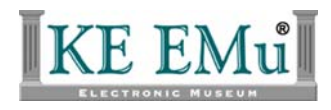

# **KE EMu Documentation**

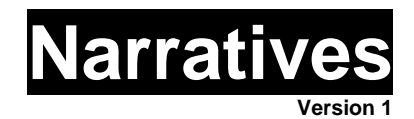

**KE EMu Version 3.2** 

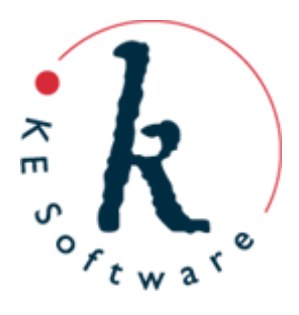

# **Contents**

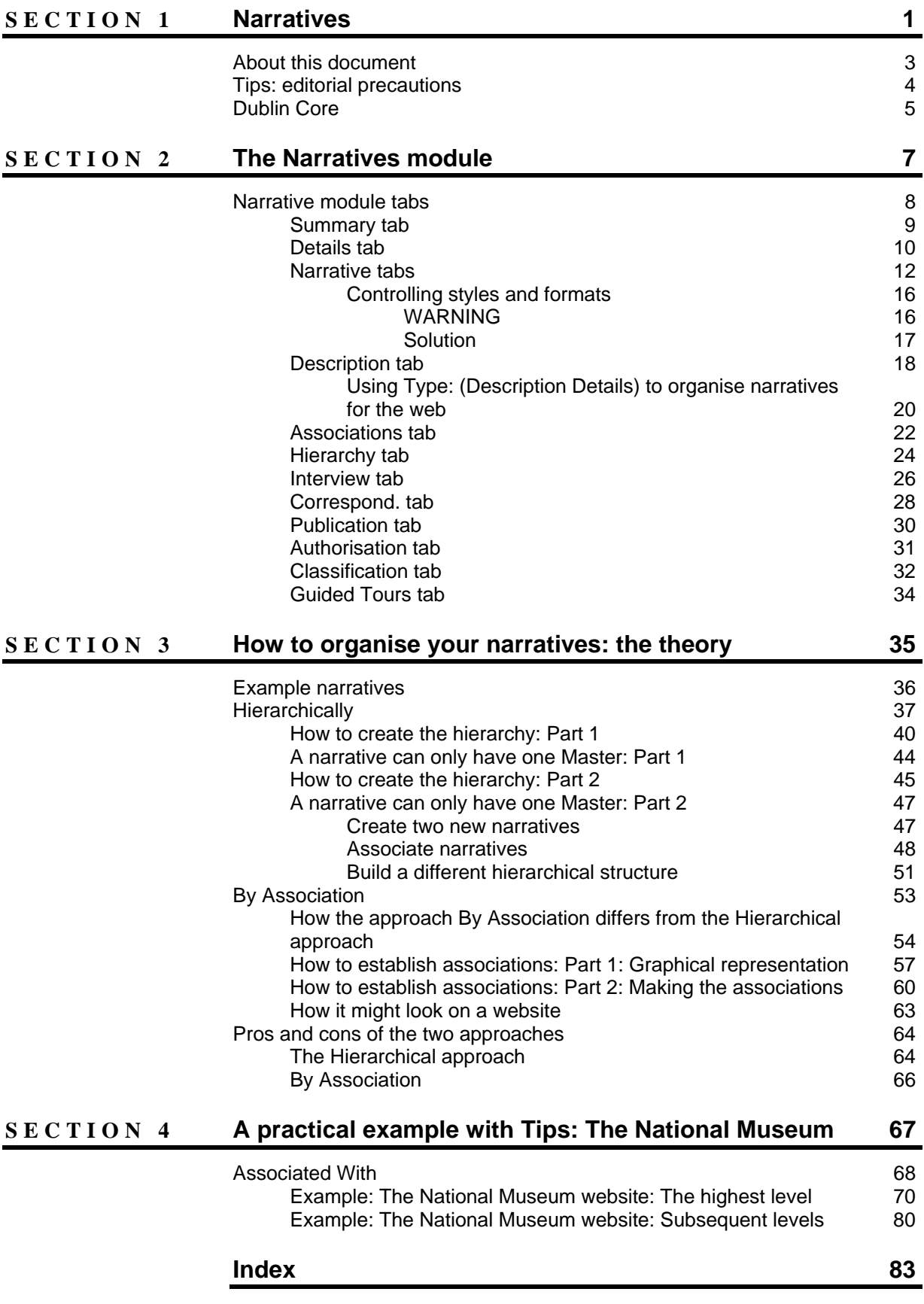

# SECTION<sub>1</sub>

# **Narratives**

Of all the EMu modules, the Narratives module has been perhaps least understood and most underutilised. Several possible explanations suggest themselves.

One is that the Narratives module was ahead of its time when it was introduced soon after EMu's release.

EMu modules, in general, collect and organise data: the Narratives module, on the other hand, exploits data, creating information which can be presented to others within an organisation and, via the web, to the world. Demand for this requirement is really only now meeting supply.

Collections data management - the organisation and enhancement of collections data - is naturally also the first objective of any institution adopting EMu as its collections management system. Typically it is only when the data is in shape that an institution seriously begins to consider how that data can be exploited, although that too is changing and these days it's a pre-requisite that a collections management system is able to present the collection to the world.

And this is where the Narratives module comes into its own, and why, as institutions are looking at ways to make their collections available online, interest in this tool is growing.

That is part of the reason why the Narratives module has been underutilised. Another possibility is its considerable versatility and flexibility, qualities that are the source of great potential, and perhaps also the source of some confusion. This document seeks to address that issue by describing many of the uses of the Narratives module.

As we'll see, the Narratives module is perhaps most powerful as the public face of your collection: as the content management tool for a website that presents a collection to the world. But this is by no means its only function. Others include:

- Labels for exhibits.
- Textual descriptions for brochures and programs.
- Miscellaneous internal (non-public) information management, e.g. a record of conversations held or correspondence sent and received.
- Providing researchers (specialist and private or public) with purpose-made (tailored) material.

The Narratives module brings together related and diverse information about a particular object, collection of objects or subject, linking a collection in significant ways. As with EMu's Catalogue, which is surrounded by a suite of modules, the Narratives module draws data from a range of satellite modules. Depending on the nature of a collection (Natural History vs Cultural History, for instance) a narrative record can draw data from the Parties, Bibliography, Events, Collection

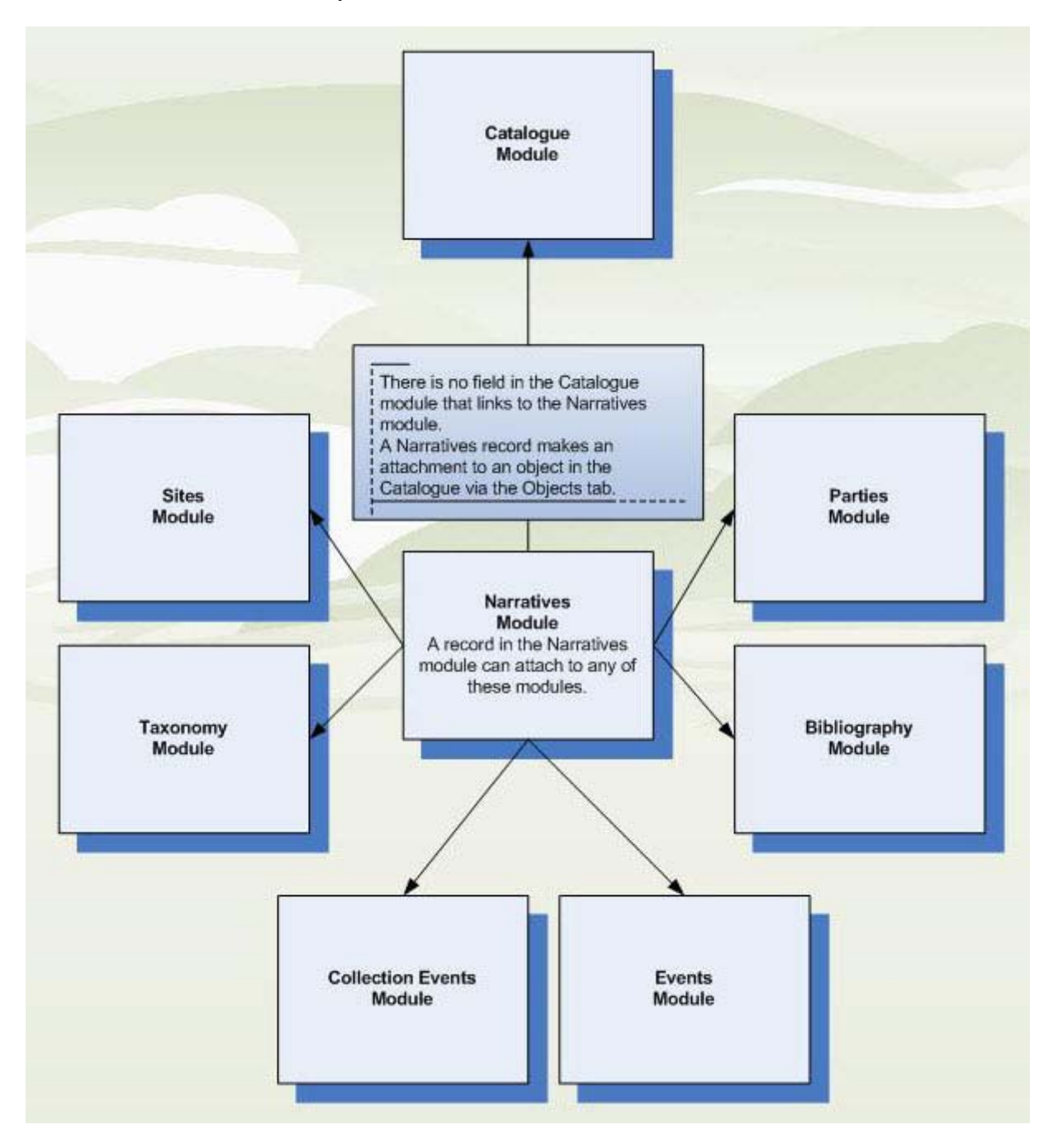

Events, Taxonomy and Sites modules:

The Narratives module records stories about the collections from item level to collection groupings and a multitude of other collections related angles. It helps structure these stories for different types of publication, including delivery to the web. It stores historically significant, general or even ephemeral information gathered about the collections. In short, the Narratives module is designed to hold any interpretative information about a collection, as well as references to all of the resources (EMu and non-EMu) used to author it.

However, the versatility and flexibility of the Narratives module are not limited to its uses. As we'll see, even when it comes to presenting a collection online, there are several ways to achieve this end, each with its advantages.

# **About this document**

This document is broadly structured in two parts.

In the first you will find a tab by tab and field by field description of the Narratives module (page 7). If one of your objectives is to deploy your narratives on the web, this section is particularly useful for identifying and understanding which fields need to be completed and with what.

The second part touches on a number of areas in which the Narratives module can be used. However its primary objective is to assist institutions to implement the Narratives module as a content management tool for a website (page 67).

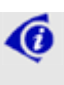

 Although the Narratives module documented here uses a Cultural History collection, the theory and techniques described apply to any type of collection.

This document assumes knowledge and experience consistent with completing the *Introduction to EMu* training course. It is assumed that readers are at least familiar with creating new records, searching for records, and attaching records.

# **Tips: editorial precautions**

More often than not the Narratives module will be the public face of a collection, whether it is used to store labels, record interviews and correspondence, serve information to researchers or, most crucially, as the content management tool for a website that presents a collection to the world. With that in mind, and as we look at how to use the Narratives module, it is worth considering some basic editorial precautions that control:

- the language used (choice of words, spelling);
- the layout and format of text; and
- what data is completed / compulsory for a Narratives record.

There are a variety of techniques available to tighten up editorial control of content, including:

- using read-only Lookup Lists (so that only terms in an approved list can be used);
- linking fields to the Thesaurus module; and
- making fields mandatory.

These options are covered extensively in the EMu Help.

To control the layout and formatting of the text of a narrative you have the option of using one of two Narrative tabs (you could even include both in your version of the Narratives module if that was appropriate):

- a plain text tab (which could be used for marking up text using HTML tags); and
- a formatted text tab (a basic WYSISWYG text editor).

To limit formatting of text you could, as some institutions have, mandate use of the plain text tab and restrict which HTML formatting tags are used.

**«**  Restricting the use of HTML tags takes the form of a staff policy ("Staff will not use HTML tags...") rather than programming control.

We look at these two Narrative tabs in more detail later (page 8).

# **Dublin Core**

The Narratives module is broadly compliant with the Dublin Core Metadata standard, which ensures that content is discoverable and extensible for Open Archives Initiatives, and other Dublin Core uses:

- Compliance can be managed by setting some core fields to mandatory.
- Consistency can be managed with controlled vocabularies (fields controlled by Lookup Lists or the Thesaurus module, for instance).

See the EMu Help for details.

# SECTION<sub>2</sub>

# **The Narratives module**

Before we look at how to use the Narratives module, we'll look in detail at each tab and field. This section is a useful reference for identifying and understanding which fields need to be completed when preparing your Narratives content for particular purposes, especially for presentation on a website.

As with the Catalogue module, the Narratives module occupies a central place in your collection. It draws together data from an array of satellite modules. As well as having tabs dedicated to specific modules, the Narratives module has numerous attachment fields to other modules. Depending on the nature of your collection (Natural History, Cultural History, Art Collection, etc.), the Narratives module will include attachment fields to, or entire tabs dedicated to:

- Objects (Catalogue)
- Events
- **Parties**
- Publication (Bibliography)
- **Sites**
- Collection Events
- Taxonomy
- Locations

Naturally, the Narratives module in your version of EMu will reflect the nature of your collection so will not include all of these tabs (a Cultural History collection is unlikely to have a Collection Events module, for example).

In this section we look at a number of tabs in the Narratives module. The following common tabs are dealt with in the EMu Help:

- Tasks
- Notes
- Multimedia
- **Security**
- Audit
- Admin

# **Narrative module tabs**

This section examines the fields and tabs of the Narratives module in New mode, that is the Narratives module as it displays when adding a new record.

Keep the following in mind:

- The purpose of fields is not set in concrete and your organisation may choose to use some fields for different purposes than described here.
- Which fields and tabs you will complete and the information you record in them will depend on the purpose to which you will put your narratives. Hints are provided throughout this document for what is necessary for each purpose.

### **Summary tab**

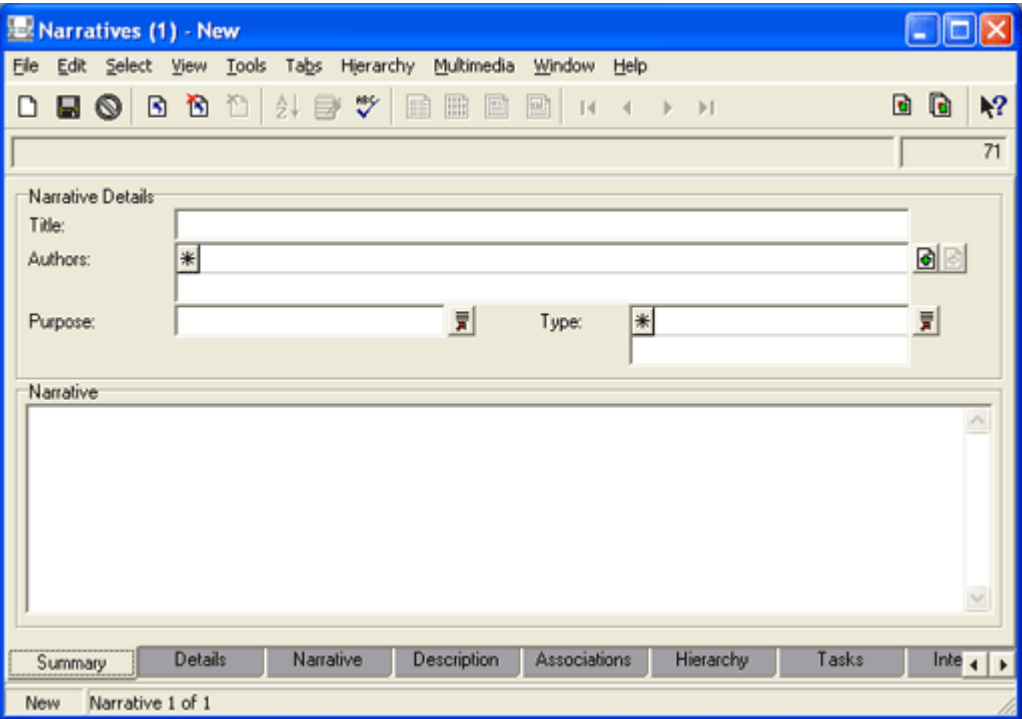

The Summary tab includes fields that summarise the detail of a narrative. These fields also display on the Details tab (page 10), the Description tab (page 18) and the Narrative tab (page 12). Completing these fields on the Summary tab will update fields on the other tabs (and vice versa).

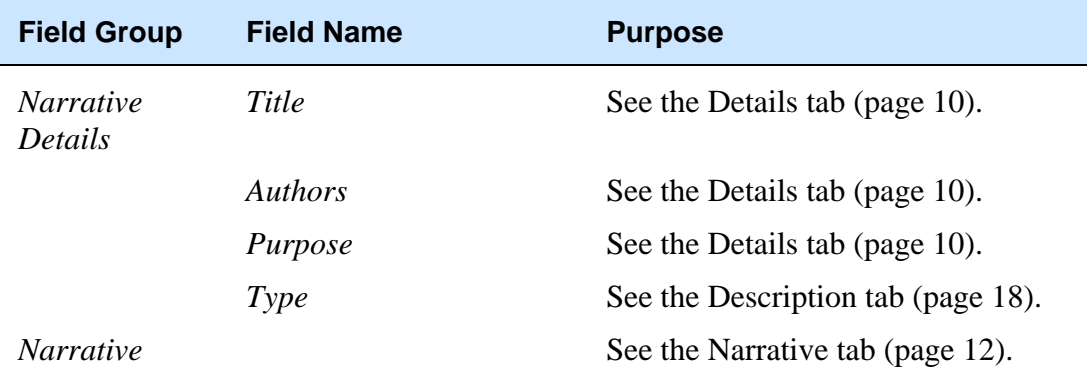

## **Details tab**

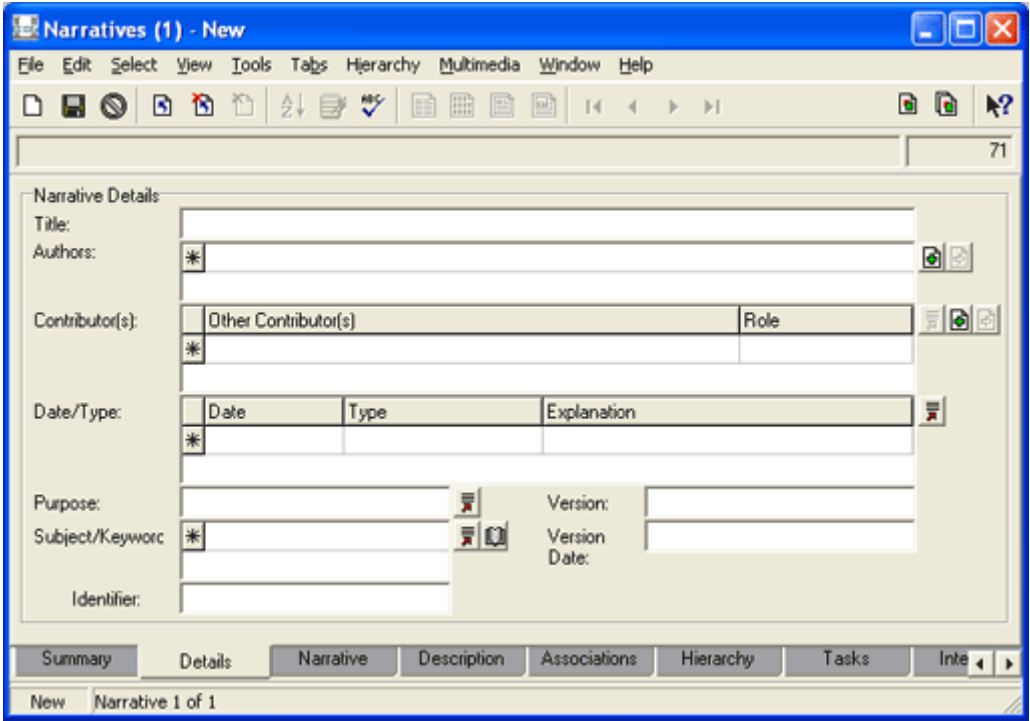

The Details tab holds high level details about a narrative.

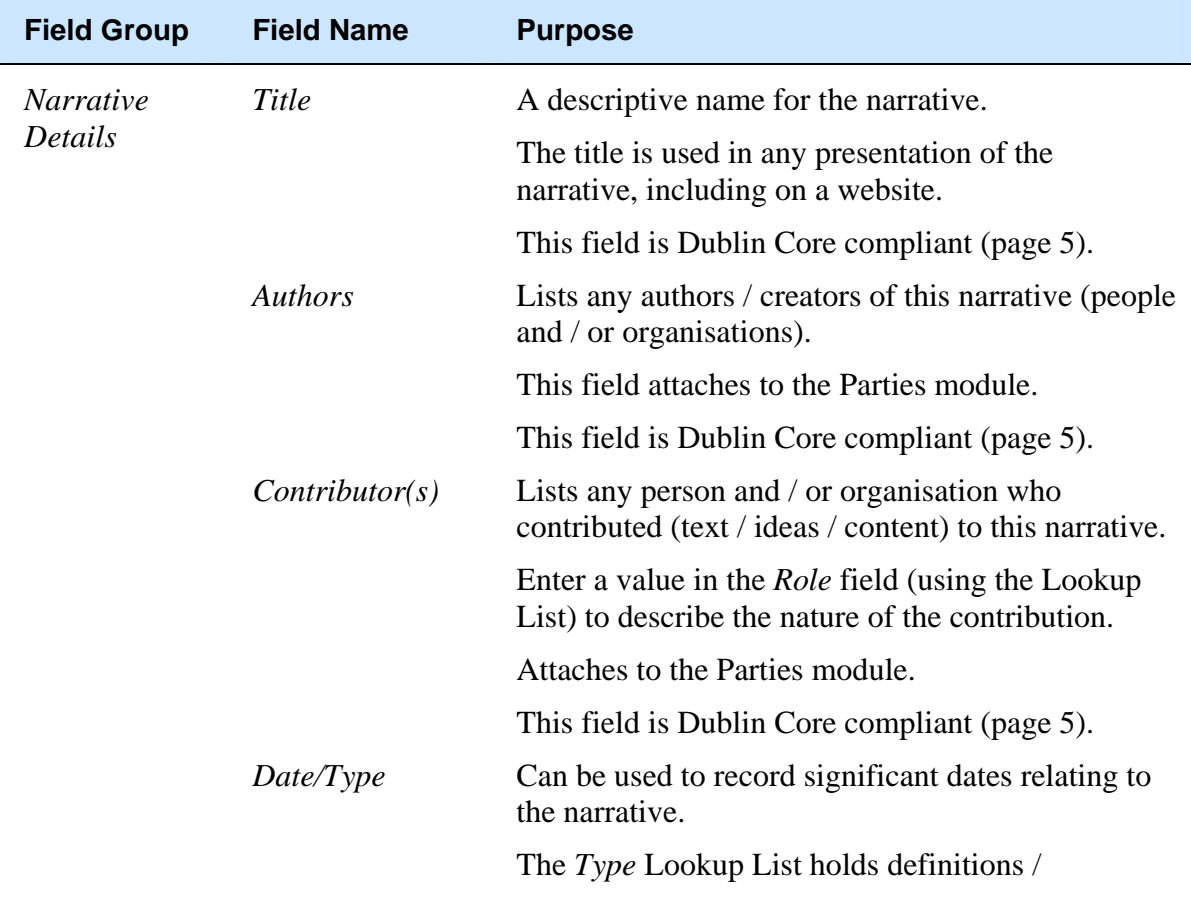

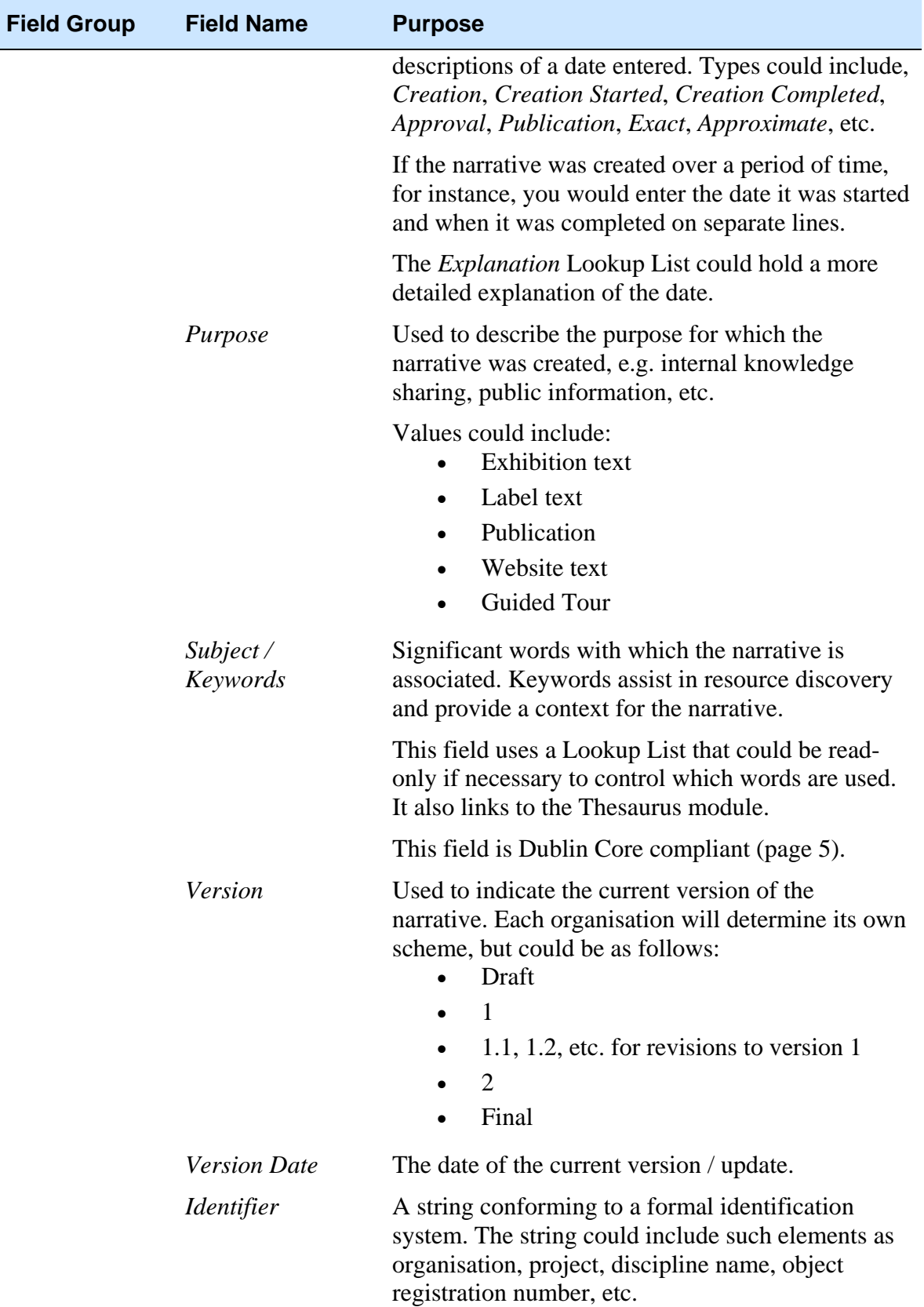

### **Narrative tabs**

The Narrative tabs are for the text of the narrative. This is the text that will display in any publication of the narrative, including on a website.

Two versions of the Narrative tab are available, although your version of the module will typically only include one of them:

• A plain text tab:

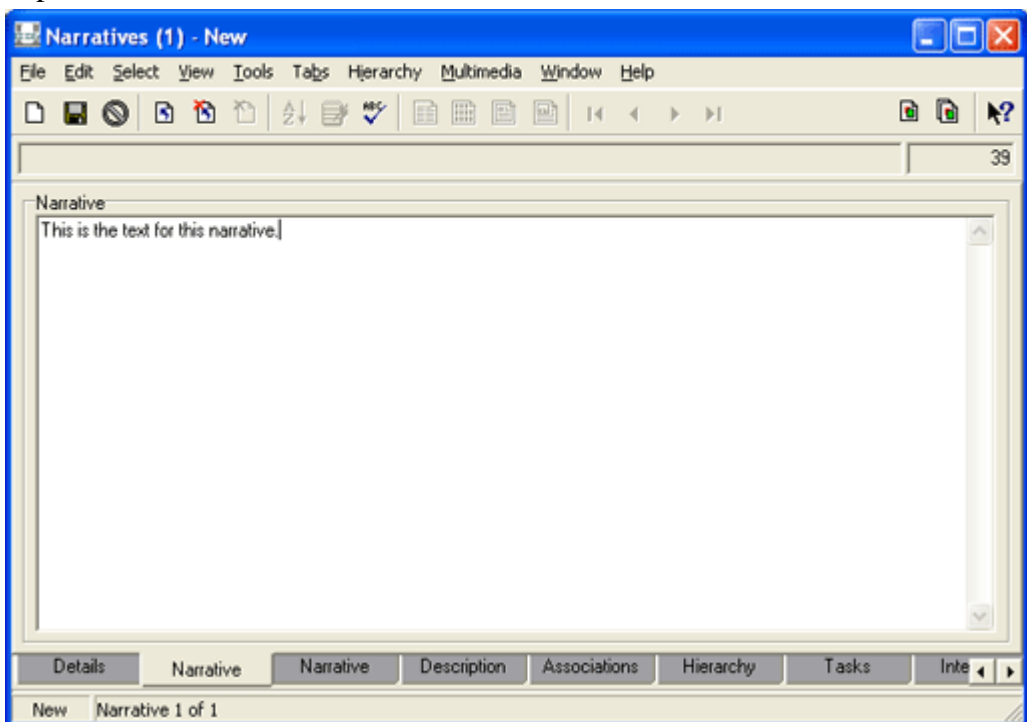

As its name suggests, the plain text Narrative tab is a basic text editor and takes unformatted plain text. It can also be used for marking up text using HTML tags.

• A formatted text tab:

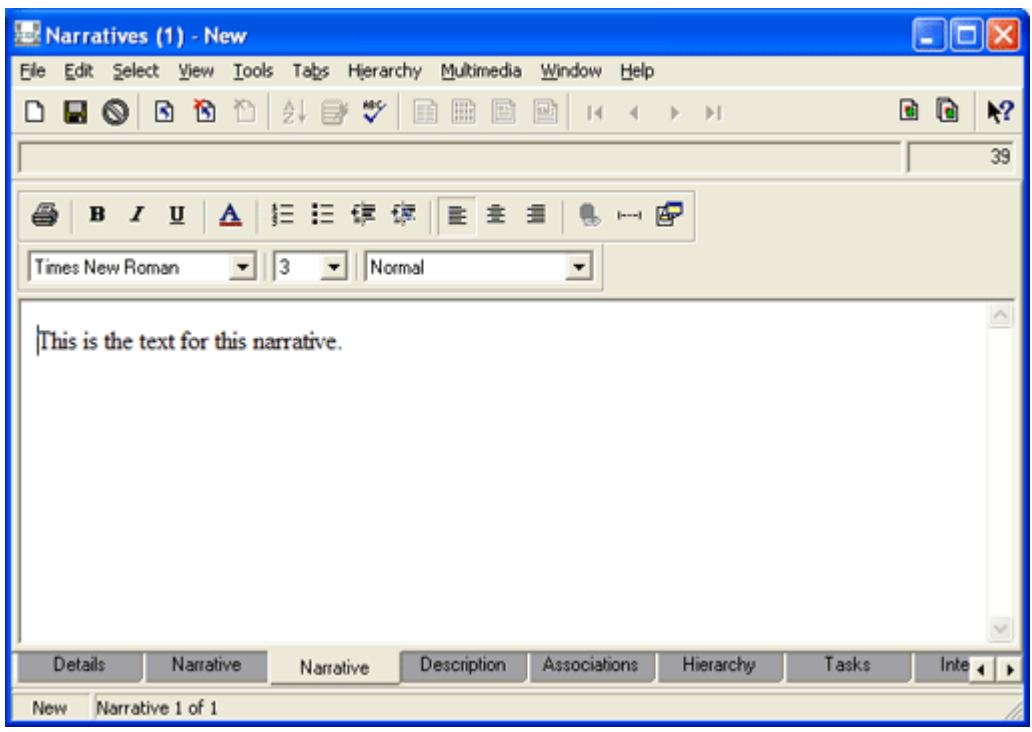

The formatted text tab is a basic WYSISWYG text editor and includes many standard Windows formatting controls.

If your version of the Narratives module includes both Narrative tabs, you will observe that they are dynamically linked: changes to one are automatically updated in the other. For instance, text marked up using the HTML bold tag, **,** in the plain text tab will display as bold in the formatted text tab.

The text formatting tools on the formatted text tab are standard character (bold, italics, etc.) and paragraph (justified, left aligned, etc.) formatting controls. If text is formatted on this tab as italics, for example:

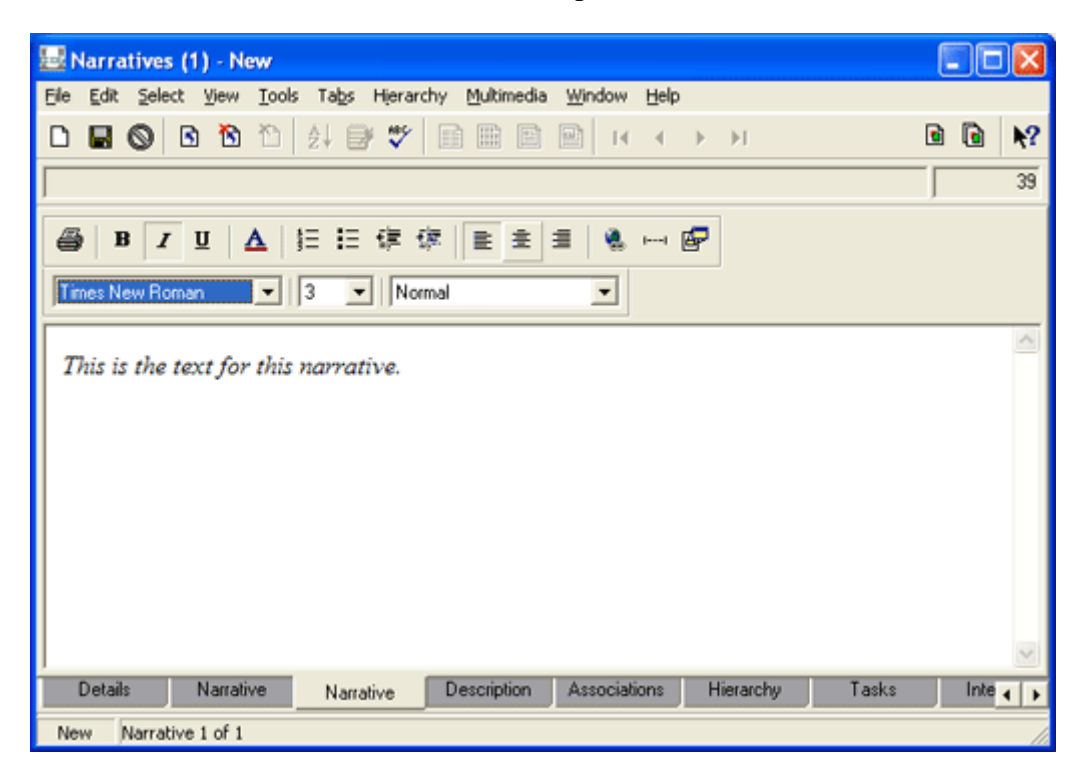

the text is marked up, using HTML tags, on the plain text tab:

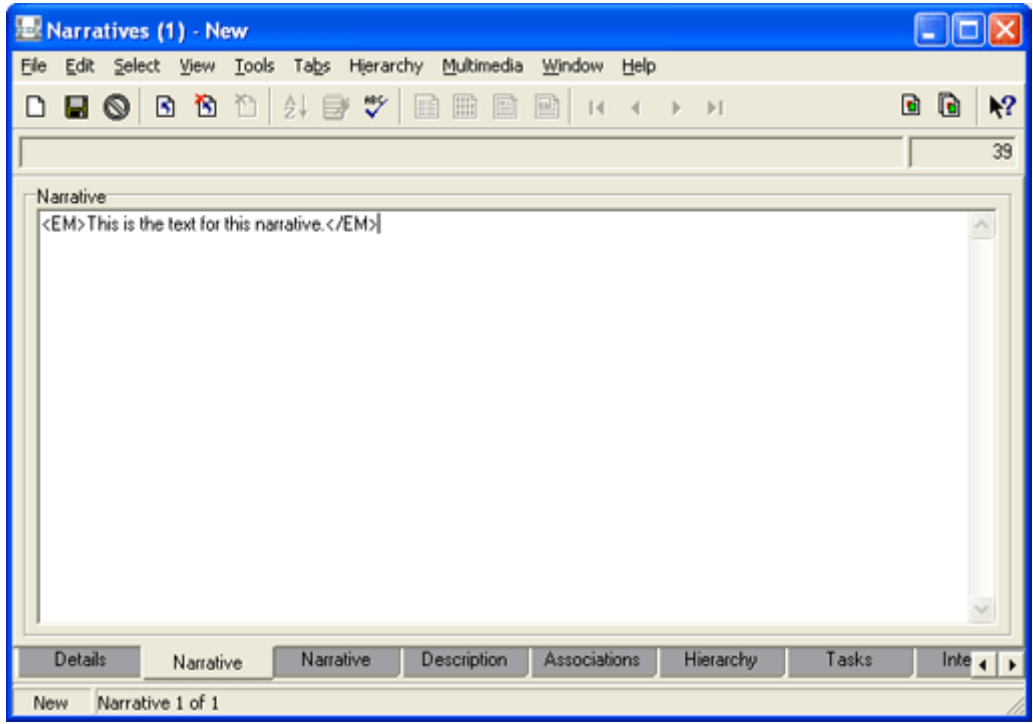

 $\ddot{\mathbf{0}}$ 

Text that is marked up using HTML tags on the plain text tab:

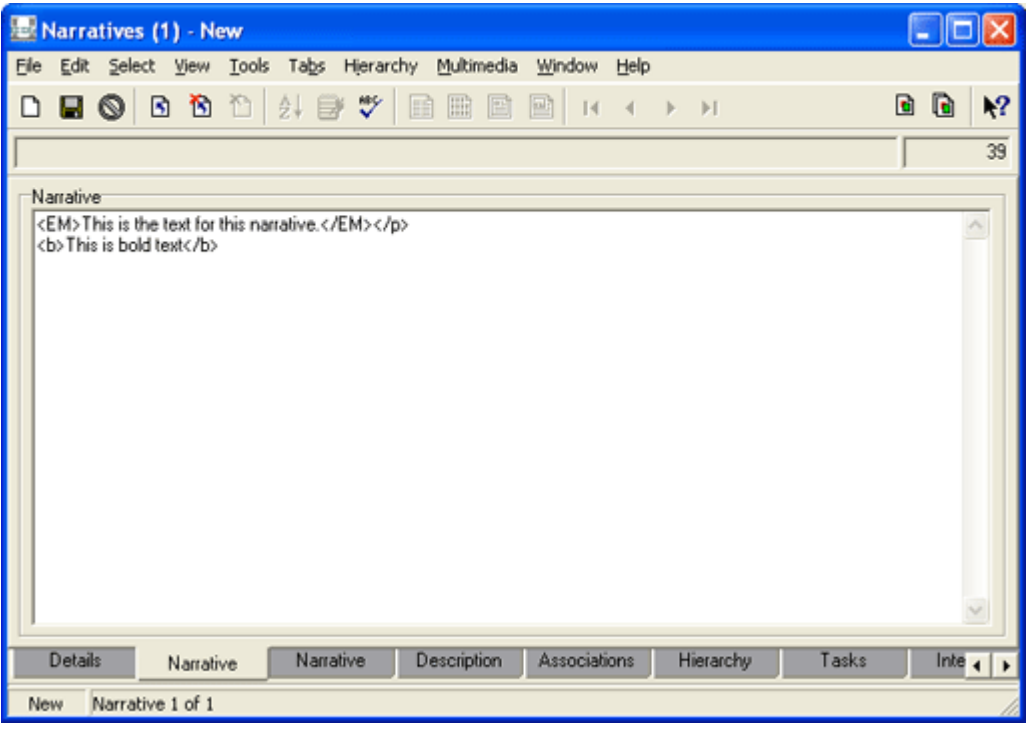

will be formatted on the formatted text tab:

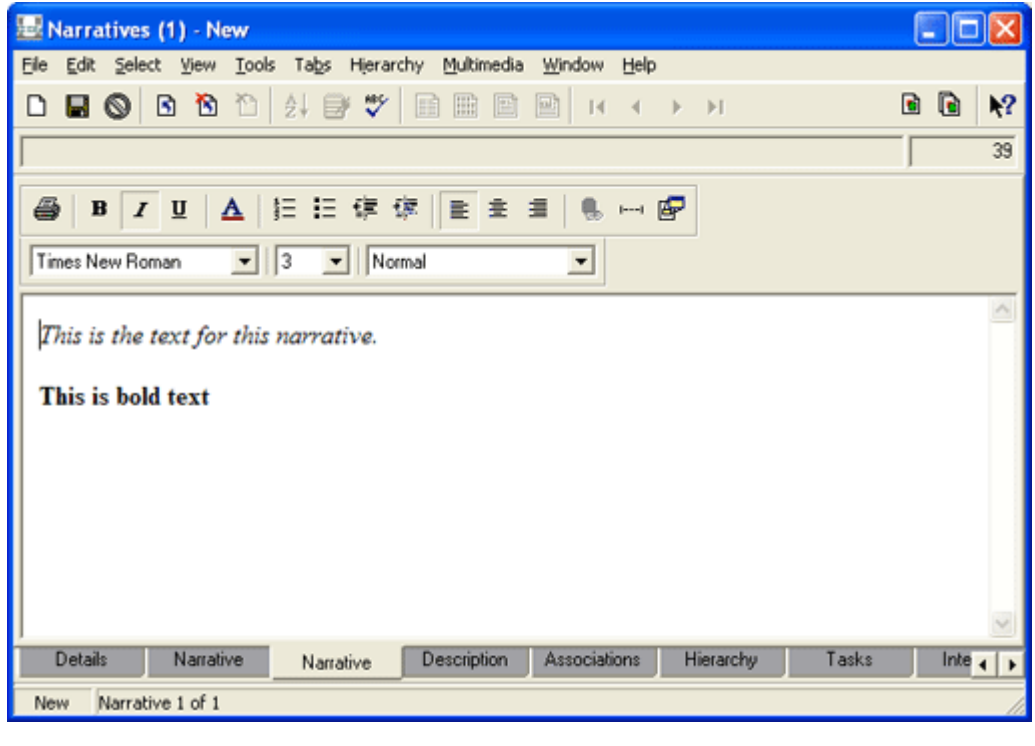

 The Narrative tab corresponds to the Dublin Core element (page 5) *Description.*

#### **Controlling styles and formats**

If you use the Narratives module as the public face of your collection, for instance via a website, it is very important to control how text is formatted in order to have a consistent look to your website. The purposes to which you will put narratives and the degree of control you require may determine which Narrative tab you make available and the restrictions you place on applying styles. For instance, to impose a high level of control it might be prudent to use the plain text tab and prohibit or limit which HTML tags can be applied to text.

∕O Narratives are ideal for use in web-based / online presentations of a collection. Text can be formatted or marked-up in the Narratives module ready for display on the web. However, care needs to be taken to ensure that formatting of content is consistent. Restricting the use of HTML tags takes the form of a staff policy ("Staff will not use HTML tags...") rather than programming control.

#### **WARNING**

Copying text out of a Word processing application such as Microsoft Word and pasting it into the formatted text tab will copy over any styles applied in the source document, but will also copy over any number of other *hidden* HTML styles and classes from the Word document. For instance, the following text was formatted and copied out of a Word document:

• This-text-was-formatted-in-Microsoft-Word.

It looks innocent enough when pasted into the formatted text tab - the styles and formatting applied in the source document have copied across:

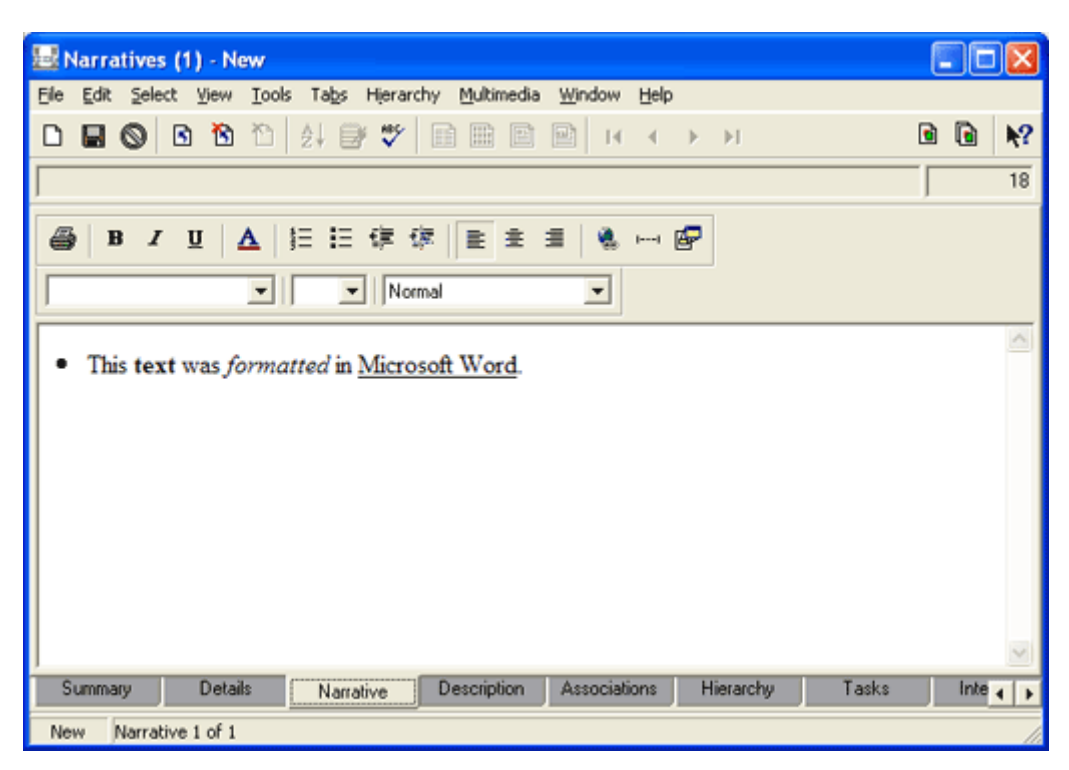

But if we look at the HTML for this text we discover that there's a lot more there than meets the eye:

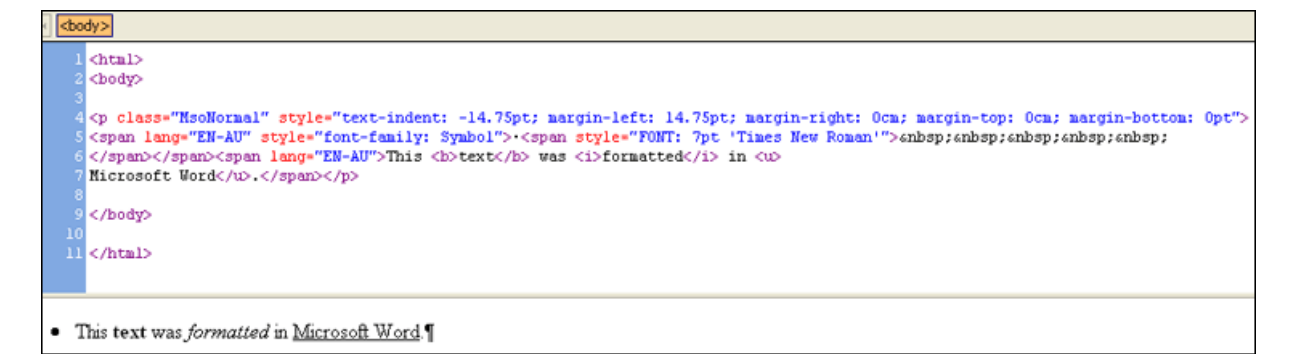

Along with the formatting, additional classes, styles and fonts have been copied across, any of which might override styles you attempt to apply when publishing content to the web.

#### **Solution**

One way to ensure that text pasted into the Narrative tab is cleared of all styles is to:

- 1. Copy the text in the source application.
- 2. Paste it into a text editor such as Notepad. Notepad is typically located in **Start>All Programs>Accessories**.
- 3. Copy the text out of Notepad and paste it into the Narrative tab. This time if we look at the HTML of the pasted text, it is clean of style information:

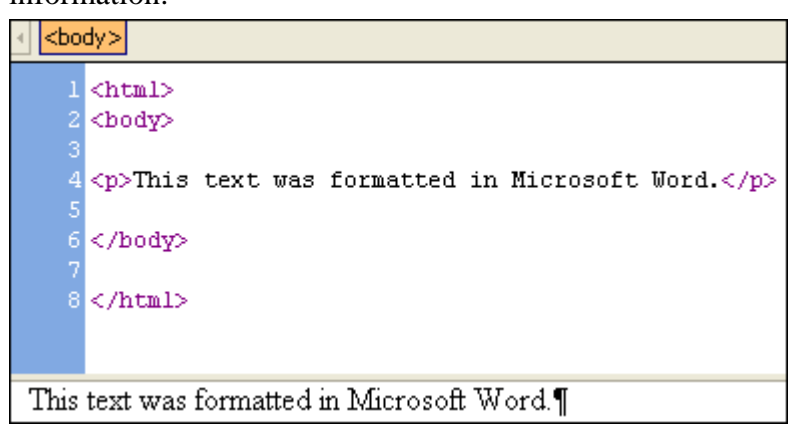

4. Format the text appropriately in the Narrative tab.

# **Description tab**

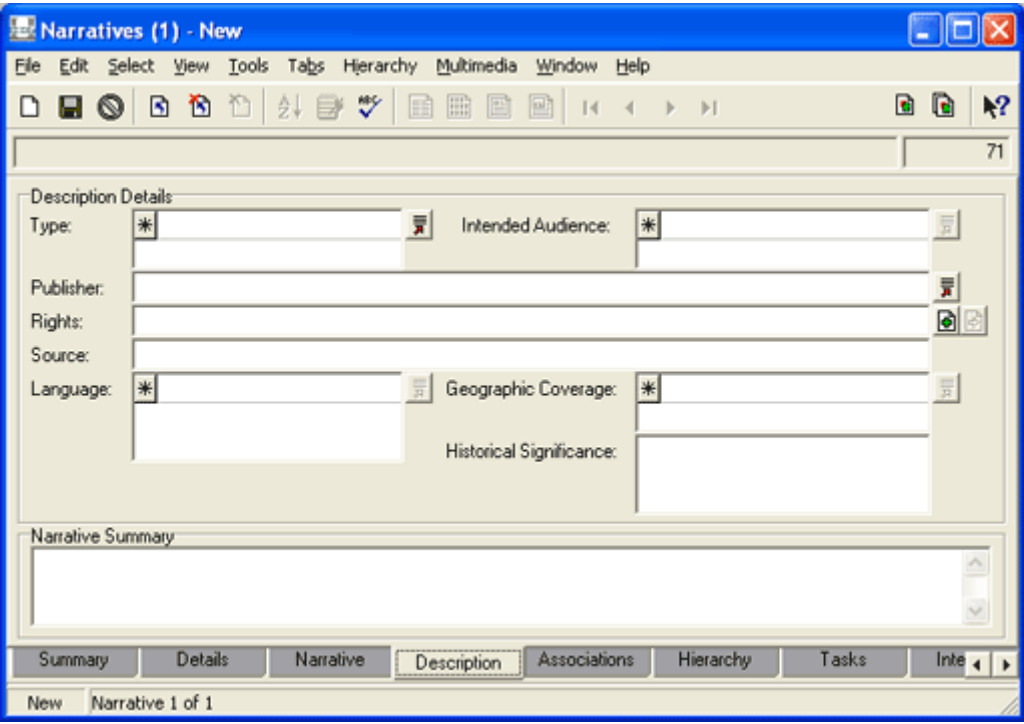

The Description tab provides a context for the narrative:

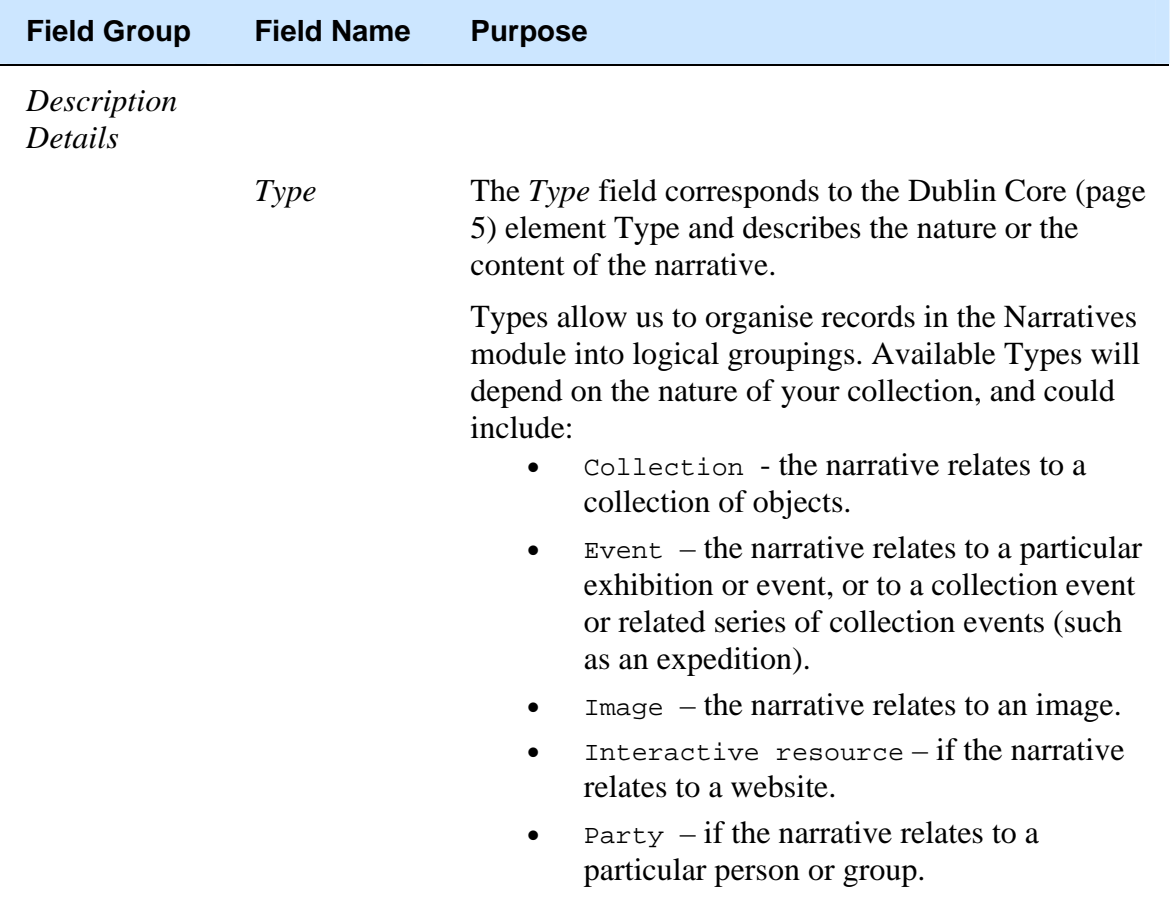

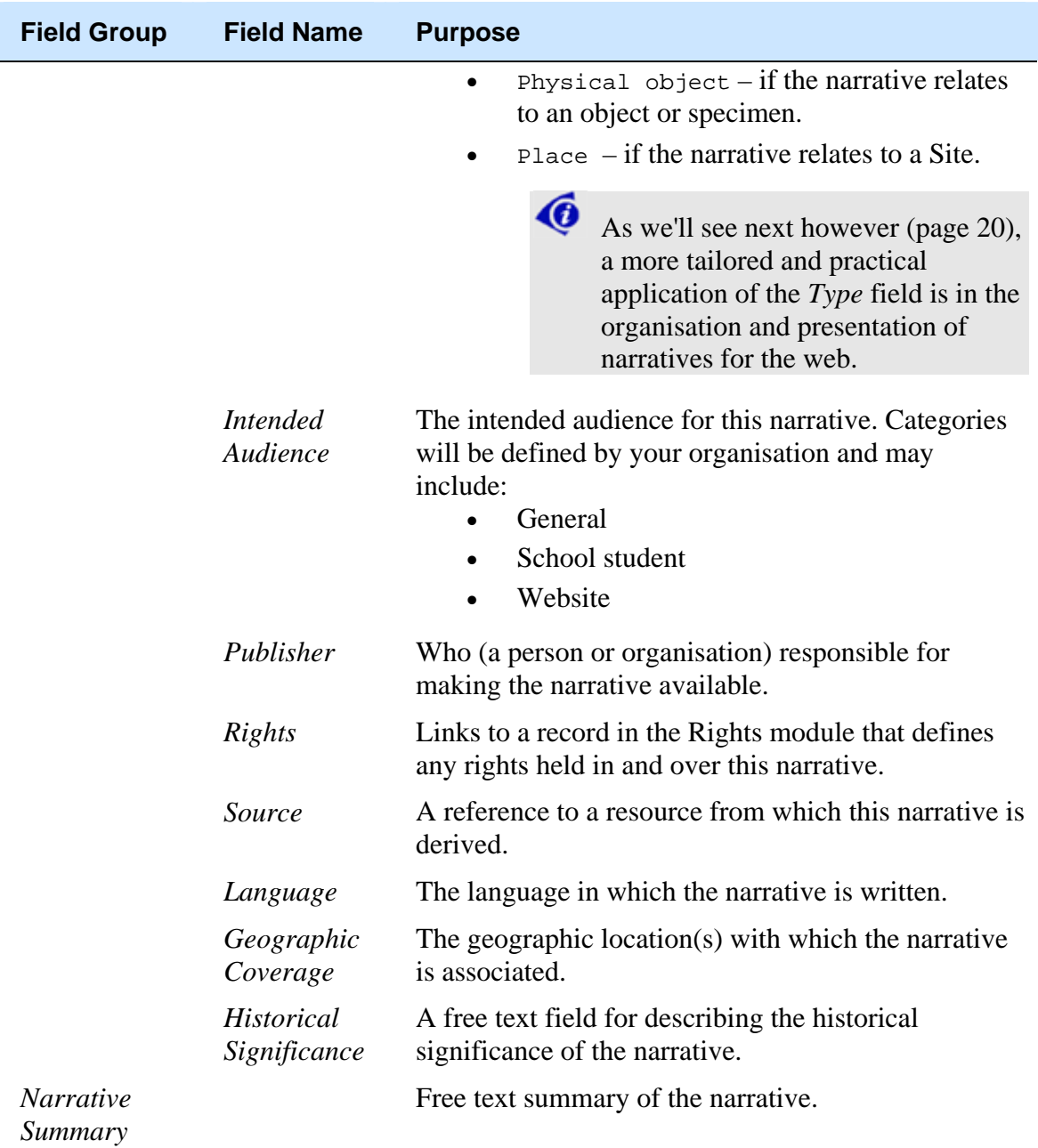

**Using Type: (Description Details) to organise narratives for the web** 

All narratives that will be presented on a website should be assigned a *Type*.

*Types* are broad categories in a hierarchy to which we assign similar sorts of narratives.

4ô It is important to keep in mind that narratives are not displayed on a web page based on their *Type*. As we'll see (page 67), they are displayed based on the relationships made between narratives. The *Type* is primarily *just* a useful way of grouping similar kinds of narrative.

A hierarchy of Types might be:

- 1. *Master* (this is the highest level of the hierarchy: there should be only one *Master* narrative, which describes the collection of narratives being presented).
- 2. *Theme* (a sub category of *Master*).
- 3. *Category* (a sub category of *Theme*).
- 4. *Story* (a sub category of *Category*).

In practice the hierarchy of *Types* could be very flat with one *Master* and many categories at the same level beneath it. What is important when considering structuring narratives for the web is the grouping of similar narratives into *Types*  AND the relationships made between narratives.

This will become clearer when we see it in practice later.

As we'll see (page 70), when narratives are listed on a website, their *Type* is used as a page heading / label for the list.

It is up to your organisation what terms are used to describe *Types*; it is only important that they reflect the nature of your collection and that their arrangement makes sense.

**TA** 

 Once established, the *Type: (Description Details)* Lookup List should probably be made Read-Only.

Once the hierarchy of *Types* has been established, we assign a narrative a *Type* on the Description tab:

1. Select the appropriate **Type** from the *Type: (Description Details)* Lookup List (or enter it if necessary):

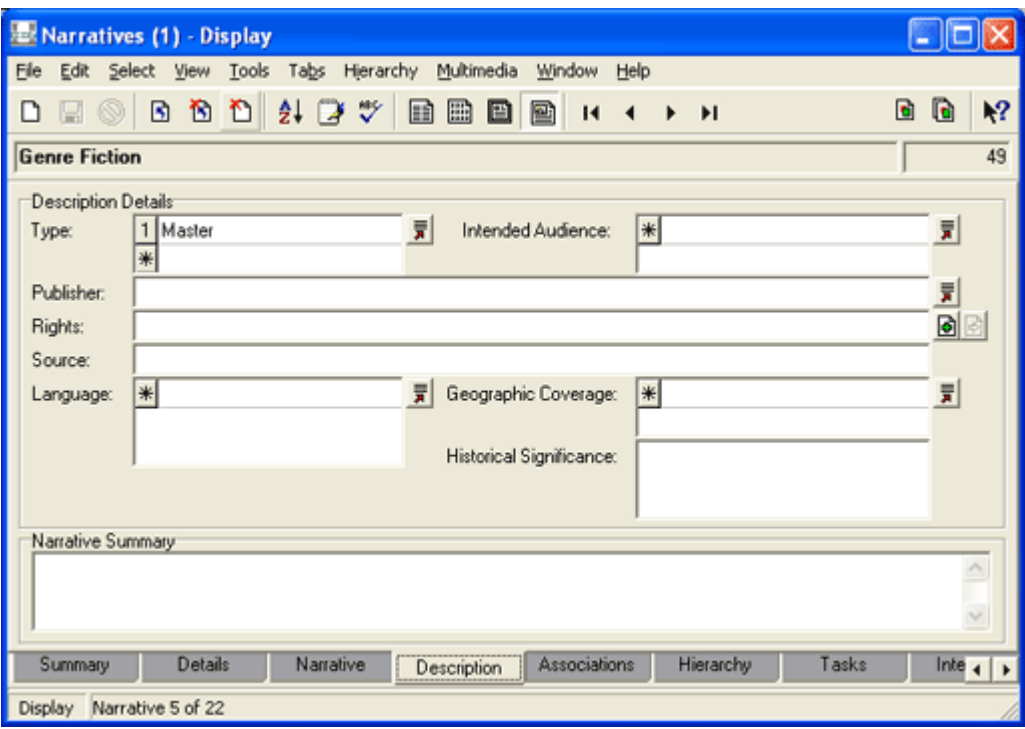

### **Associations tab**

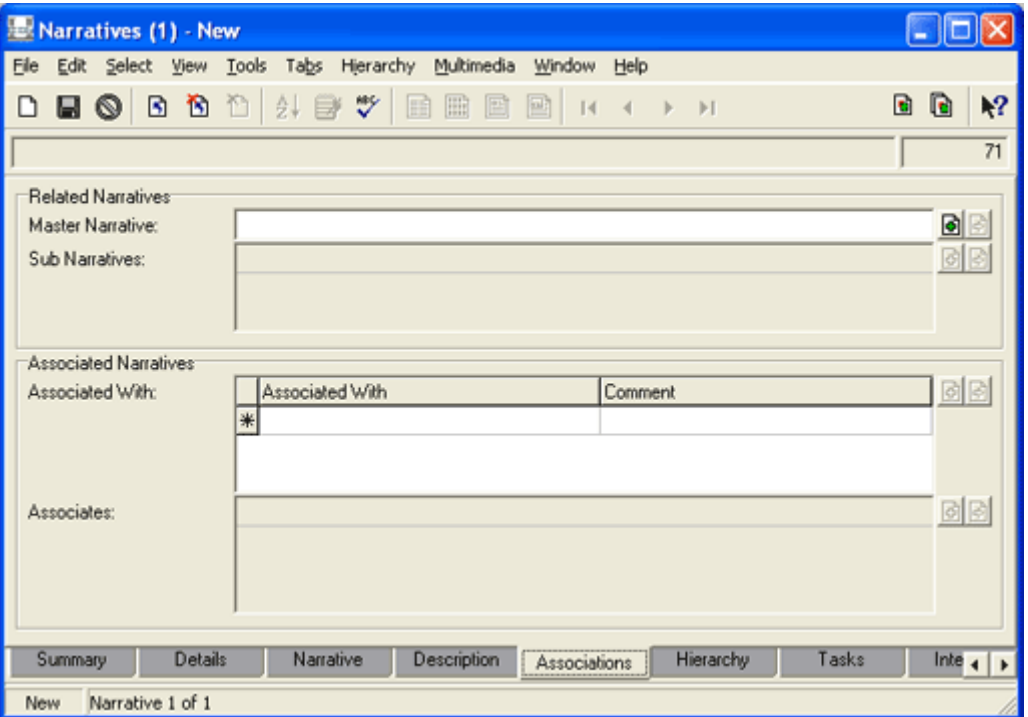

The Associations tab is used to manage the relationships between narratives. It is here that we link narratives together in a logical hierarchy (Master and Sub Narratives) and / or in logical Associations that together tell the story of our collections.

We examine in detail how to form these relationships in *How to organise your narratives: the theory* (page 35).

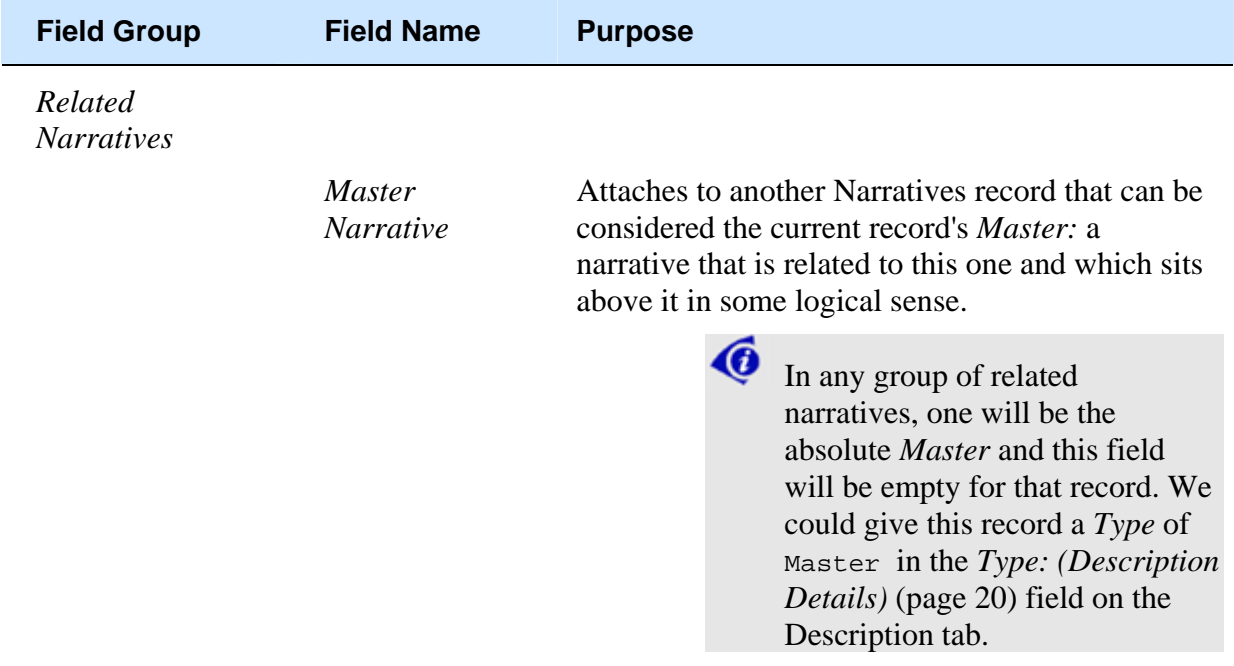

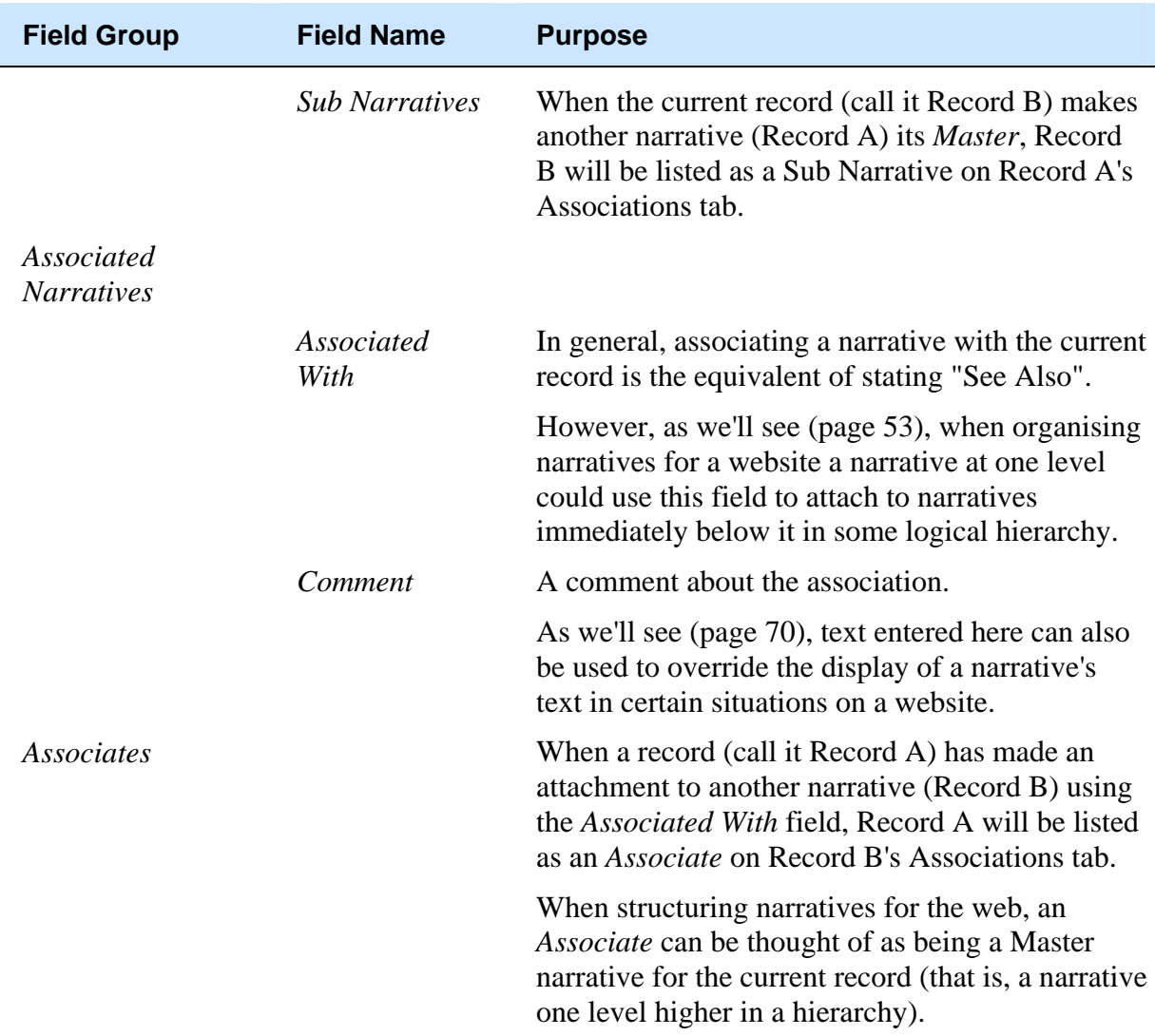

### **Hierarchy tab**

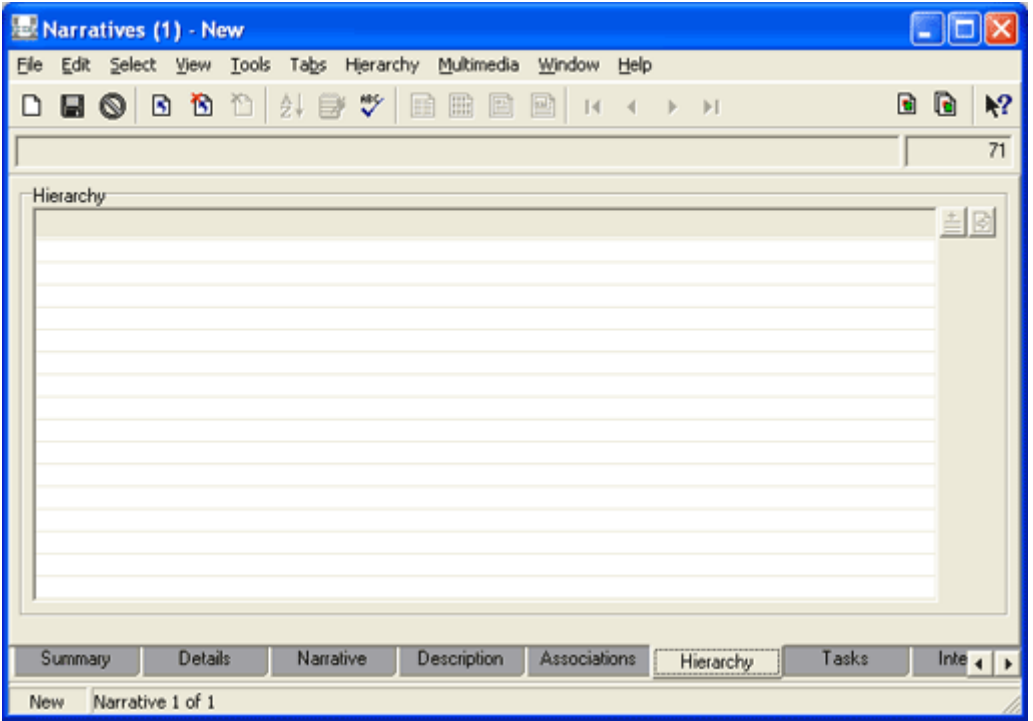

The Hierarchy tab presents relationships established using the *Related Narratives* fields on the Associations tab as a visual tree of *Master* and *Sub Narratives*. For example:

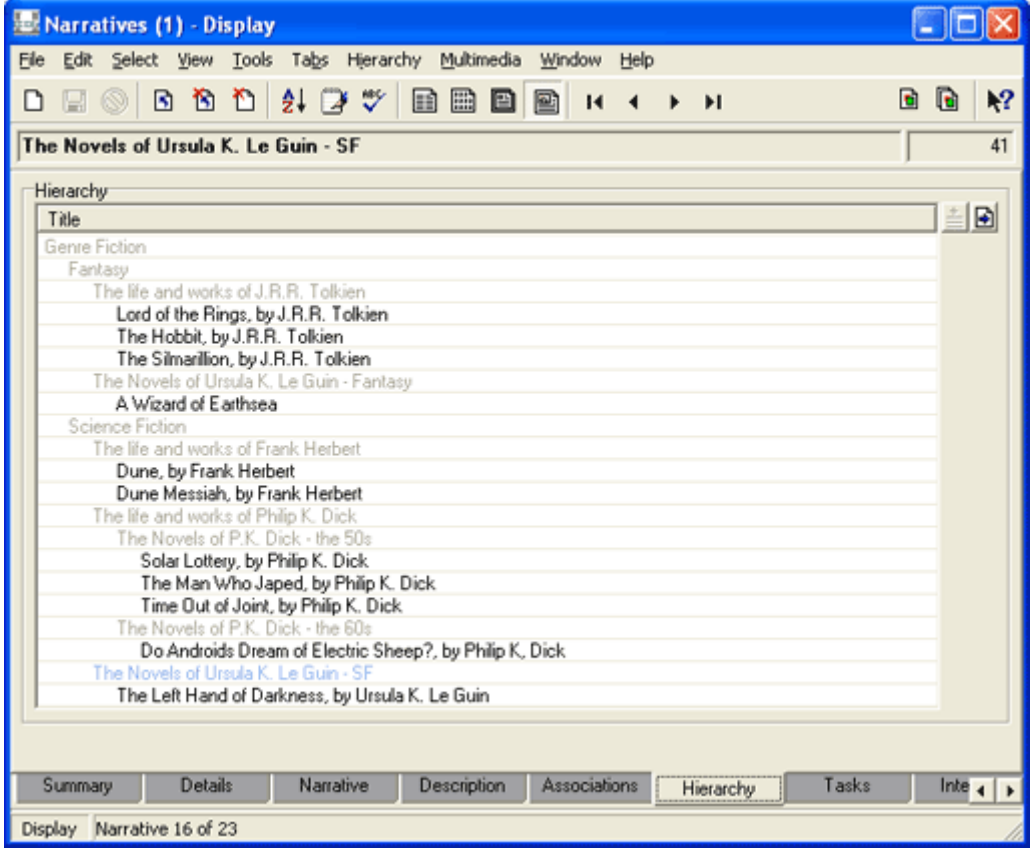

While it is probably patently obvious, it might be worth stressing that:

- Genre Fiction is a Master narrative (it is in fact THE Master narrative and will be assigned a *Type: (Description Details)* of Master).
- Fantasy is a Sub narrative (of Genre Fiction) AND a Master narrative (it has Sub narratives).
- The Life and works of J.R.R. Tolkien is a Sub narrative (of Fantasy) AND a Master narrative (it has Sub narratives), etc.

### **Interview tab**

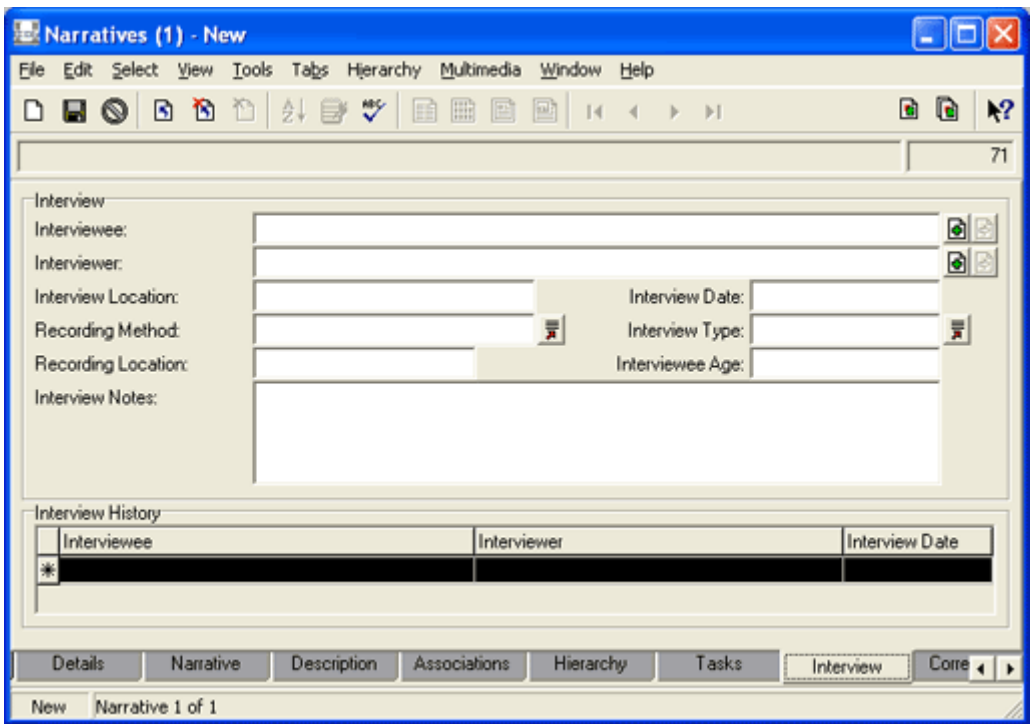

The Interview tab can serve various purposes:

- Generally it is used to record details about one or more interviews that relate to the current narrative.
- The current narrative could be an interview, in which case the text of the interview could be entered on the Narrative tab (page 12).

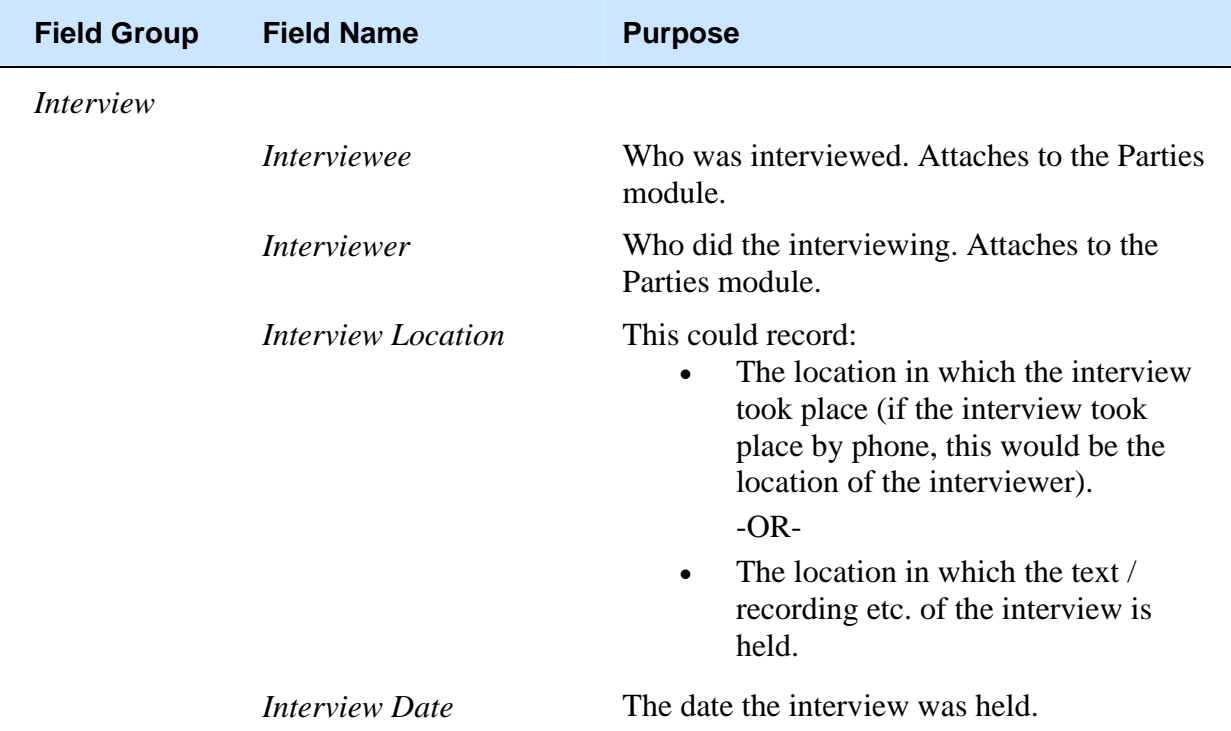

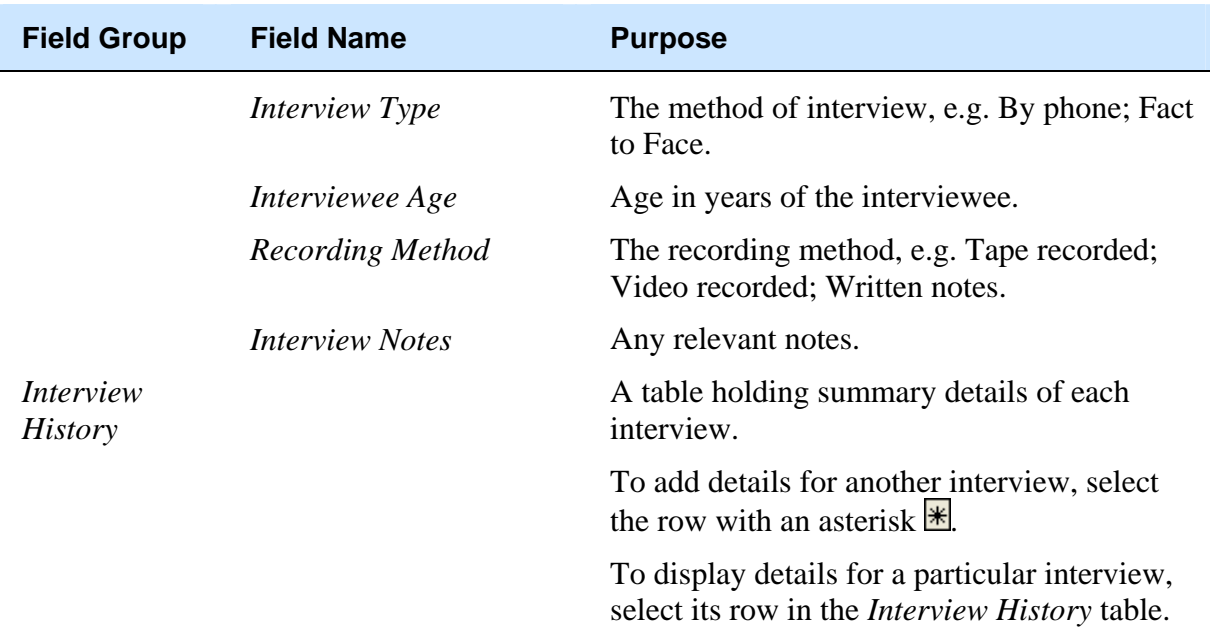

### **Correspond. tab**

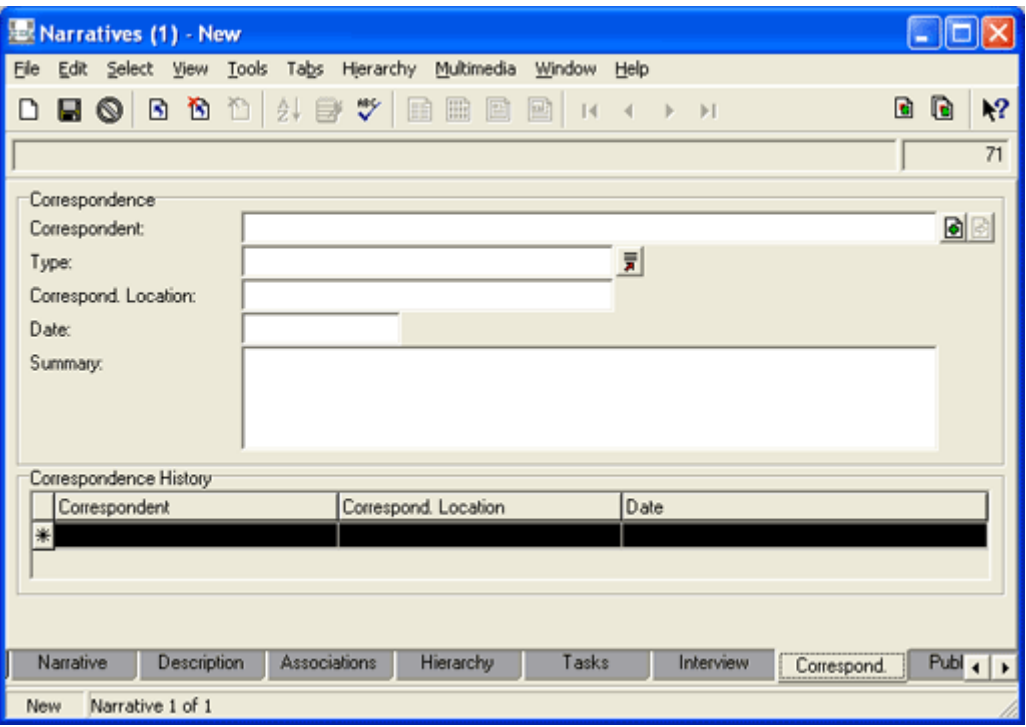

The Correspond. tab can serve various purposes:

- Generally it is used to record details about any correspondence relating to the current narrative.
- The current narrative could be a correspondence, in which case the text of the correspondence could be entered on the Narrative tab (page 12).

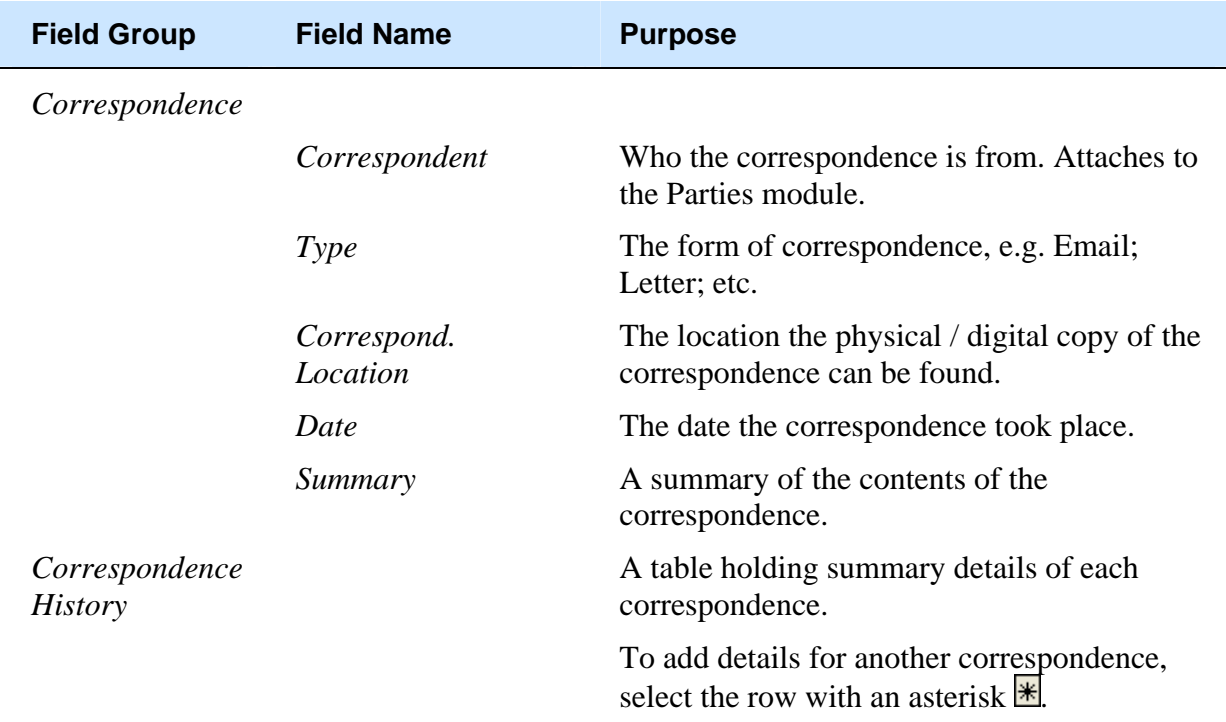

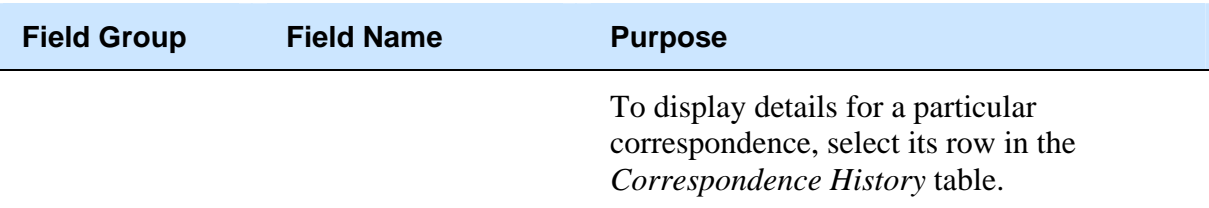

## **Publication tab**

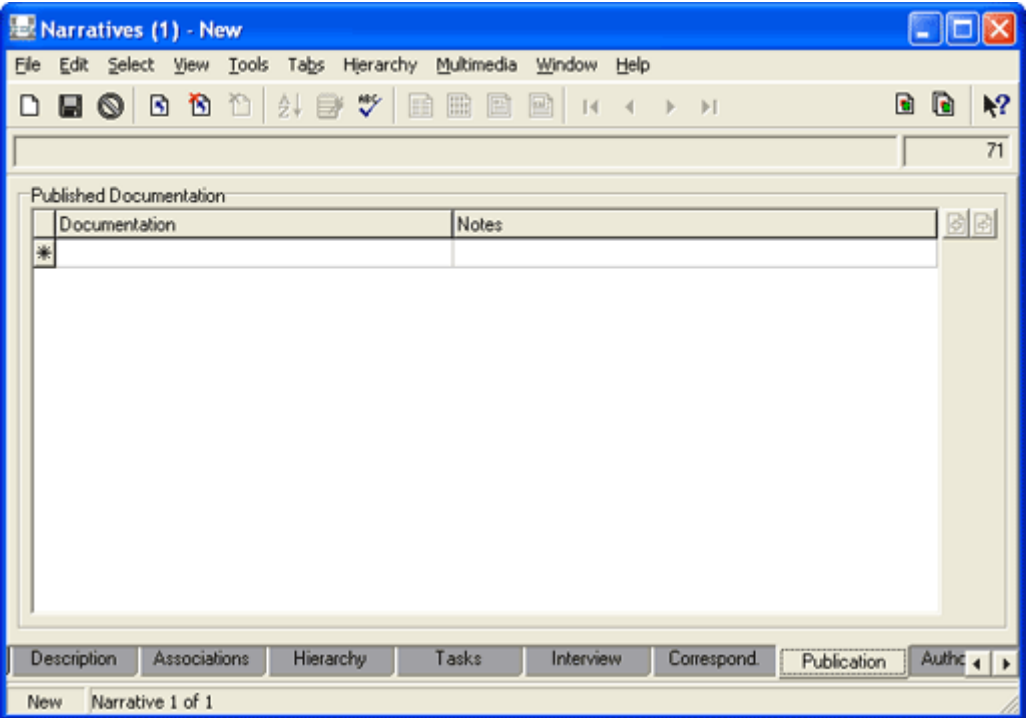

The Publication tab links to the Bibliography module and records any documents that relate to the current narrative.

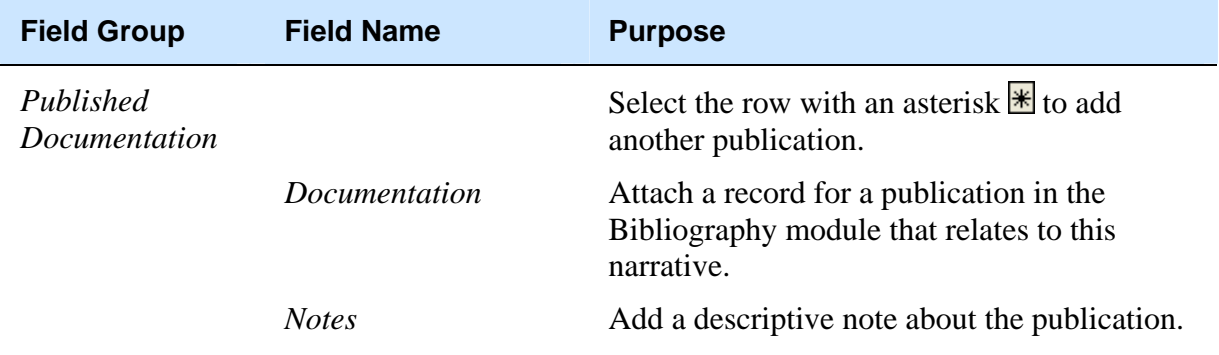

## **Authorisation tab**

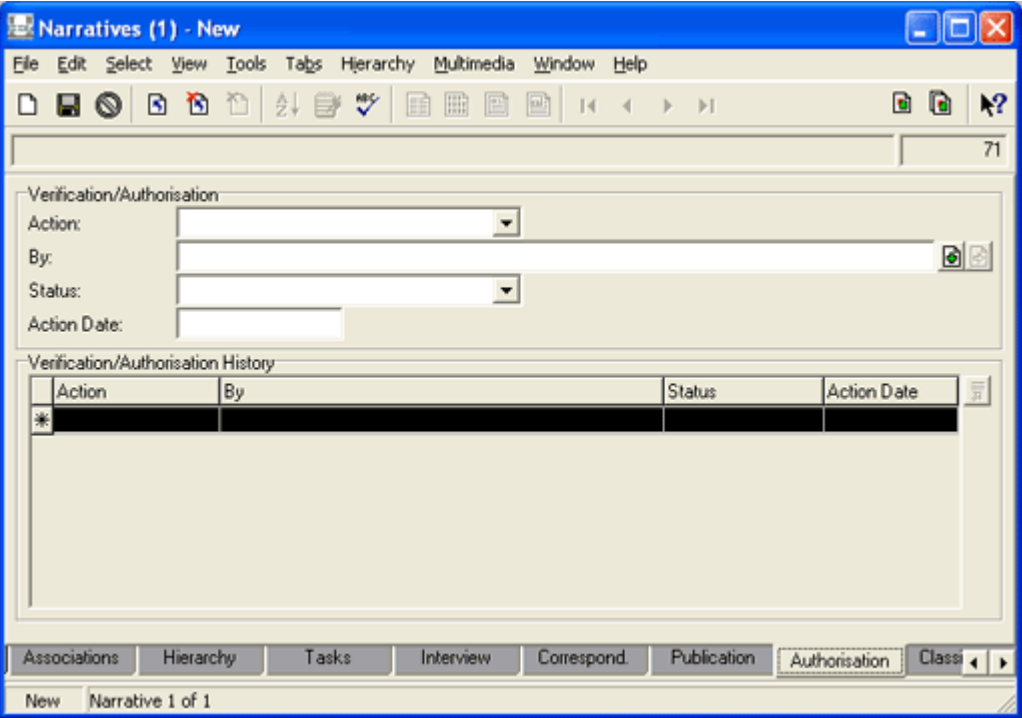

The Authorisation tab maintains a record and history of actions relating to the narrative that require permission.

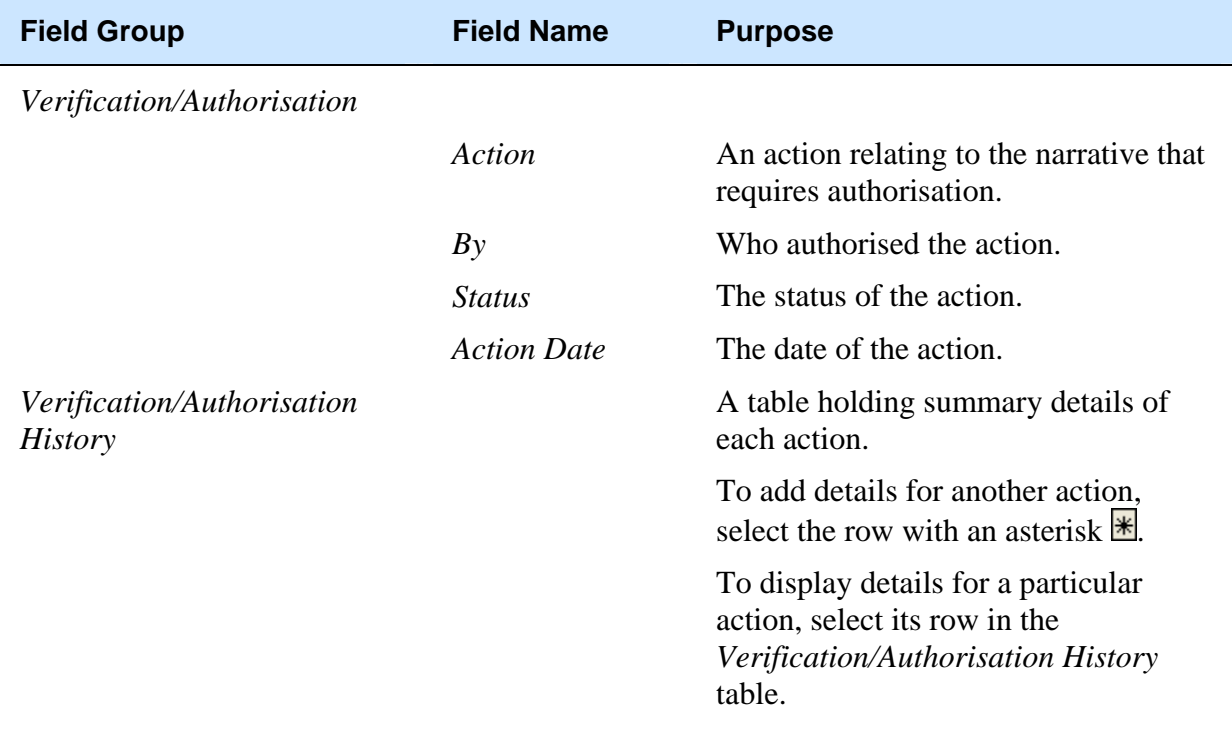

## **Classification tab**

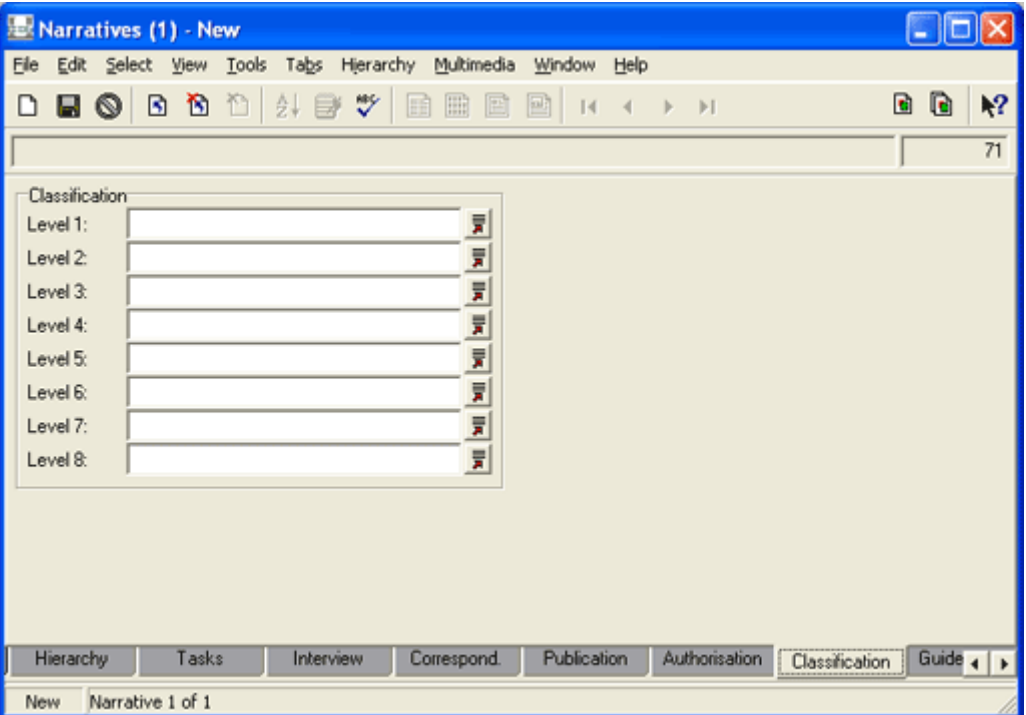

The Classification tab provides eight levels of classification for narratives. A very useful system of classification could mirror the hierarchical structure of an organisation, e.g. from Museum through to Disciplines through to Departments, and so on. Each Department (or even more discrete group within a Department) could have responsibility for narratives recorded at its level of classification.

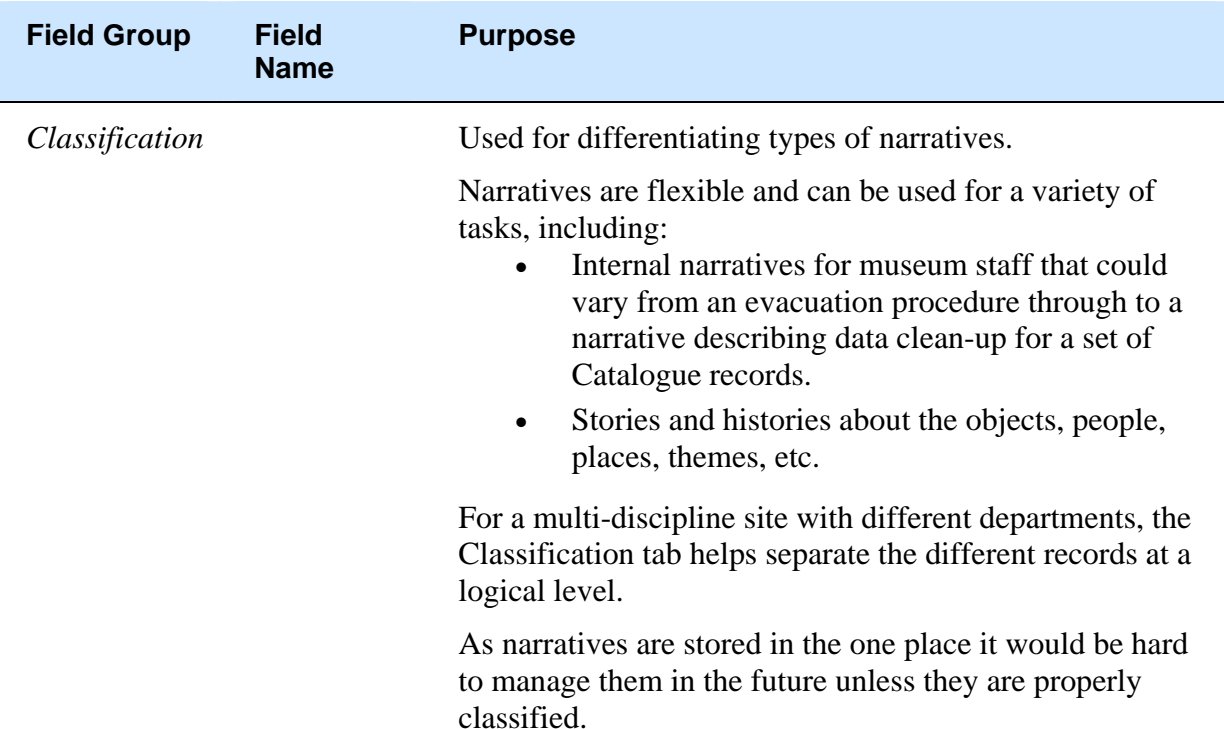
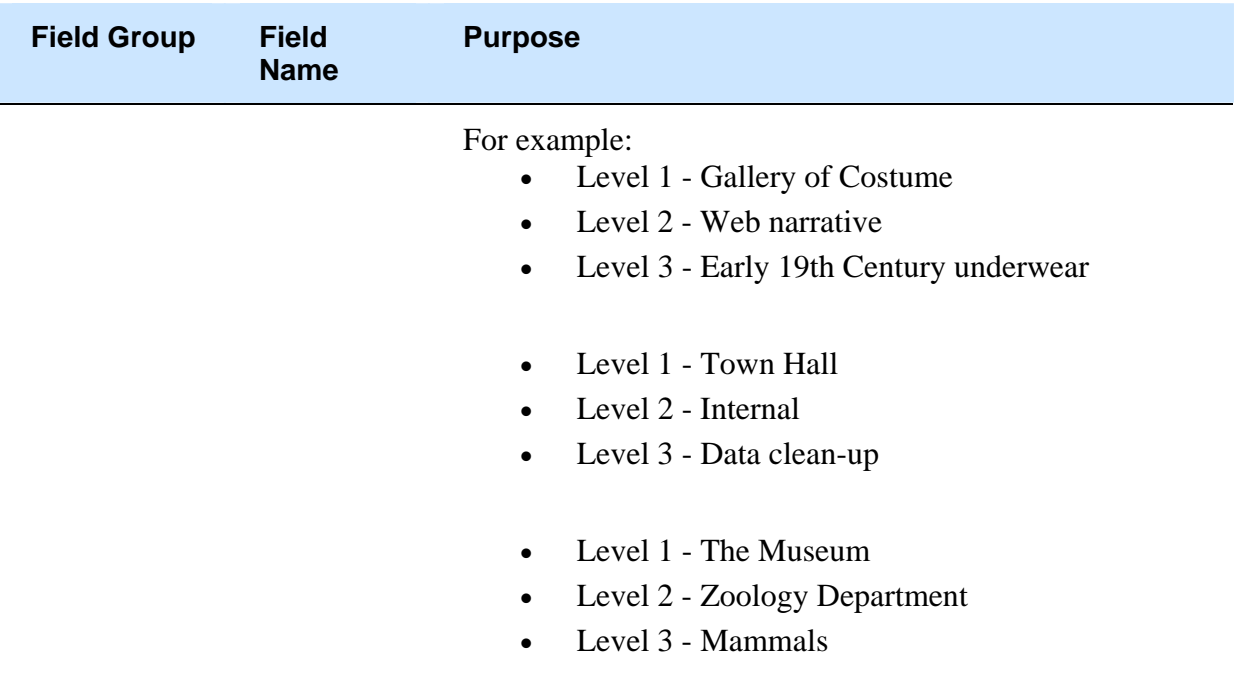

### **Guided Tours tab**

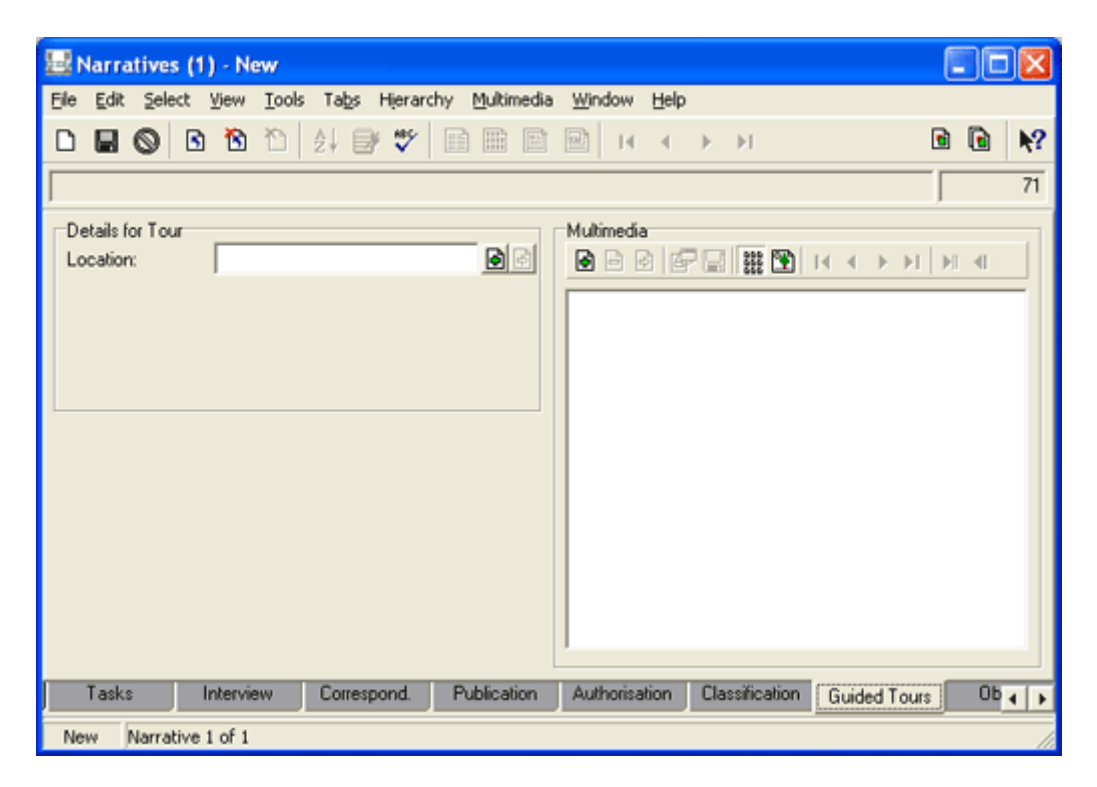

Used in conjunction with iMu, KE Software's personalised guided tour. See the iMu documentation for details.

### SECTION 3

# **How to organise your narratives: the theory**

In this section we look at two approaches to structuring narratives, each with its advantages:

- Hierarchically (page 37) and
- By Association (page 53)

# **Example narratives**

The approaches to organising narratives examined in this section are illustrated using a collection of narrative records about genre fiction. In no particular order these narrative records are:

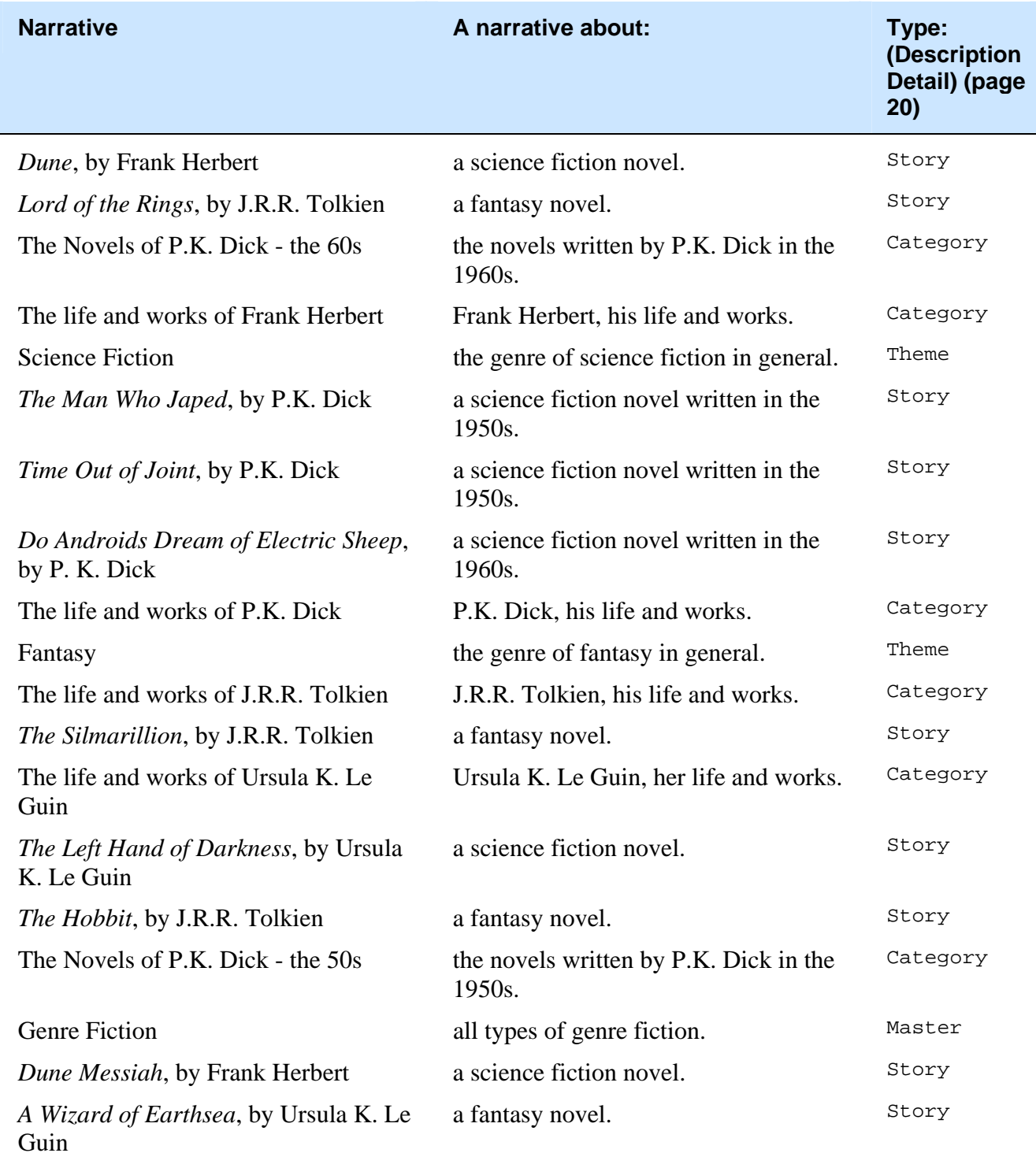

# **Hierarchically**

Without doubt, the most straightforward approach to structuring your narratives is to arrange them in a hierarchy, commencing with an umbrella narrative and cascading down through logical groupings.

If we consider our example narratives, several ways to arrange them in a hierarchy may be apparent, but for the sake of illustration we structure them as follows:

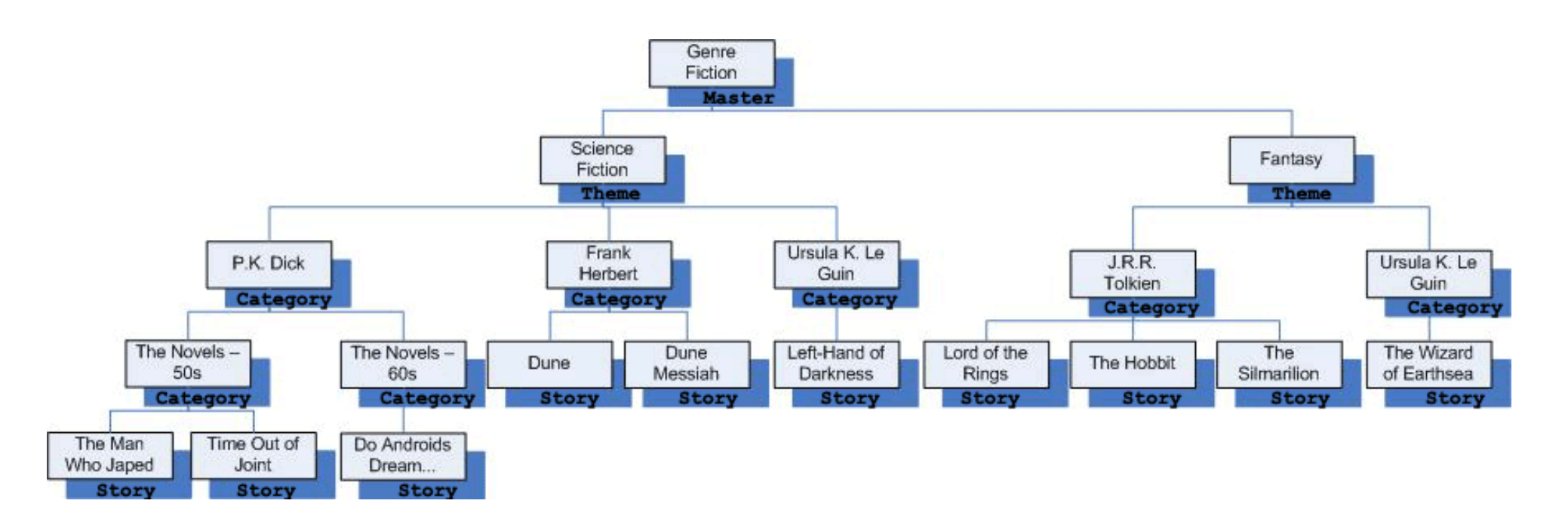

In the Narratives module we establish these relationships on the Associations tab using the *Related Narratives* fields.

One of the beauties of this approach is that it is possible to view the full tree-like structure of narratives on the Hierarchy tab for any record included in the hierarchy. We'll look at this in the following pages.

Note that in the illustration the Narrative *Type* (page 20) has been indicated for each record. For this collection, four *Types* in a simple hierarchy are deemed to be sufficient to categorise the narratives:

- Master
- Theme
- Category
- Story

Something to note is that the *Type* is not necessarily tied to a particular level in the hierarchy and, in fact, the hierarchy of narratives is not constrained by the hierarchy of *Types*.

Consider that we have four *Types*, but there are in fact five levels to the hierarchy of narratives.

In this example the Category *Type* defines a broad grouping of narratives (although less broad than Theme). As can be seen the P.K. Dick narrative (which is a Category) points down to two more Category narratives: in other words, a Master narrative with a *Type* of Category (for example) does not need to point down to narratives with a *Type* of Story - it can clearly point to another Category, which in turn could point to further Category narratives.

In short, there could be as many levels as make sense for your collection.

#### **How to create the hierarchy: Part 1**

At the highest level in our example narratives is the Genre Fiction narrative: it is the only record in our hierarchy that does not reference a narrative higher than it. This narrative discusses the very broad topic of genre fiction.

 $\ddot{\mathbf{6}}$ This narrative has been assigned a *Type* (page 20) of Master.

At this stage, and before we establish any of the relationships between our narratives, the Associations tab for the Genre Fiction record appears like this:

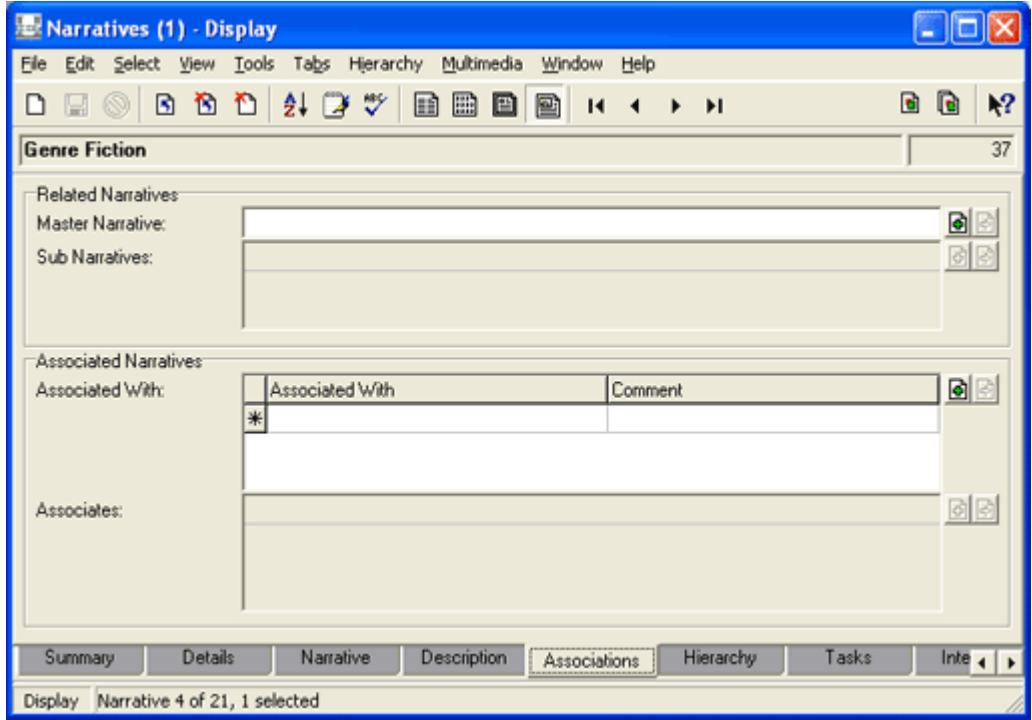

Its Hierarchy tab appears like this:

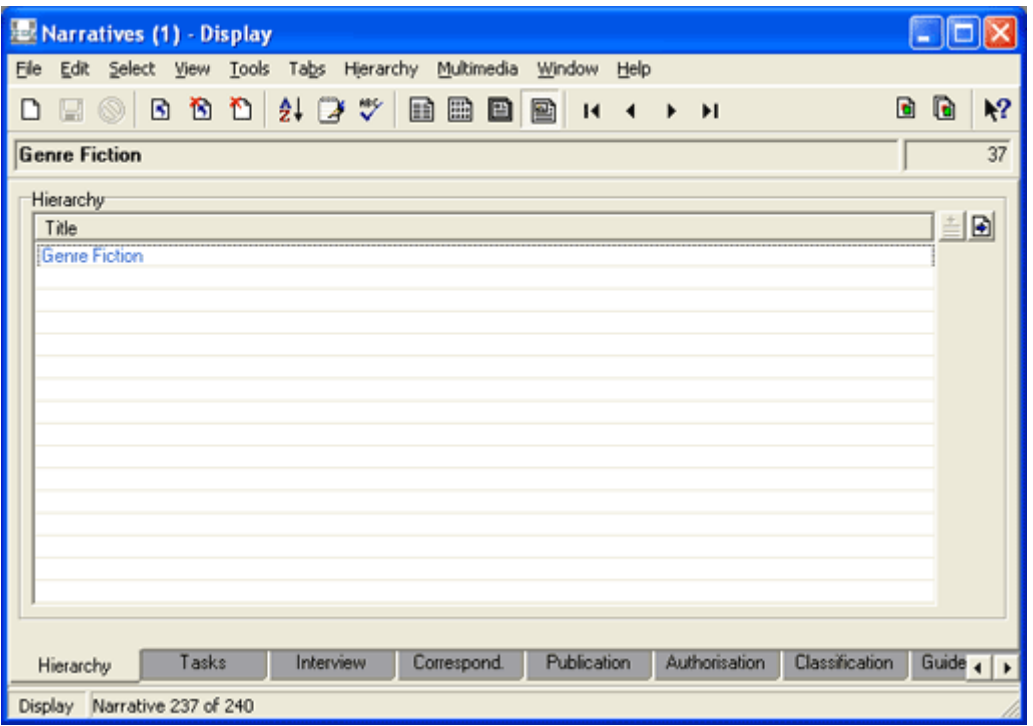

The next level in the hierarchy comprises two narratives, Science Fiction and Fantasy. Although still high level narratives these discuss the specific genres of science fiction and fantasy respectively.

Ô These narratives have been assigned a *Type* (page 20) of Theme.

Both of these records need to acknowledge that the Genre Fiction record sits immediately above them, in other words that it is their *Master Narrative*:

- 1. Locate each record in turn.
- 2. On their respective Associations tab, attach the Genre Fiction narrative to the *Master Narrative: (Related Narratives)* field.

There are several ways to achieve this, the simplest of which is to enter Genre Fiction in the *Master Narrative: (Related Narratives)* field and press the TAB key. EMu searches the Narratives module using the details entered (see *Attach Records* in the EMu Help for more details).

The Associations tab of the Fantasy narrative record now looks like this:

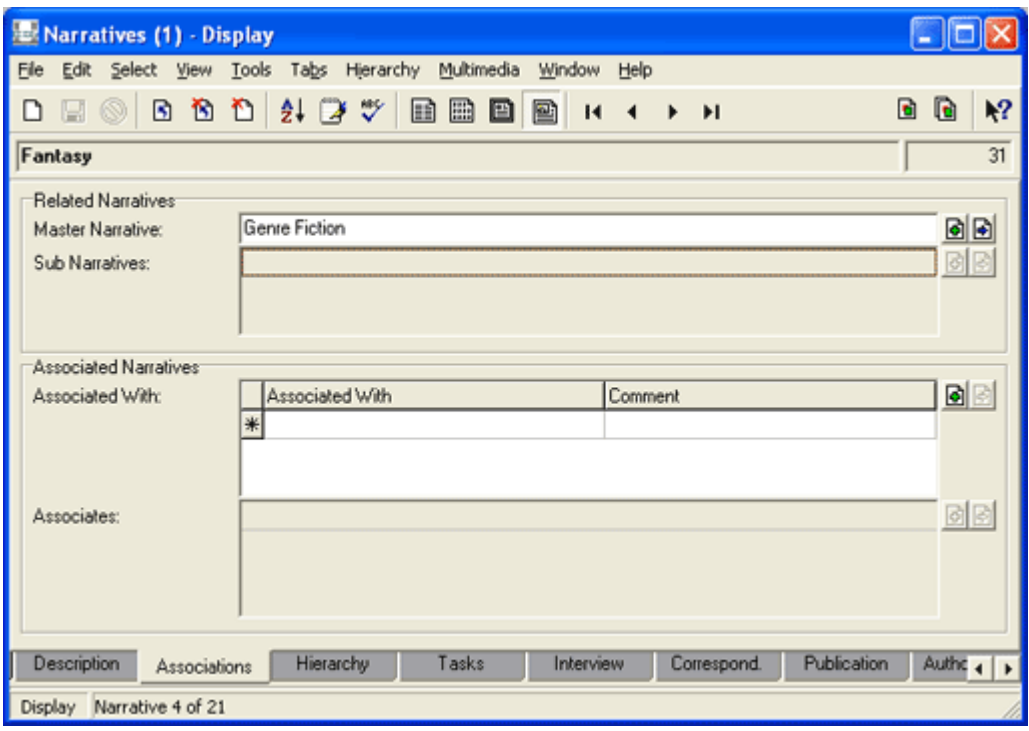

If we return to the Genre Fiction record we find that the Science Fiction and Fantasy narratives are now listed as its *Sub Narratives*:

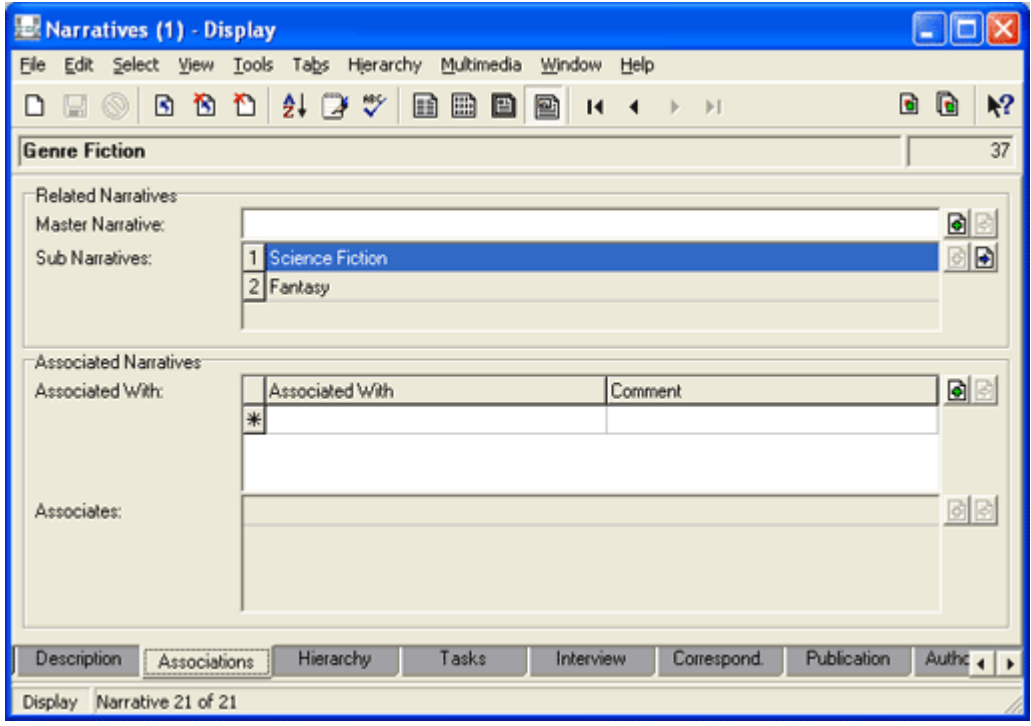

And if we look at the Hierarchy tab, we find the following structure taking form:

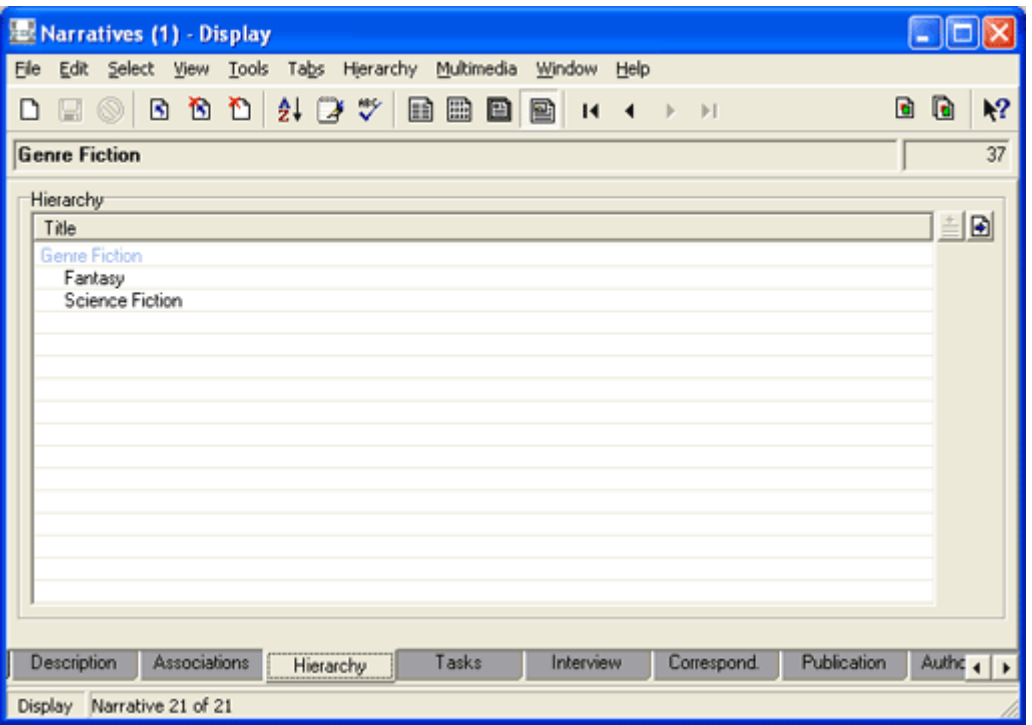

In the same way, the Science Fiction narrative is made the *Master Narrative* for these records:

- P.K. Dick
- Frank Herbert
- Ursula K. Le Guin

Each of which is itself the *Master Narrative* for a number of others. Refer to the graphical representation of our hierarchy (page 37) for details.

### **A narrative can only have one Master: Part 1**

If you consider the steps we have taken thus far and examine the graphical representation of our hierarchy (page 37), a stumbling block may become apparent. Note that the Ursula K. Le Guin narrative is listed under two branches of the hierarchy: Science Fiction and Fantasy (Le Guin has written novels in both genres), but a narrative can clearly only have one *Master Narrative*.

 $\ddot{\mathbf{6}}$  Using this method, it is not possible to locate a Narratives record in more than one place in a hierarchy.

As we'll see in *A narrative can only have one Master: Part 2* (page 47) there are a number of ways to deal with this.

### **How to create the hierarchy: Part 2**

For the moment we'll sidestep this issue and put aside the Ursula K. Le Guin records.

Assume that we have now established all of the relationships between the remaining narratives in our example. If we examine the Hierarchy tab for the narrative Dune Messiah, by Frank Herbert, we find this:

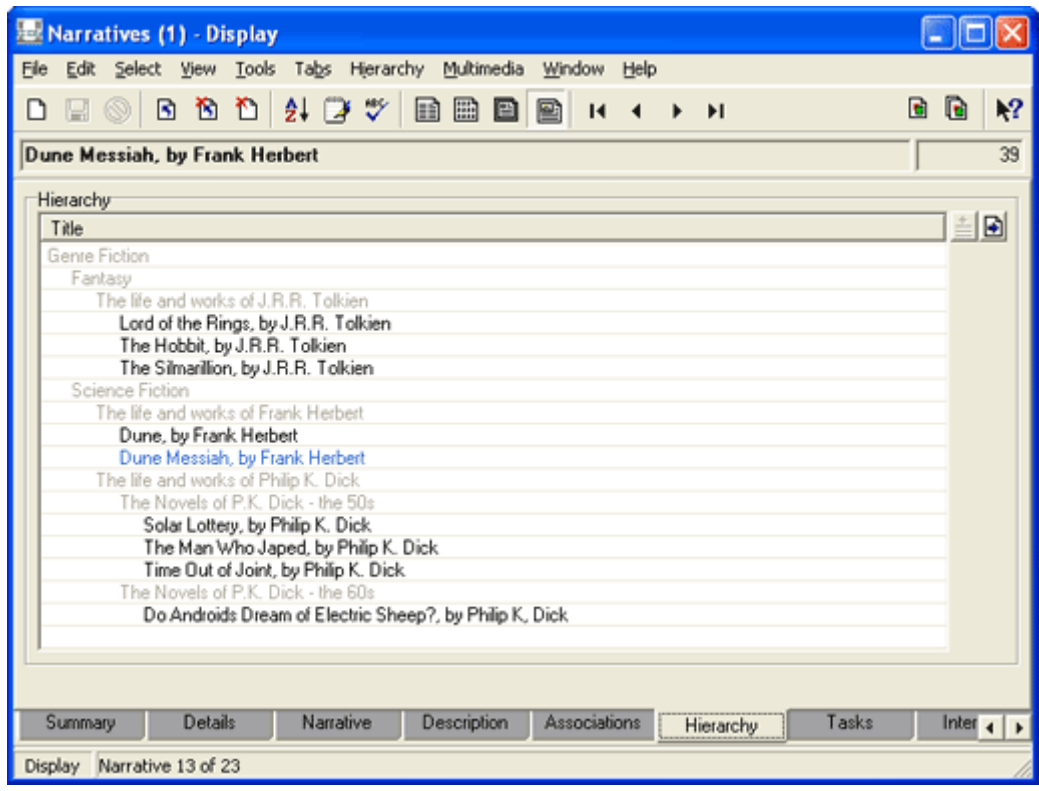

This same structure can be viewed from any of the records in this hierarchy of Narratives records.

You will note that three different shadings are used depending on the level of a narrative in the hierarchy. If you're viewing this document in colour, you will see more clearly that the current record (Dune Messiah, by Frank Herbert) is shaded light blue. The lowest level of the hierarchy is black (the darkest shade), with a lighter grey used for all higher levels.

If we look at the Associations tab for the narrative called The life and works of J.R.R. Tolkien*,* we find that the Fantasy narrative is listed as its *Master Narrative* and three narratives are listed as *Sub Narratives*:

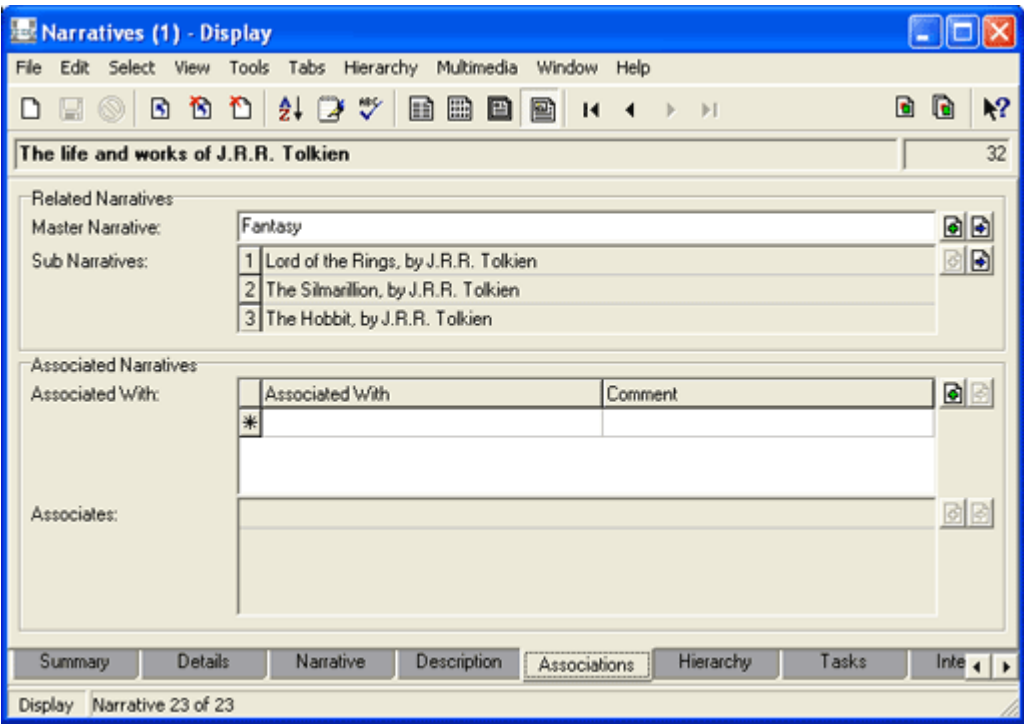

### **A narrative can only have one Master: Part 2**

Which leaves the question of what to do with the Ursula K. Le Guin narratives. Three possible solutions present themselves:

#### **Create two new narratives**

One solution is to create two new narratives called, for instance:

- The Novels of Ursula K. Le Guin SF
- The Novels of Ursula K. Le Guin Fantasy

and locate them directly under the Science Fiction and Fantasy narratives (we'd give these a *Type* of Category). If we now complete the remaining relationships we would have the following hierarchy:

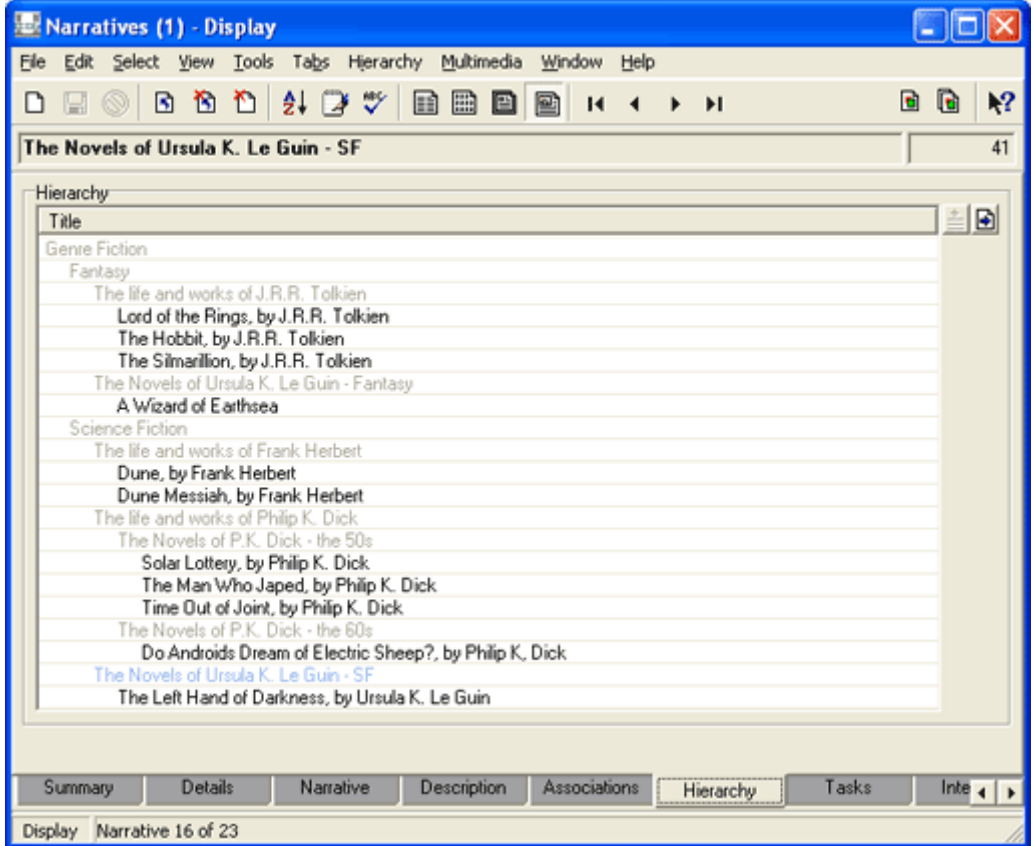

#### **Associate narratives**

Another solution is to use the *Associated With: (Associated Narratives)* fields to create associations between narratives.

In this case we could:

- 1. Make the Science Fiction narrative the *Master Narrative* for The Life and Works of Ursula K. Le Guin*.*
- 2. Make The Life and Works of Ursula K. Le Guin the *Master Narrative* for The Left Hand of Darkness (a science fiction novel).
- 3. Attach a narrative called The Fantasy Novels of Ursula K. Le Guin in the *Associated With: (Associated Narratives)* table of The Life and Works of Ursula K. Le Guin:

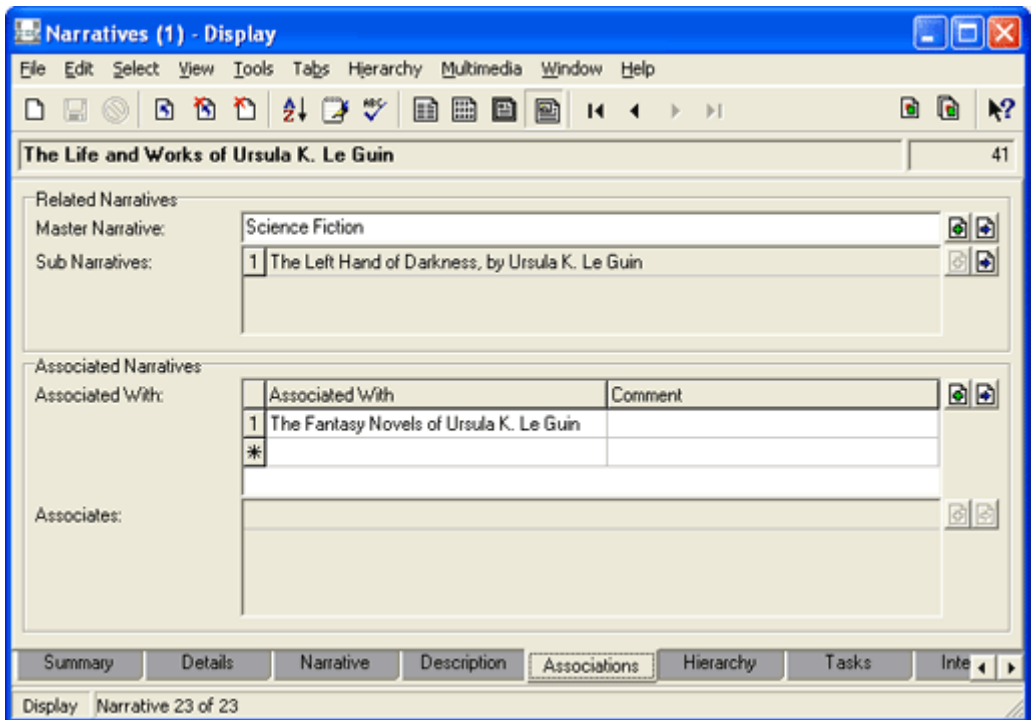

We could now establish a hierarchical relationship between The Fantasy Novels of Ursula K. Le Guin and any narrative records for fantasy novels by this author:

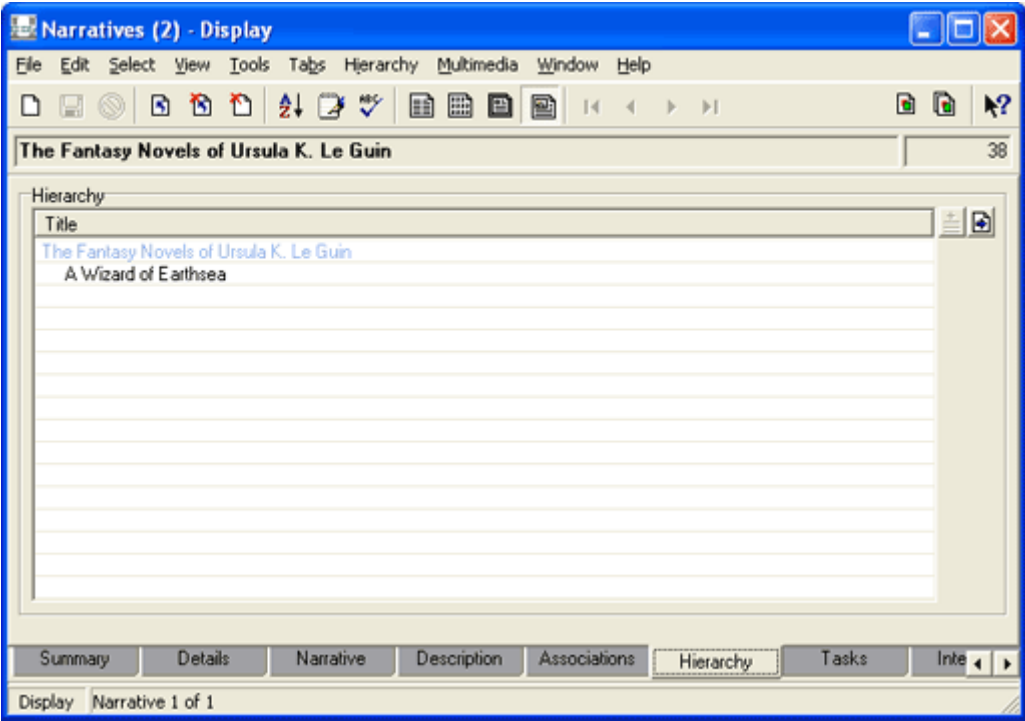

Or, The Fantasy Novels of Ursula K. Le Guin could be *Associated With* the narrative, A Wizard of Earthsea.

Although these associations will not show up on the Hierarchy tab:

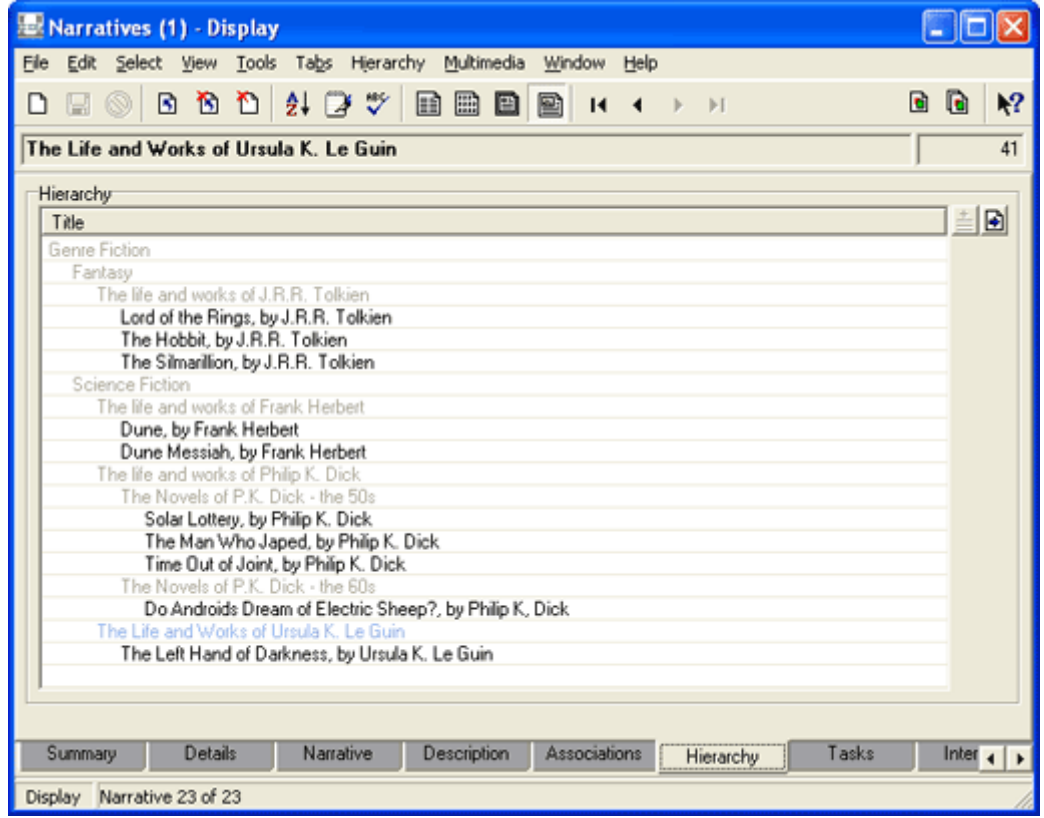

these records are now linked together and it will be possible to navigate back and forth through them.

Furthermore, if these narratives are presented on a website, a user navigating to a page about The Life and Works of Ursula K. Le Guin will find a **See Also** heading with a link to The Fantasy Novels of Ursula K. Le Guin.

 $\bf \bm{\bm{\circ}}$  In this instance, this is not an ideal solution as we have arranged narratives by genre, but in many other situations this would be a suitable solution.

### **Build a different hierarchical structure**

Alternatively we could build a different logical structure entirely that accommodates all our narratives. For example:

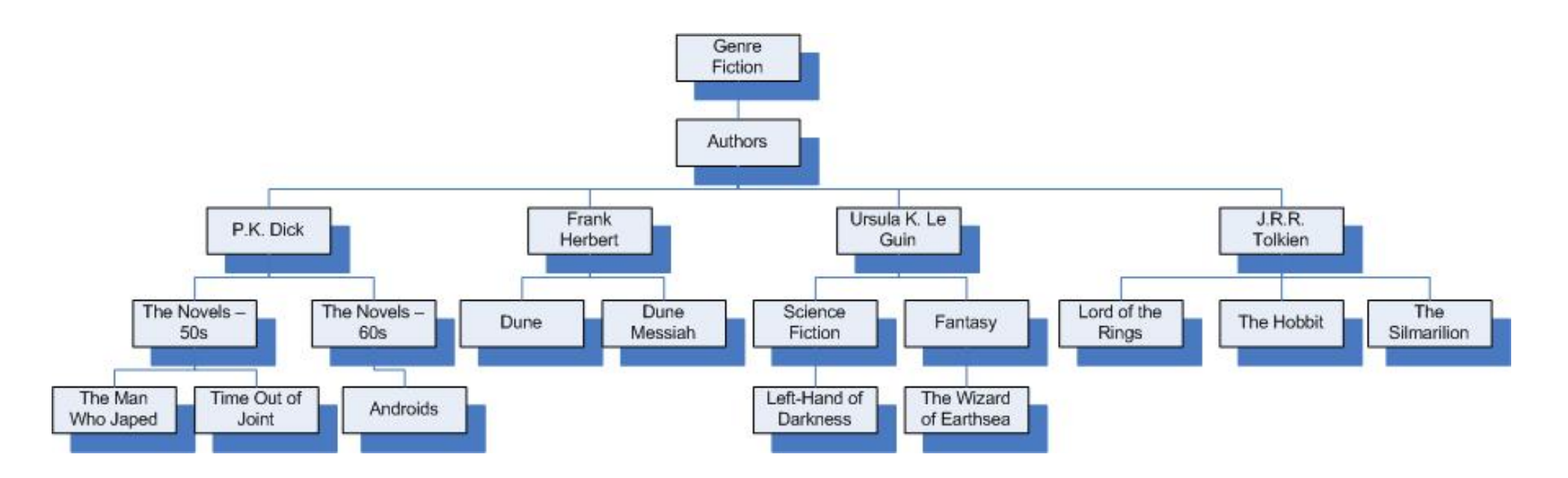

## **By Association**

The approach By Association is a more flexible way to structure your narratives than the Hierarchical approach. As with the Hierarchical approach, the approach By Association involve establishing a hierarchy of narratives, but in this case using the *Associated Narratives* fields on the Associations tab:

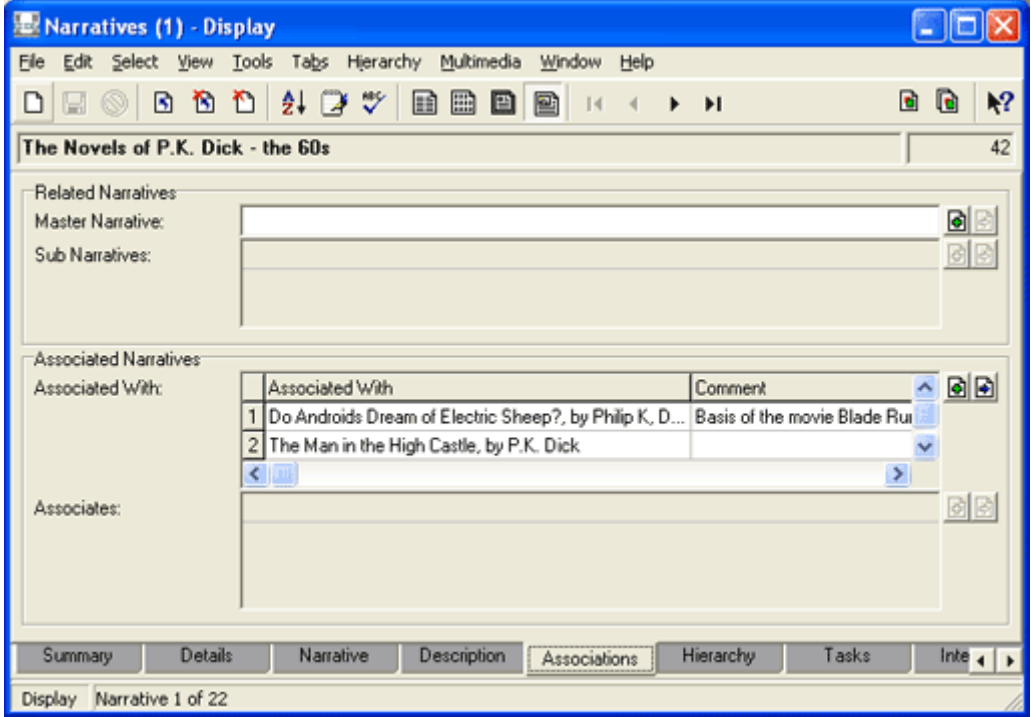

In this example, two narratives are associated with a narrative immediately above them in some kind of logical relationship: the higher level narrative is a general discussion of novels written by P.K. Dick in the 1960s, and the two associated narratives are about specific novels he wrote in the 1960s.

In the same way, this record, The Novels of P.K. Dick - the 60s, can be associated with a narrative higher up some kind of logical hierarchy, for instance, a narrative about the author Philip K. Dick, which in turn could be associated with a higher level narrative about Science Fiction, and so on.

**40** 

 When using this approach, keeping narratives in some kind of logical hierarchy is the simplest way to manage and keep track of associations.

### **How the approach By Association differs from the Hierarchical approach**

Where this approach differs from the Hierarchical approach is that when we build relationships By Association it is possible:

- 1. to locate a narrative in more than one branch of a hierarchy and, furthermore,
- 2. to associate a narrative at any level in a hierarchy.

To illustrate these two points, consider the following scenario.

We decide to add a new branch about Science Fiction Movies to our collection of narratives. The movie Blade Runner is based on the science fiction novel Do Androids Dream of Electric Sheep? by P.K. Dick and as we've seen in the previous screen shot (page 53) the narrative about Do Androids Dream of Electric Sheep? is already associated with the narrative The Novels of P.K. Dick - the 60s.

Now however we can also add it to our new narrative about Science Fiction Movies:

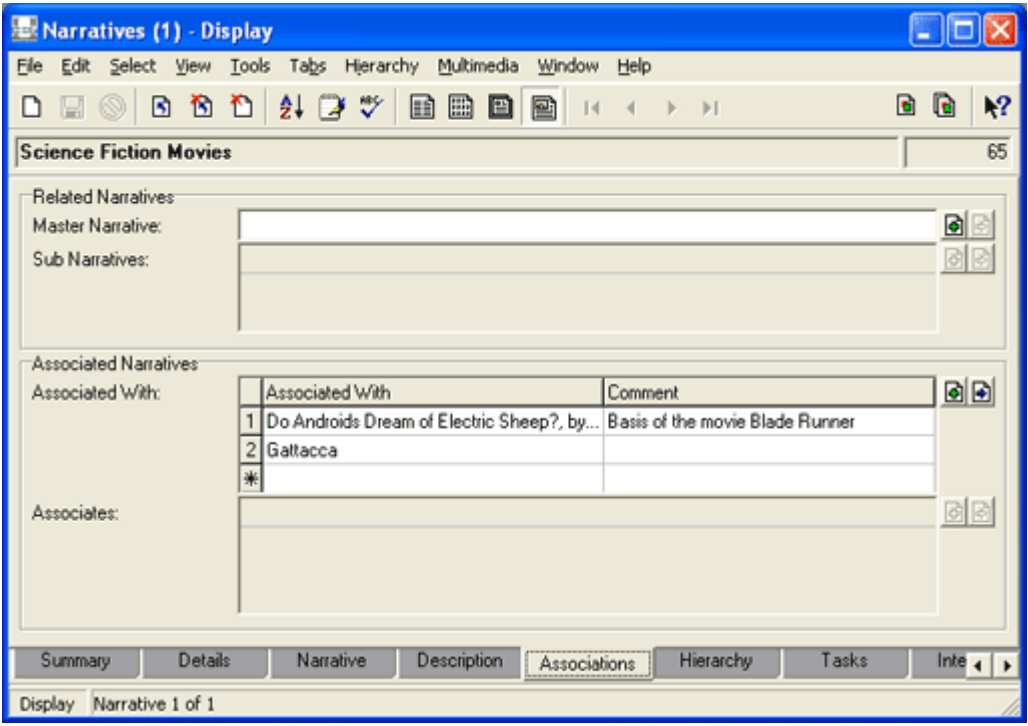

So now this narrative is defined in relation to two *higher* level narratives, which we see if we examine its Associations tab:

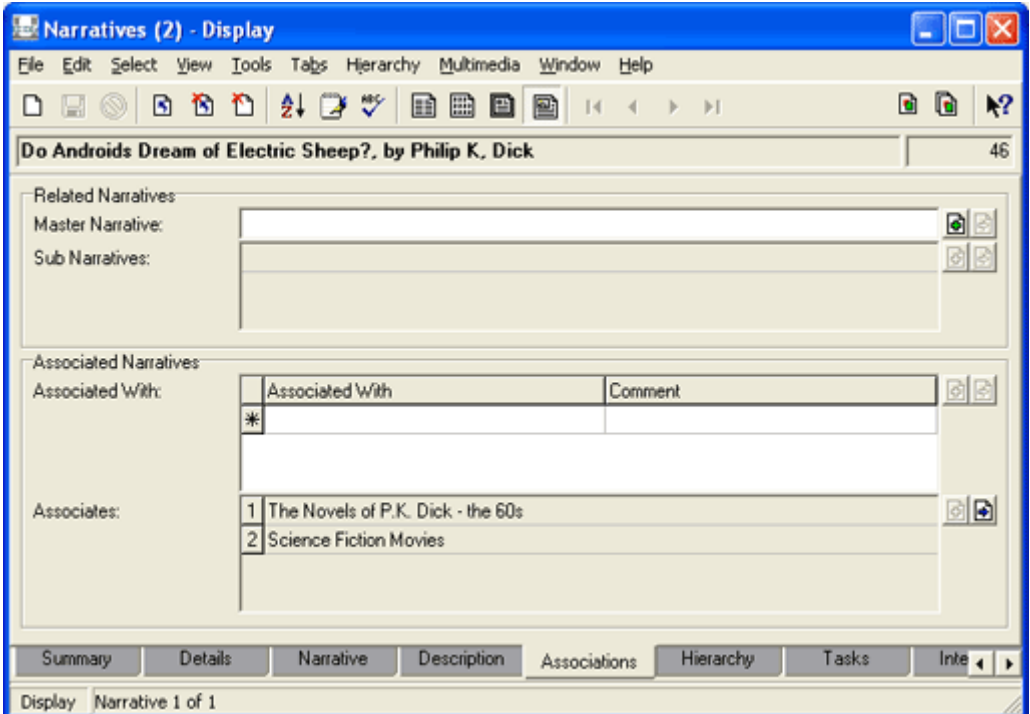

So, how does this help us? If we were preparing these narratives to display on a website and we had pages dedicated to The Novels of P.K. Dick - the 60s and Science Fiction Movies, the narrative about Do Androids Dream of Electric Sheep? would be found on both pages.

It may be clear already that we're dealing with a very flexible notion of hierarchy. For a start, there is no reason why the two narratives - The Novels of P.K. Dick - the 60s and Science Fiction Movies - should be at the same level in the hierarchy. In fact if we consider our narratives as a hierarchy, it's most likely that the narrative about Do Androids Dream of Electric Sheep? would be located at two different depths:

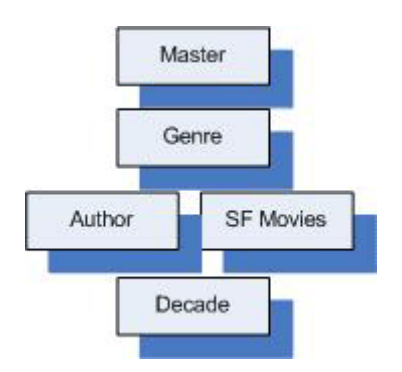

If we map the associations between these narratives, they would run like this:

- Genre Fiction>Science Fiction>Science Fiction Movies>Do Androids Dream of Electric Sheep? (4 levels)
- Genre Fiction>Science Fiction>P.K. Dick>The Novels of P.K.

Dick - the 60s>Do Androids Dream of Electric Sheep? (5 levels)

The point of all this?:

• Narratives can be associated in any relationship that makes sense to your record set.

Given all this flexibility you might be asking why bother with the Hierarchical approach at all?

One downside of all this flexibility is that it is not possible to represent the relationships By Association visually as we do with the Hierarchical approach. If we look at the Hierarchy tab for the Science Fiction Movies narrative, we find that none of the associations are displayed:

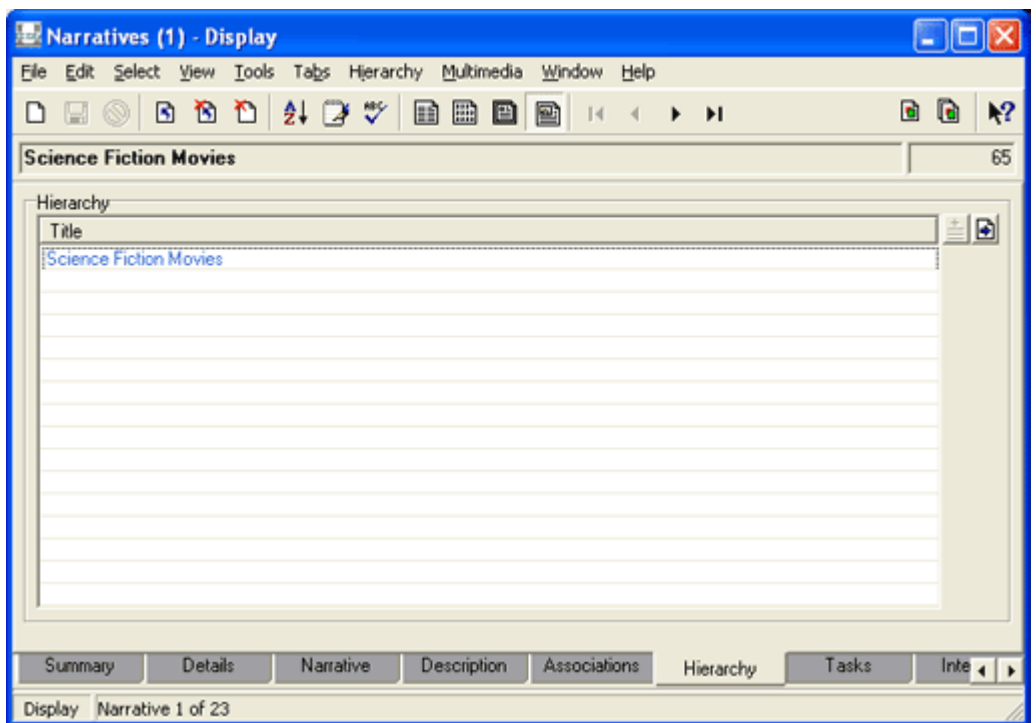

As the number of associated narratives grows and individual narratives are associated here and there throughout the web of associations, it could become difficult to maintain perspective about the placement of narratives. If it is possible to stick to a logical hierarchy in which narratives at one logical level always point to the level above, this is less of an issue, but when narratives start relating elsewhere across a hierarchy it may become difficult to keep track of the relationships.

### **How to establish associations: Part 1: Graphical representation**

Assuming that we have already assigned our narratives a *Type* (page 36), the first thing we should do is identify the relationships between them. There are many ways that our example narratives could be arranged, and here is one:

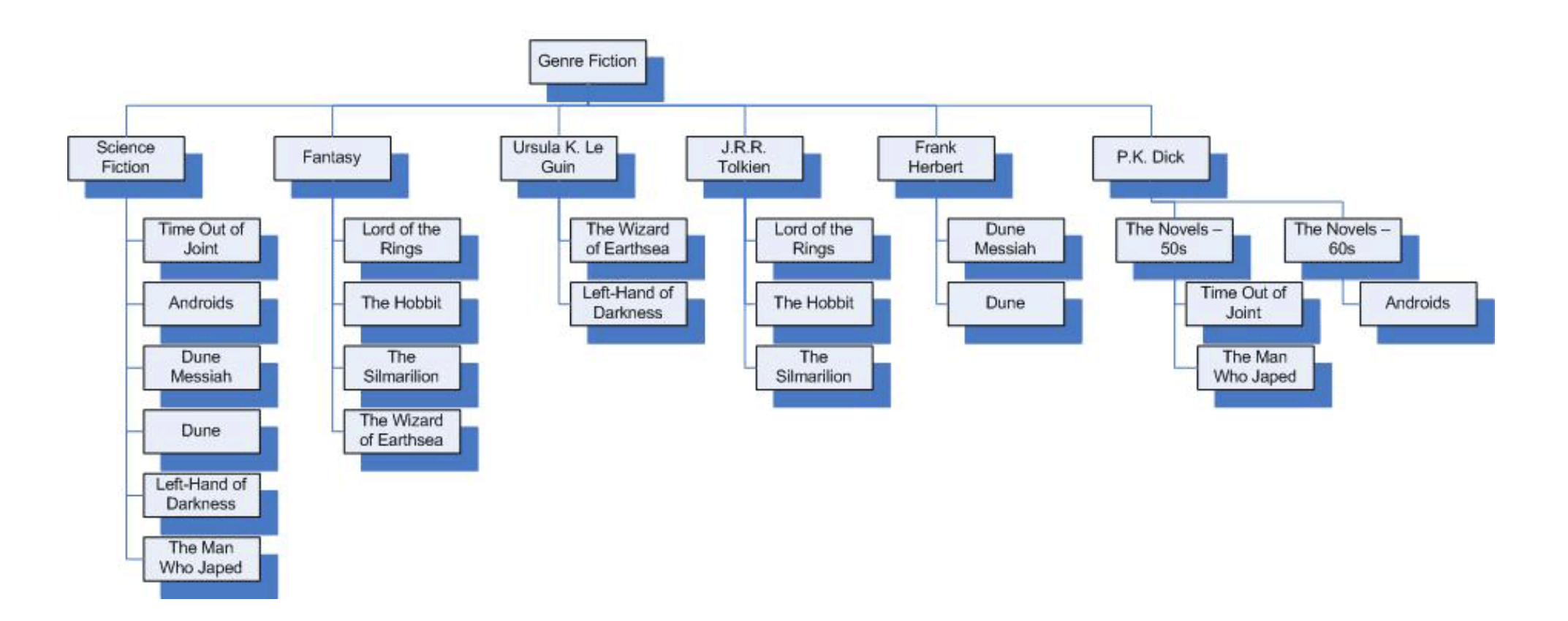

Notice that the structure we adopted for the Hierarchical approach wouldn't work for any author who wrote in more than one genre. Consider:

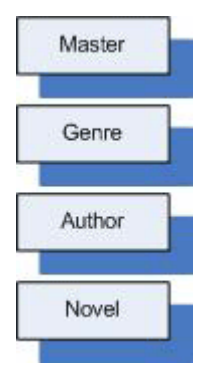

Recall that Ursula K. Le Guin has written both science fiction and fantasy novels, so if we used this structure we'd find fantasy and science fiction novels grouped together:

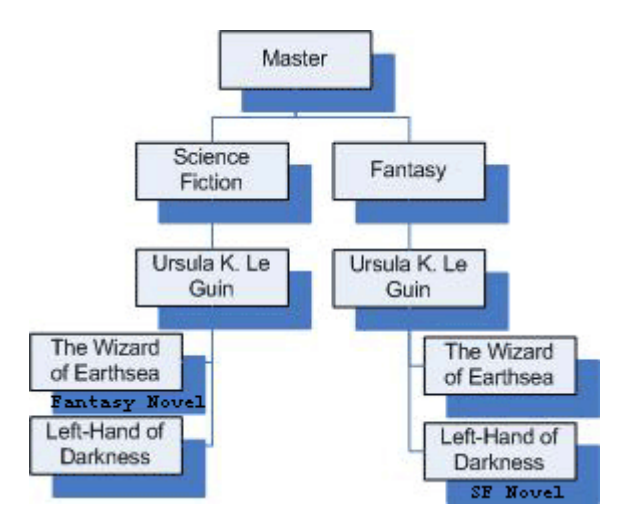

### **How to establish associations: Part 2: Making the associations**

So, how do we make these associations in the Narratives module?

Associations are established on the Associations tab and are top-down. In other words, from the Science Fiction narrative record, we establish the association to each of the Science Fiction novels (below it in our hierarchy).

We do this by attaching records to the first vacant row in the *Associated With: (Associated Narratives)* table on the Associations tab.

**G**  There are several ways to achieve this. The simplest method is to enter the title of a narrative in the *Associated With* cell of the first vacant row and press the TAB key. EMu searches the Narratives module using the details entered (see *Attach Records* in the EMu Help for more details).

Assuming we've established all the associations, let's look at the Associations tab for a sample of our narratives.

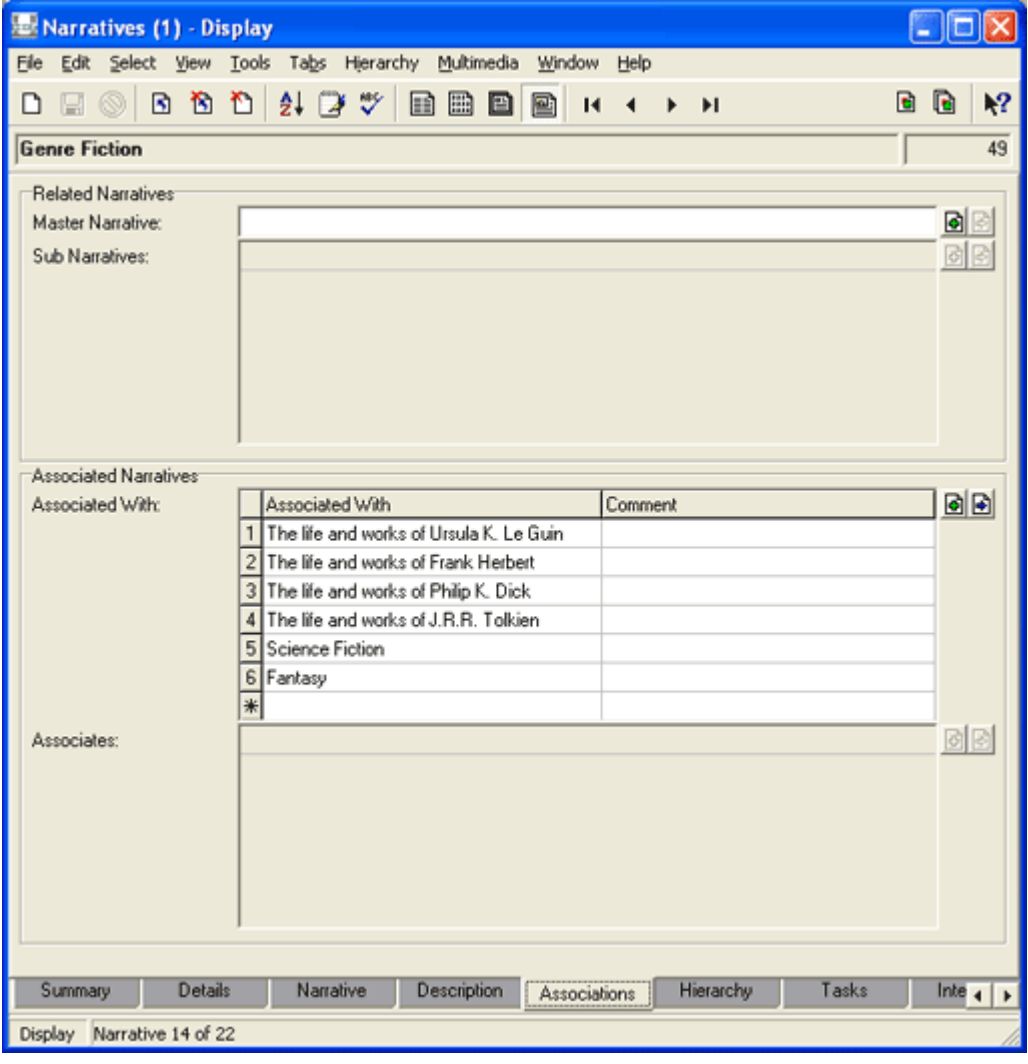

First, our Master narrative, Genre Fiction:

 $\ddot{\mathbf{6}}$ 

Here we've associated both Genre and Author narratives as indicated in our graphical representation of associations (page 57).

 Note: we determine the order that narratives are listed in this table. As we'll see (page 70), this also determines the order in which narratives will be listed on a website. To change the order of narratives in the *Associated With* table, simply select the number beside the row and drag it to the desired position.

If we look at the Associations tab for the Fantasy narrative, we find that Genre Fiction is now listed as an *Associate*. The *Associate* is the narrative that established an association with the current record.

Here we've established an association with the narratives about fantasy novels:

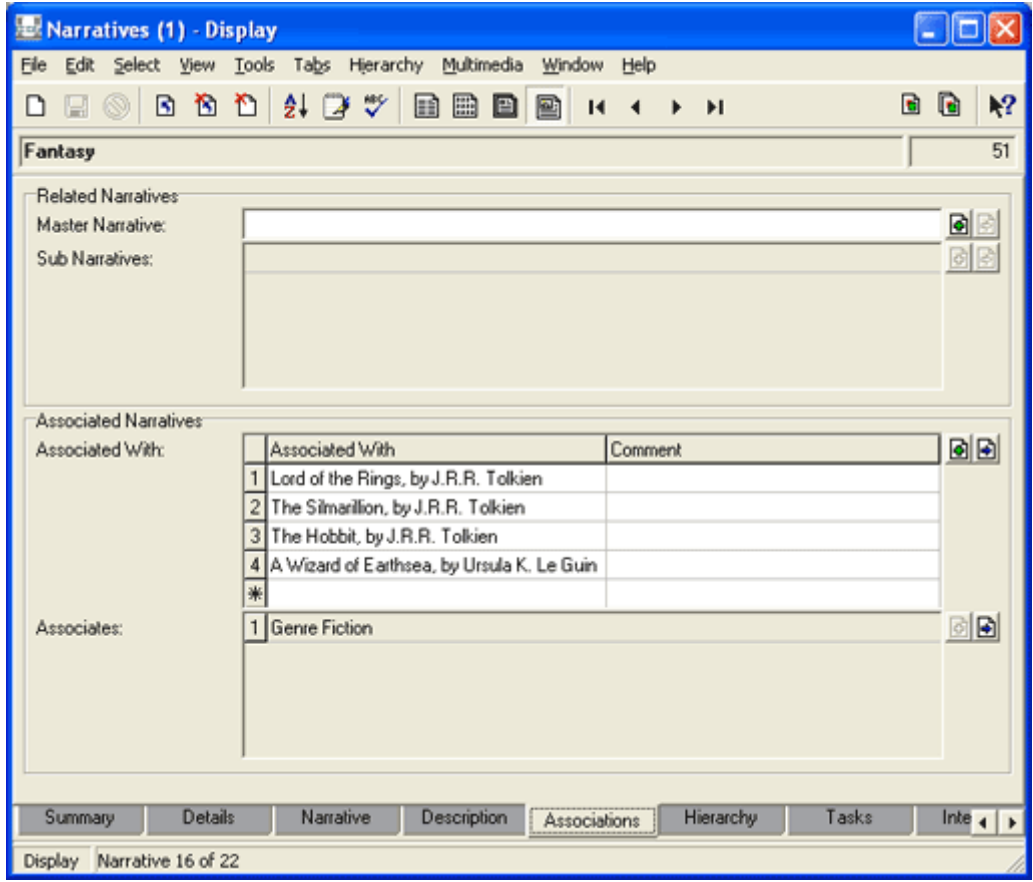

This is the Associations tab for the narrative The life and Works of Ursula K. Le Guin. As we see, it also includes the narrative about A Wizard of Earthsea:

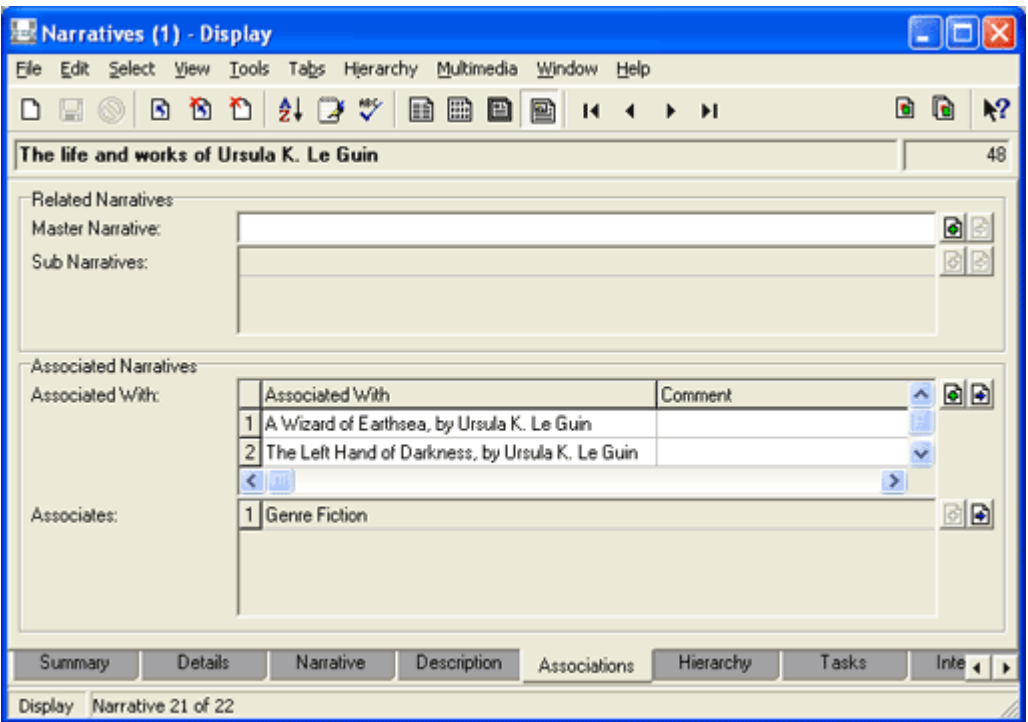

A narrative can be associated anywhere and as many times as is appropriate.

### **How it might look on a website**

On the Home page of our website, a visitor will see an option to browse the collection. If they select this, they will be taken to a page that displays the narrative about Genre Fiction. Beneath it they will find a list that includes the two genres (Science Fiction and Fantasy) and each author. Each item, which is a link to another page, may include a graphic from the associated narrative's Multimedia tab, and introductory text from its Narrative tab. (By default the introductory text is a specified number of characters taken from the start of the narrative text).

If our visitor selects **Science Fiction**, they will be taken to a page that holds the full narrative text about Science Fiction and includes a list of all the associated science fiction novels, with a graphic and introductory text for each, drawn from the Narratives module.

If they select the link for **The Left Hand of Darkness**, they will be taken to a page that holds the narrative about this science fiction novel.

See *How to organise your narratives for the web: a practical example* (page 67) for more detail, including screenshots, of how narratives will display on a website. We also examine there how to control the order of narratives as they are listed on a web page.

# **Pros and cons of the two approaches**

### **The Hierarchical approach**

Several pros and cons of the Hierarchical approach may now be apparent:

Pros:

• The structure (and therefore the location of narratives) should fall relatively easily into a logical pattern.

This makes locating and managing content fairly straightforward.

• A visual representation of the related narratives is possible on the Hierarchy tab.

This makes locating and managing content fairly straightforward!

Cons

• It is not possible to locate a narrative in more than one position in a hierarchy. Why this might be an issue will become apparent when we look at preparing Narratives content for the web. Narratives on the web are displayed based on relationships established in the Narratives module. If it is desirable for a narrative to be presented in more than one grouping of narratives, the Hierarchical approach may be too limiting.

As we've seen (page 47) there are ways to work around this however.

• The sort order of objects as they display on the Hierarchy tab (and therefore on the web) is not flexible. In our illustration we see that each level in the hierarchy is arranged alphabetically:

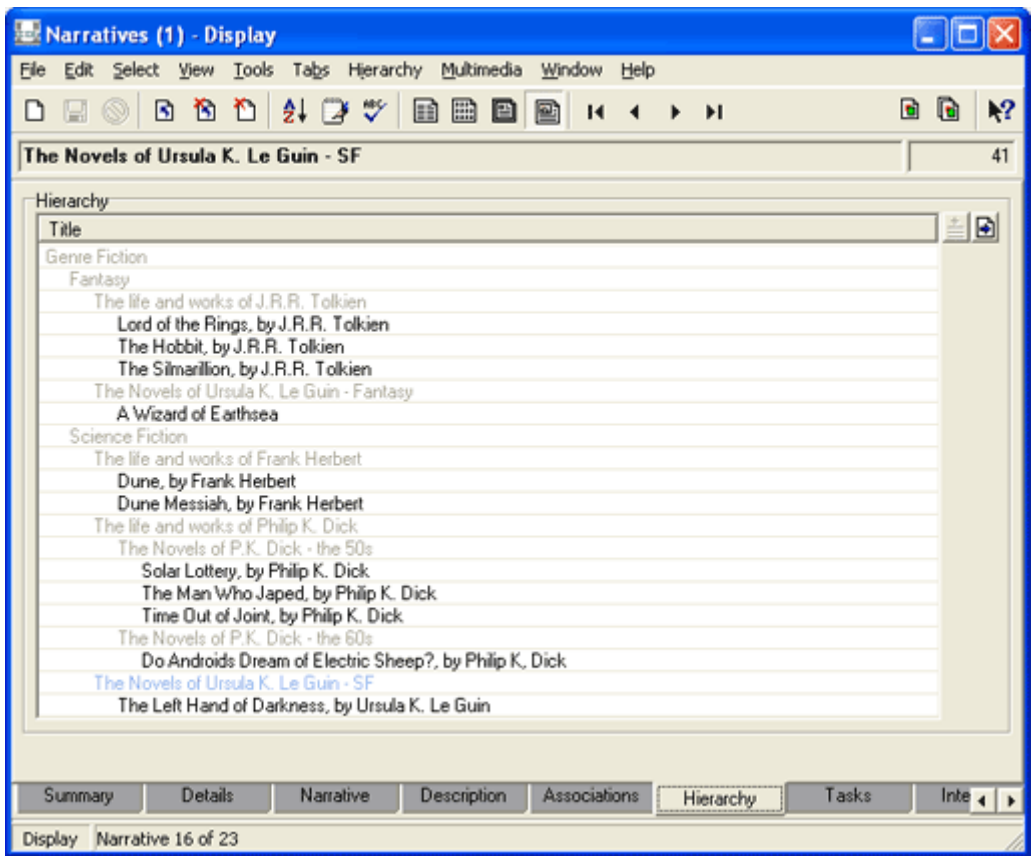

### **By Association**

Several pros and cons of the approach By Association may now be apparent:

Pros:

- Narratives can appear anywhere and any number of times in a broad hierarchy of narratives.
- It is possible to control the order of narratives as they display in the Narratives module and on a web page.

Cons:

• It is not possible to represent the relationships by association visually as we can with Hierarchical approach. If we look at the Hierarchy tab for the Science Fiction Movies narrative, we find that none of the associations are displayed:

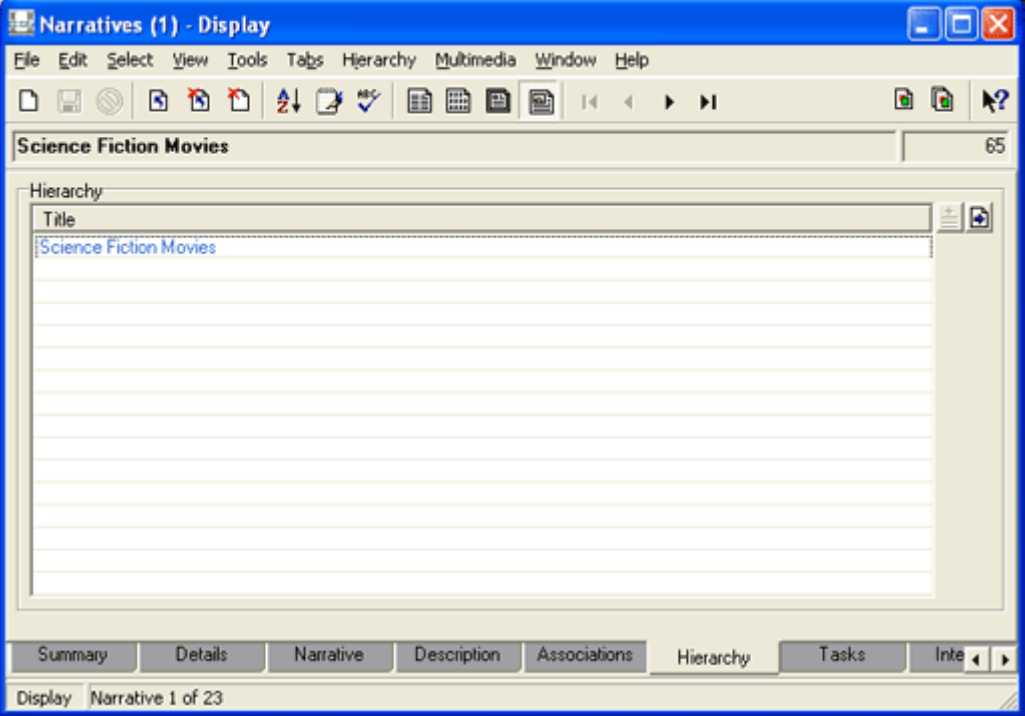

As the number of associated narratives grows and individual narratives are associated here and there throughout the web of associations, it may become difficult to maintain perspective about the placement of narratives. If it is possible to stick to a logical hierarchy in which narratives at one logical level always point to the level above, this is less of an issue, but when narratives start relating elsewhere across a hierarchy it could become difficult to keep track of the relationships.

### SECTION 4

# **A practical example with Tips: The National Museum**

In this section we illustrate how the Narratives module can be used to structure content for the web using the approach By Association. The end result is essentially the same with the Hierarchical approach.

As we've seen, both methods have their pros and cons (page 64) and you will need to decide which best suits your collection's needs. Keep in mind that as you explore the module and understand how it works, you may well find another method for presenting your content on the web: it is a particularly flexible and versatile module!

Our approach in the following pages will be first to look at how the content is presented on the website and then to examine how it was managed in EMu.

This example uses KE's fictional website, *The National Museum*:

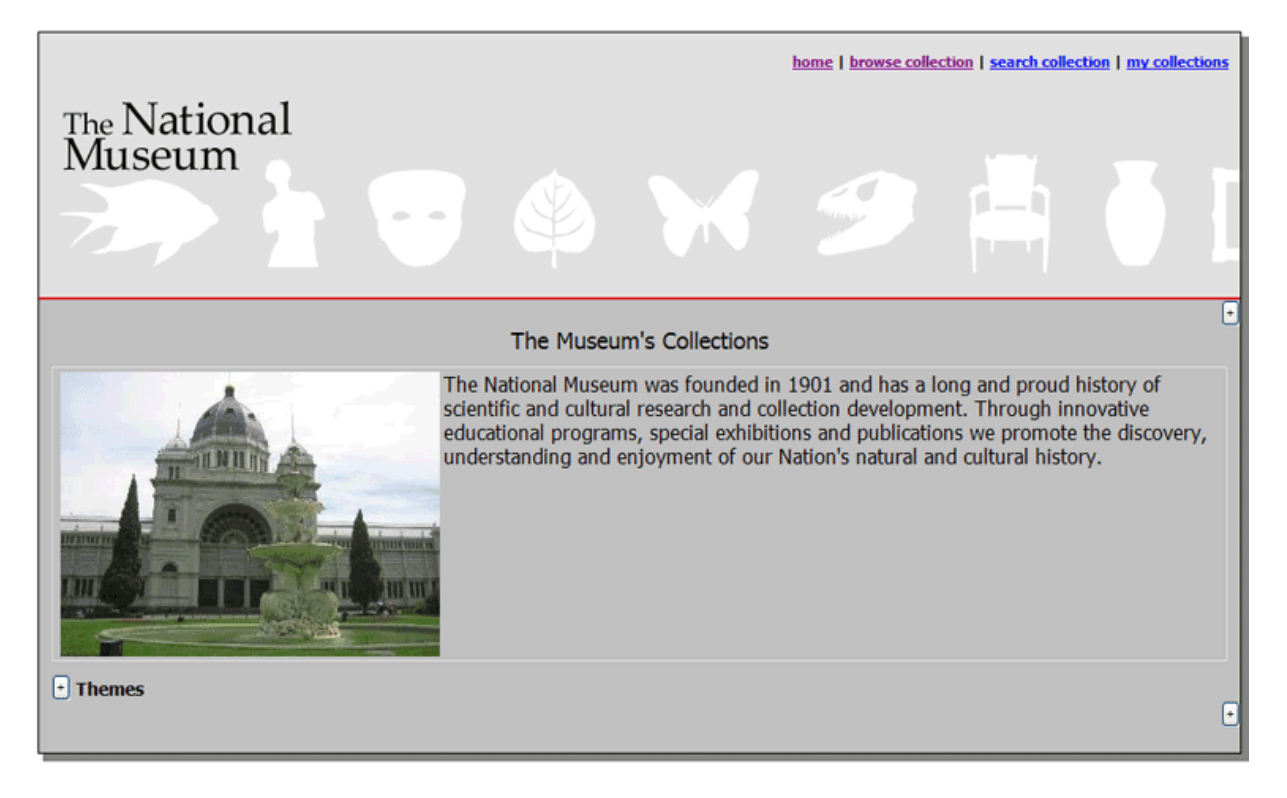

### **Associated With**

For the National Museum collection four *Types* were found to be sufficient to organise the various narratives for presentation on the website. These are:

- Master
- Theme
- Category
- Story

As we've seen these are categories to which we assign individual narratives, organising them into logical groupings.

The *Types* are in a broad hierarchical arrangement starting with a unique Master narrative at the highest level that presents the collection as a whole. In this example, the master narrative is called The Museum's Collections:

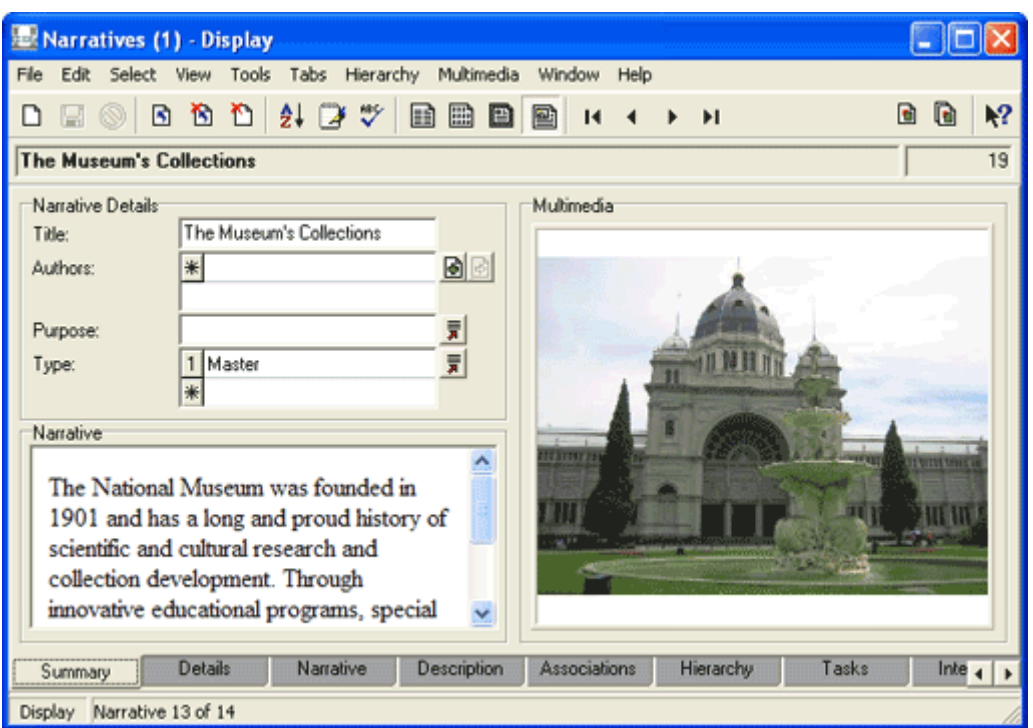

The Theme *Type* in our example is a broad departmental or discipline description, such as:

- Fine Art & Sculpture
- Science & Technology
- Zoology
- History of Music

The next level of grouping is the Category, a more narrow collection of narratives. In our example the Zoology Theme has six categories:
- Marine Invertebrates
- Fish
- Mammals
- Reptiles
- **Insects**

**G** 

• Dinosaurs

The lowest level of our four *Types* is the Story, a discrete narrative about some thing (object in the collection) or collection of things (related objects).

It is important to keep in mind that although we have four *Types*, we are not limited to four levels in our hierarchy. Any single branch could have many more than four. Or less. As we've seen, the *Type* mainly serves to group narratives: how narratives are displayed on the website is determined by the relationships we establish between individual narratives (regardless of their *Type*). How you associate narratives will depend on the needs of your collection.

For instance, the History of Music narrative has a *Type* of Theme. If we only had a few discrete narratives relating to this theme, we might give them a *Type* of Story and associate this History of Music narrative directly with them (i.e. without any intermediary grouping narratives with a Category *Type*).

However, the Insects narrative, which also has a *Type* of Theme, could have a narrative for each of the 29 Orders of Insects. Each of these would have a Category *Type*. Some of these might point to further groupings of narratives (which would also have a Category *Type*) and so on. Eventually a Category narrative will point to narratives with a Story *Type* and the journey through this branch of the collection will come to an end.

 It's worth stressing again that the depth of any branch of your hierarchy is determined by the relationships made from one narrative to another, not the narratives' *Type*.

# **Example: The National Museum website: The highest level**

So how does it look on the website and in the Narratives module?

From the home page of *The National Museum* website we find an option to browse the collections:

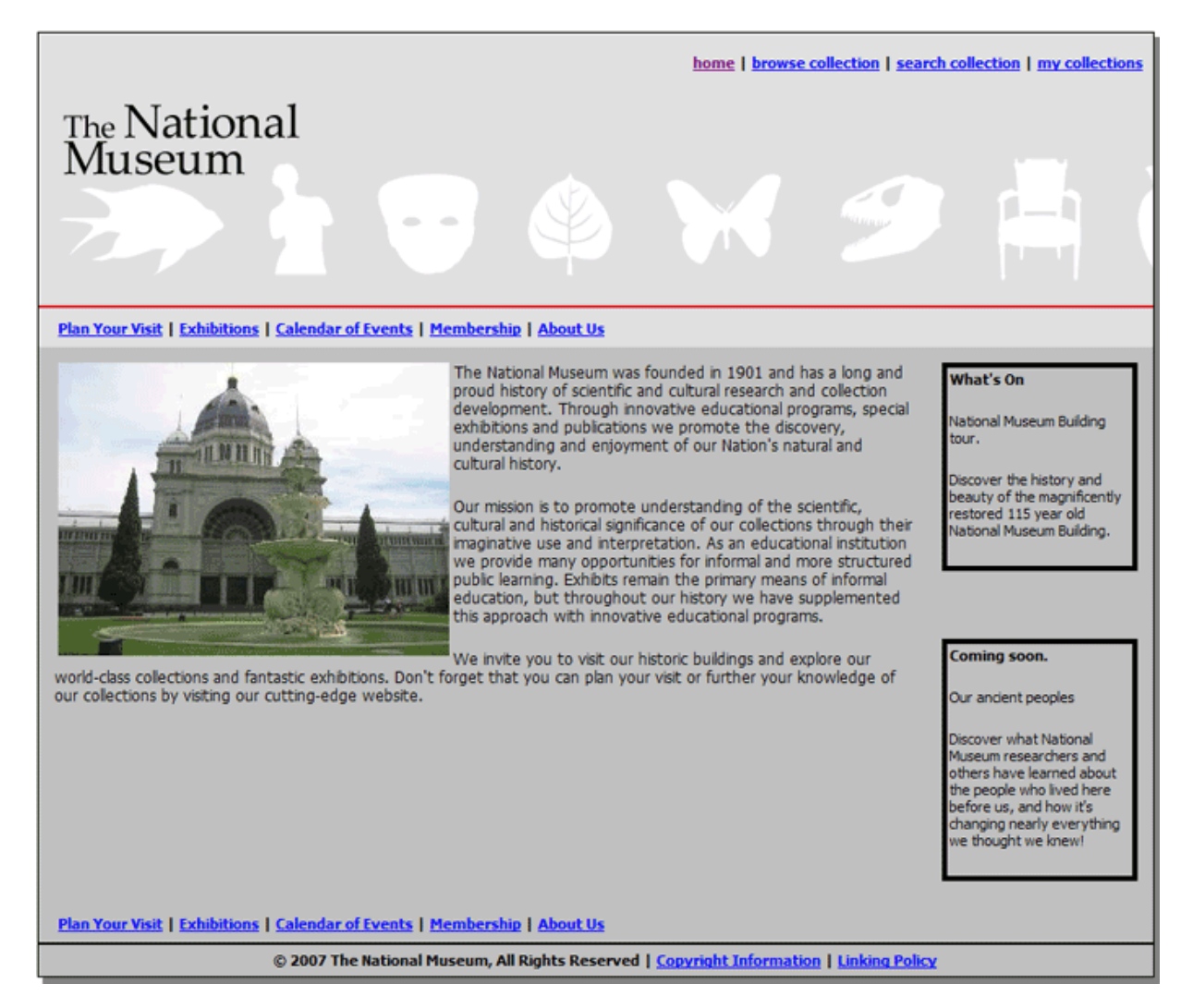

If we select the **browse collection** link (top right of the screen), our journey through the narratives begins and we are taken to a page that draws material from the unique Master narrative, The Museum's Collections:

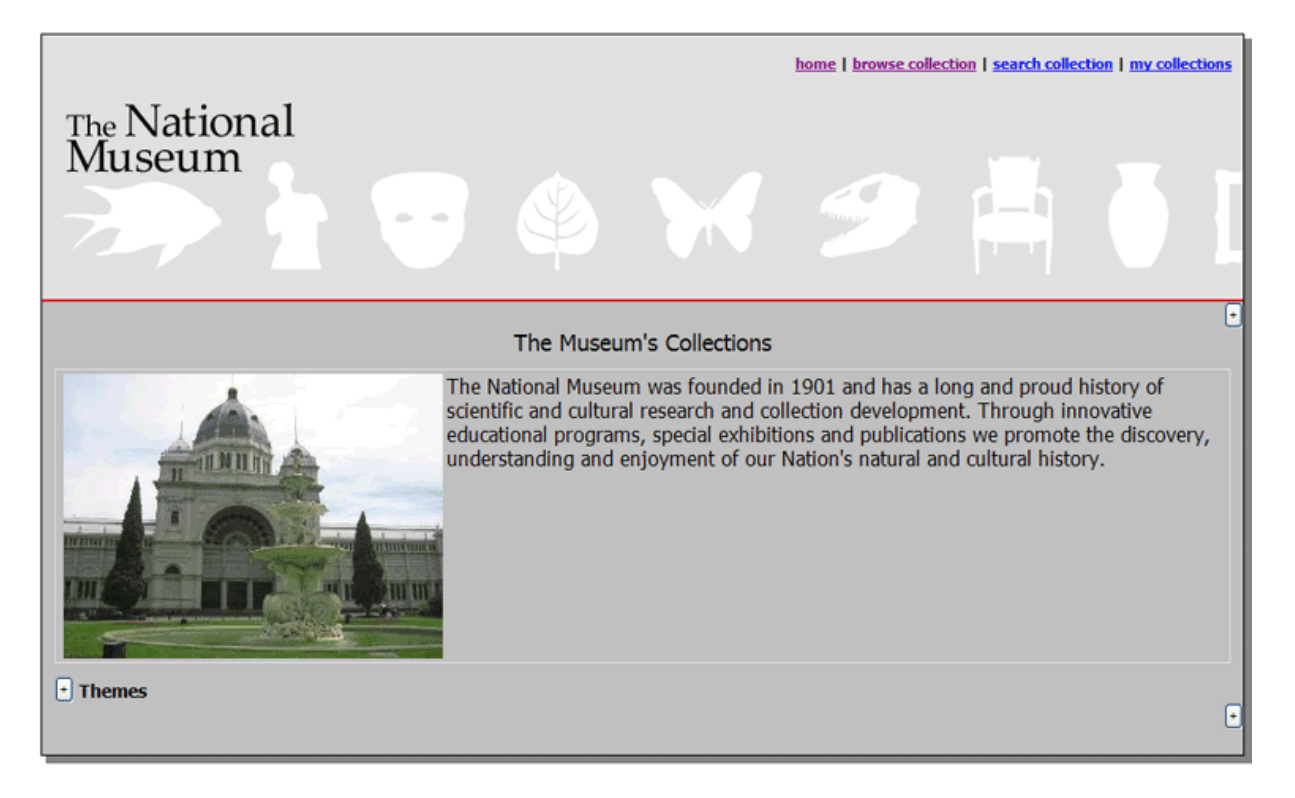

As we can see from the Summary tab of The Museum's Collections record, the graphic and text that display on this page are drawn directly from this narrative record (the graphic is added on the Multimedia tab and the text is entered on the Narrative tab):

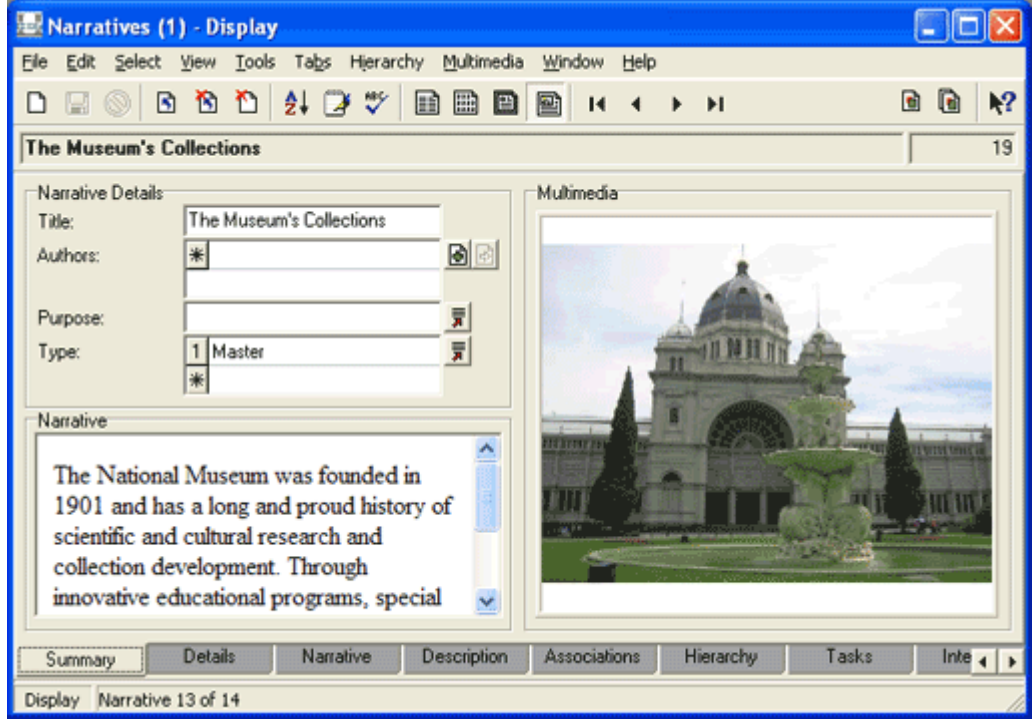

Before we continue our journey through the National Museum's website, this is a good opportunity to raise once more (page 4) the question about a need to control how text is formatted in the Narratives module: any formatting of text on the Narrative tab will be reflected on the website and presented to the world! For instance if someone decided to format the name of The National Museum as follows:

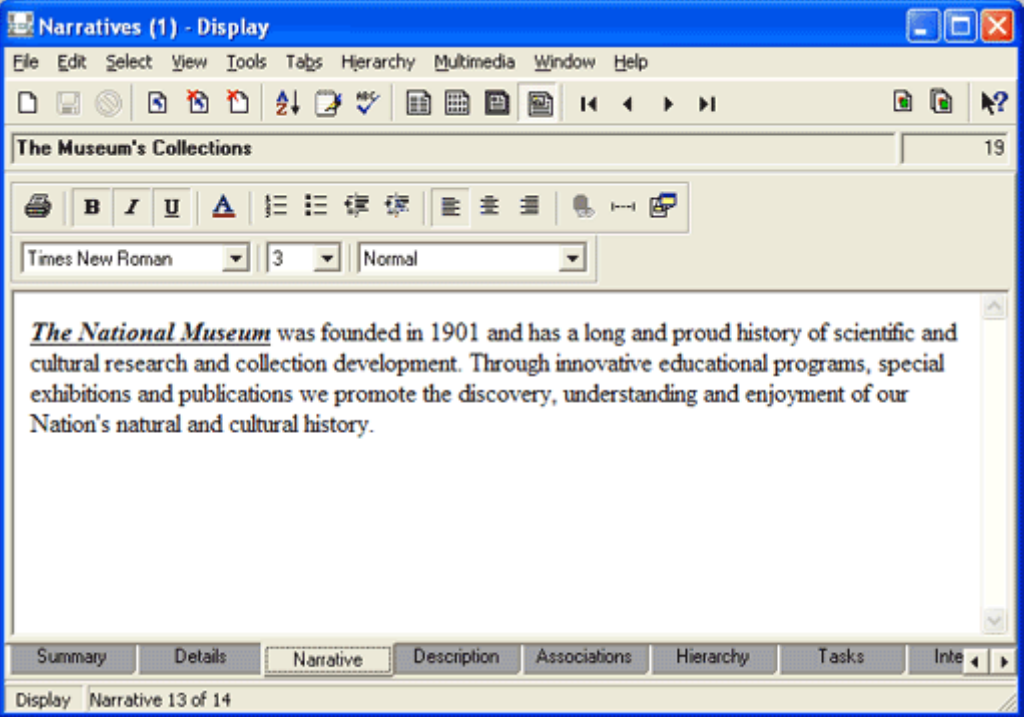

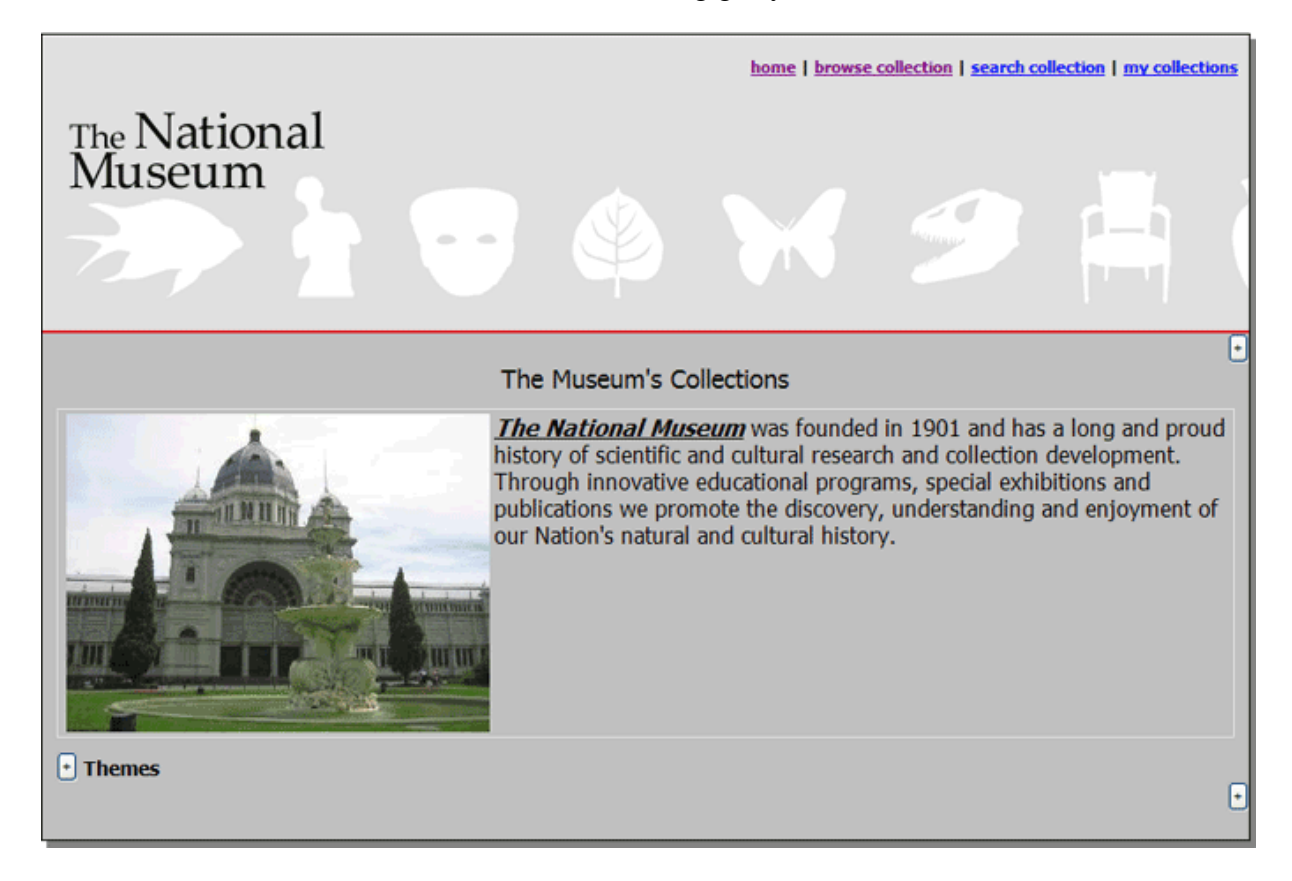

it would be reflected in all its formatting glory on the website:

Back to our journey through the narratives.

If we select the **Expand button** beside the **Themes** title, a list of narratives displays:

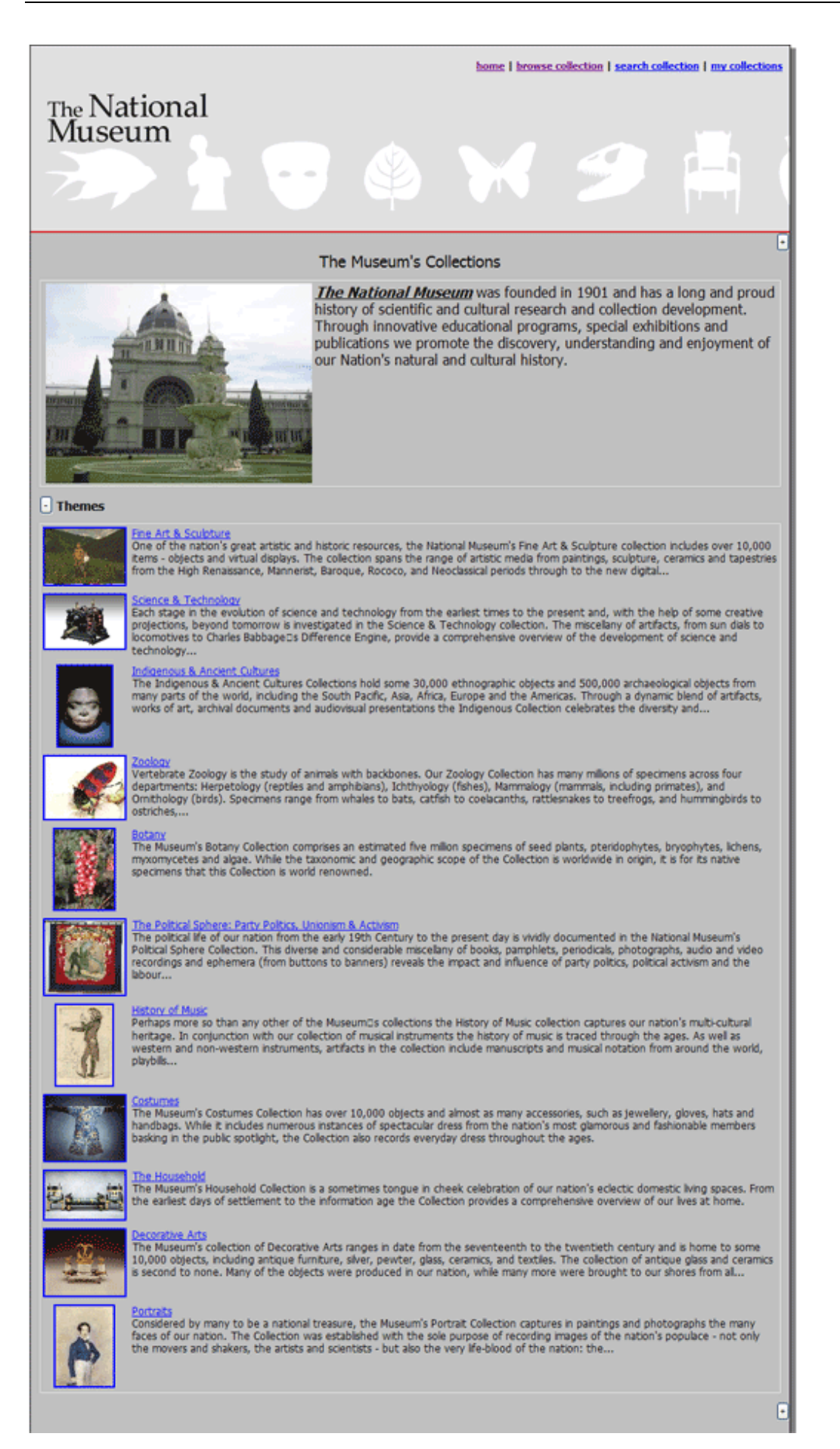

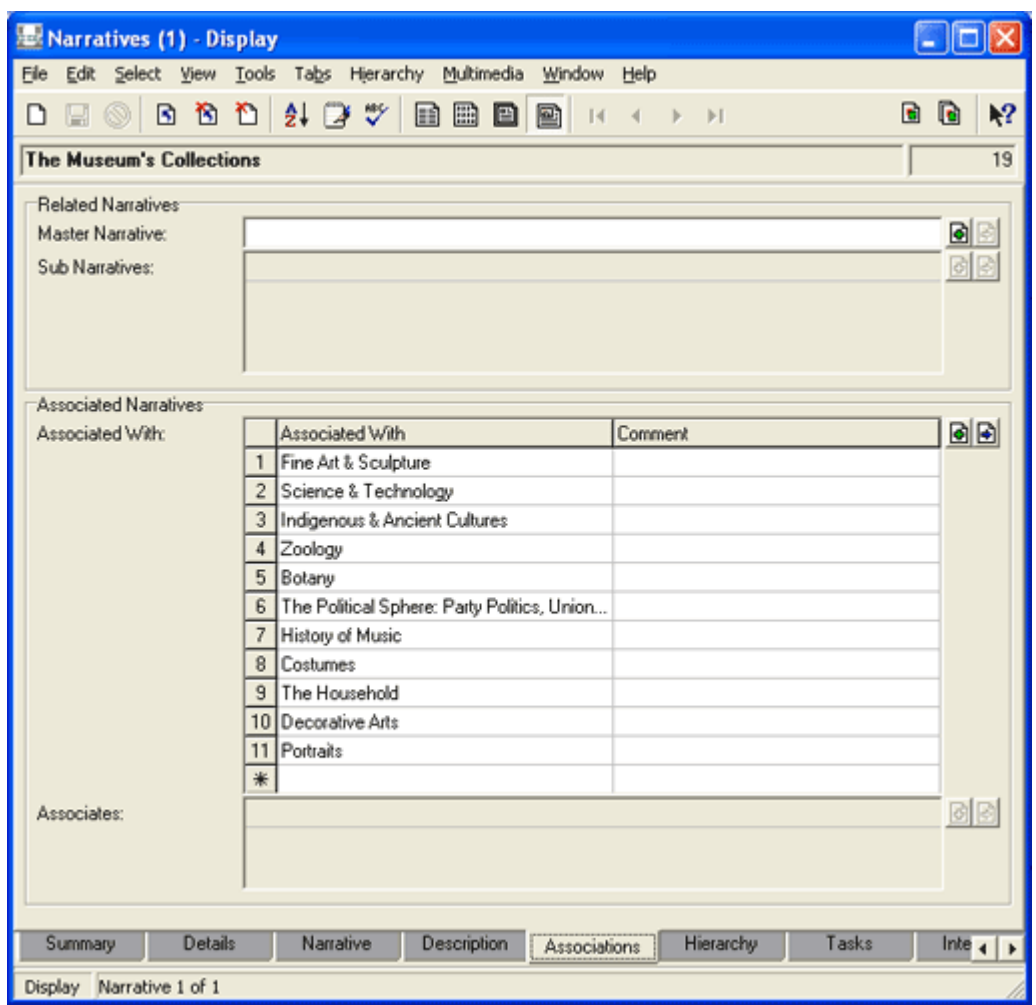

First, let's take a look at the Narratives record for The Museum's Collections:

As we see, the eleven narratives that display on the web page above have been associated with this record:

• The order in which they are listed on the Associations tab is the order in which they display on the web page.

We can change this order simply by selecting the number for a row and dragging it to another position.

For example, if we drag **Science & Technology** from the second to the first row:

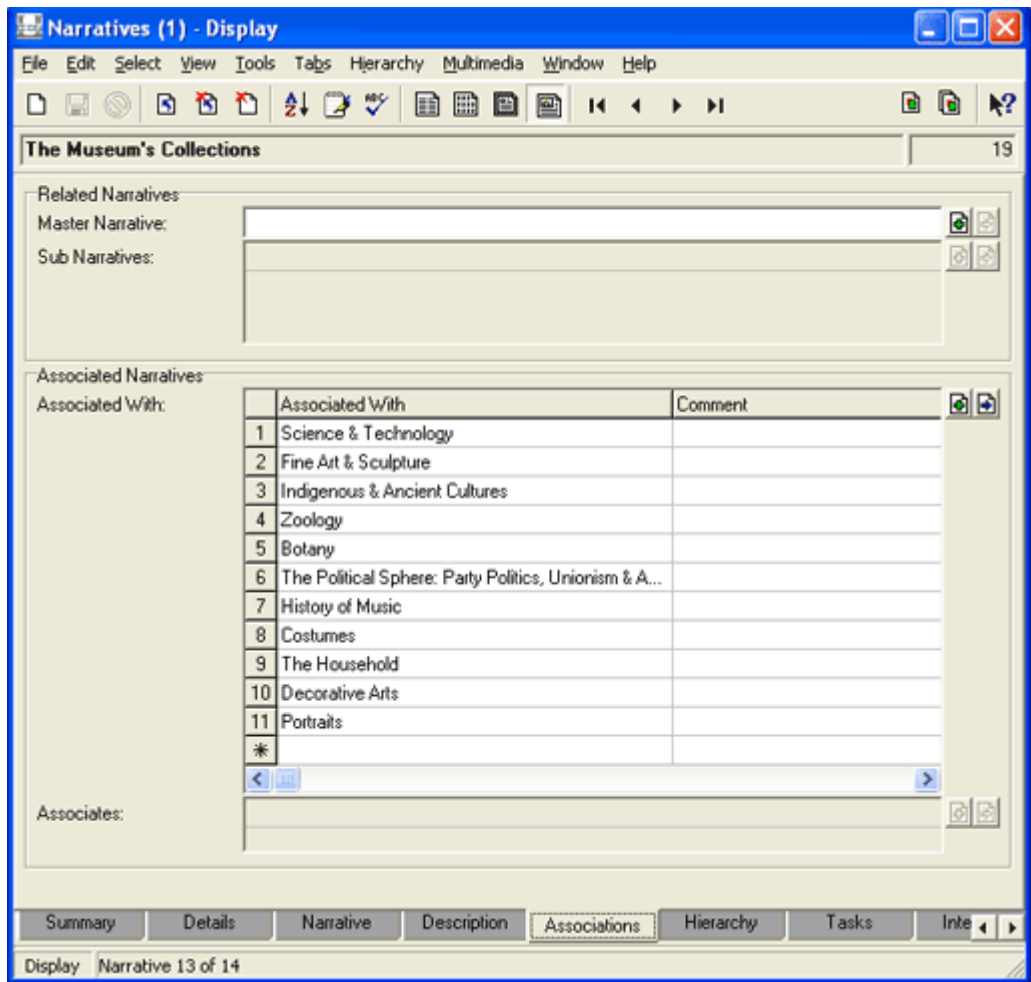

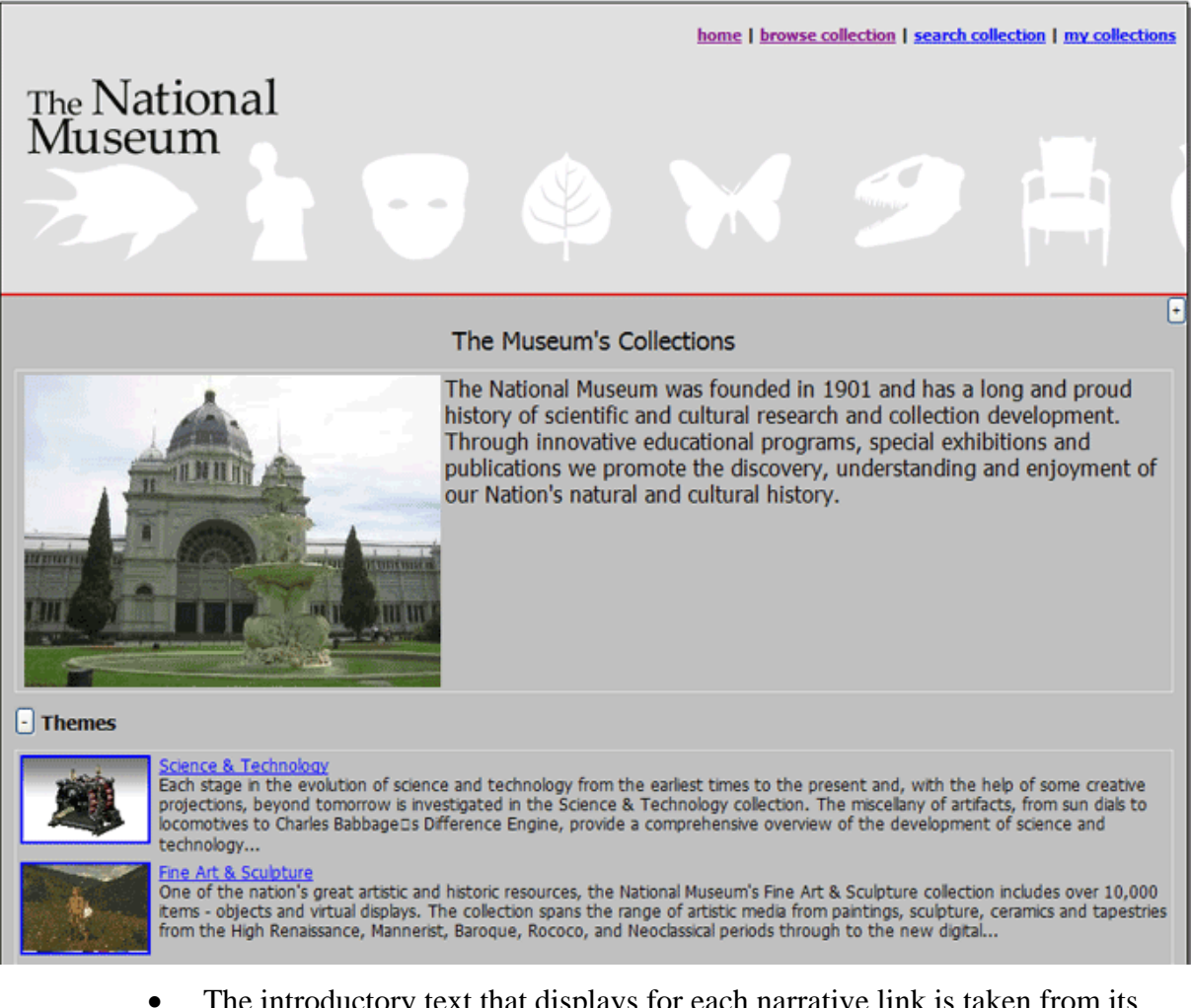

#### and refresh the website, we find the order of narratives has also changed:

- The introductory text that displays for each narrative link is taken from its narrative record and, in this case, has been abbreviated to a certain number of characters. The full narrative text displays when we select the link.
- For this page the title that displays above the list of narratives is **Themes**, which we will recall is the plural of one of the Narrative *Types*.

This title is based on the first Narratives record listed in the *Associated Narratives* table of the record for The Museum's Collection (Science & Technology in the last two screen shots). In this case, all of them have a Narrative Type of Theme.

As we know, it is possible to associate any record with any other record. Therefore, if we were to associate a record of *Type* Story with The Museum's Collection and move it to the top of the *Associated Narratives* table:

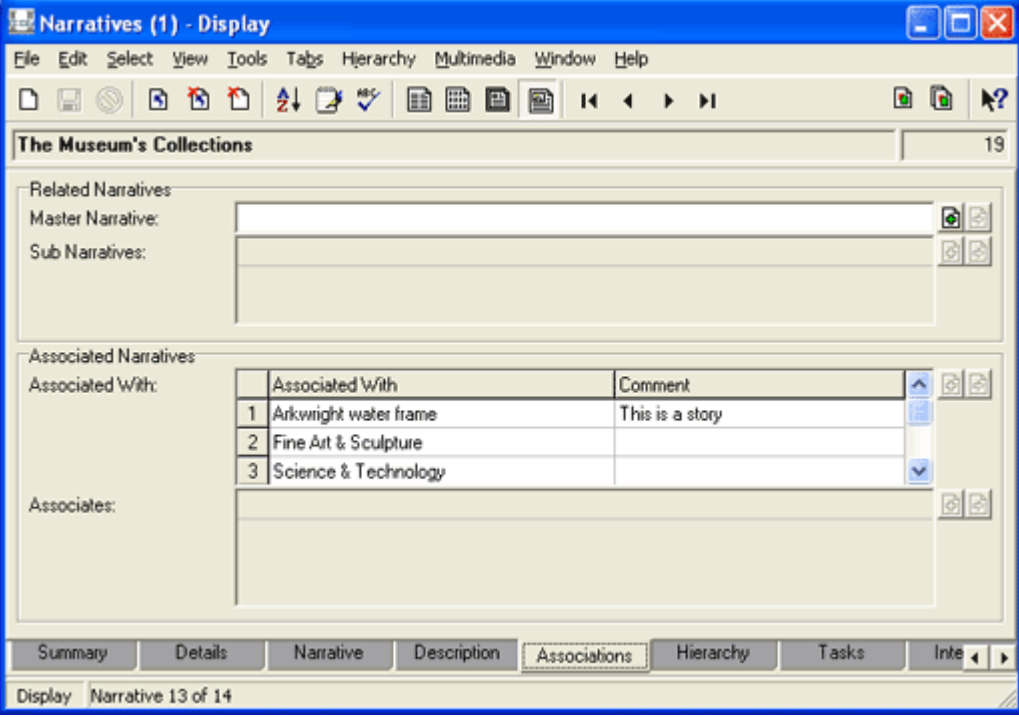

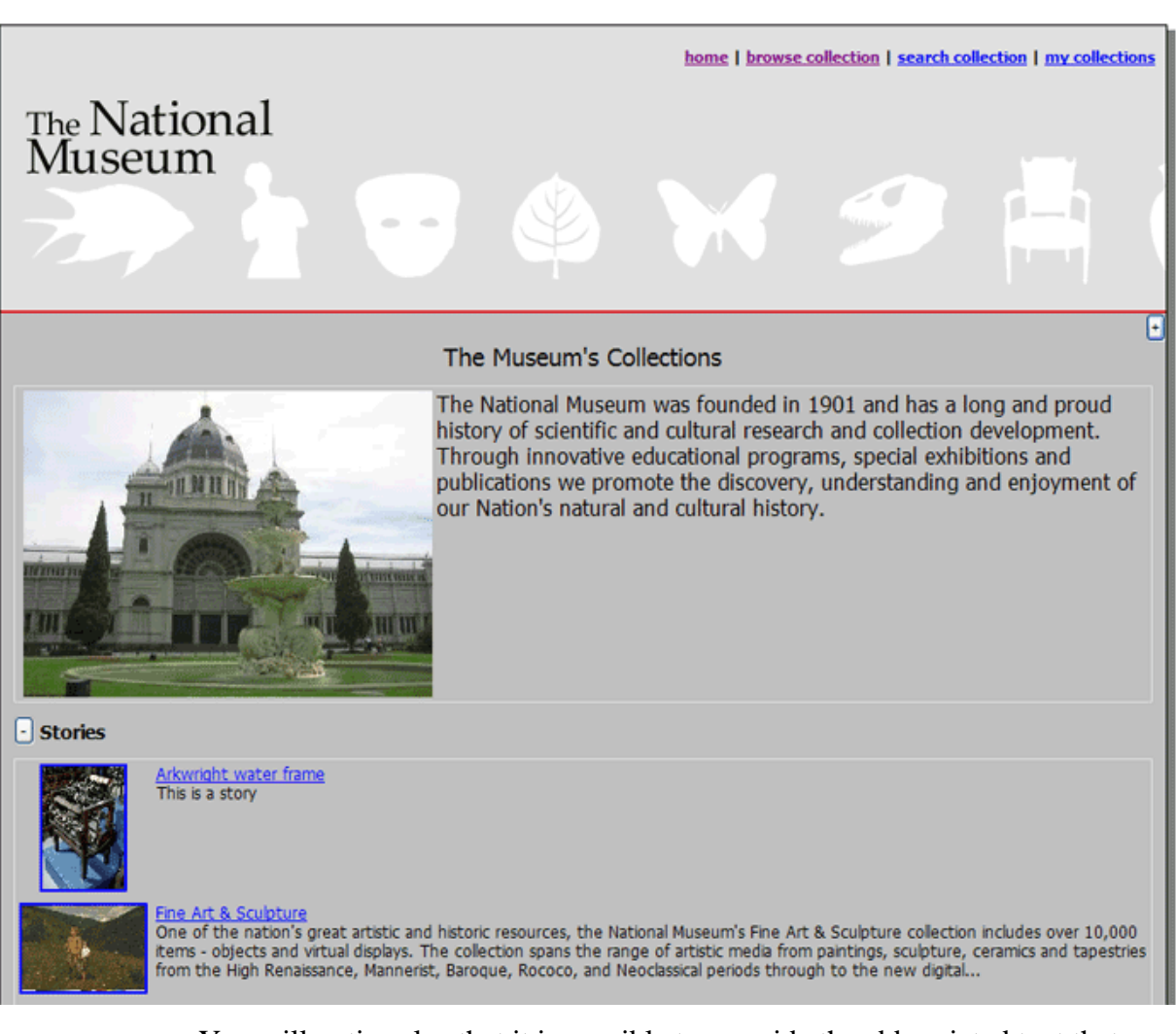

#### the label for this page would change to **Stories:**

• You will notice also that it is possible to override the abbreviated text that displays by adding text to the *Comment* cell of the *Associated With: (Associated Narratives)* table (if you missed that, take a look at the previous screenshot of the Narratives module).

# **Example: The National Museum website: Subsequent levels**

As we've seen (page 70), one of the Theme narratives listed is Zoology. If we select this, we are taken to its page. Here we find the full text of the Zoology narrative, and a list of all its associated narratives:

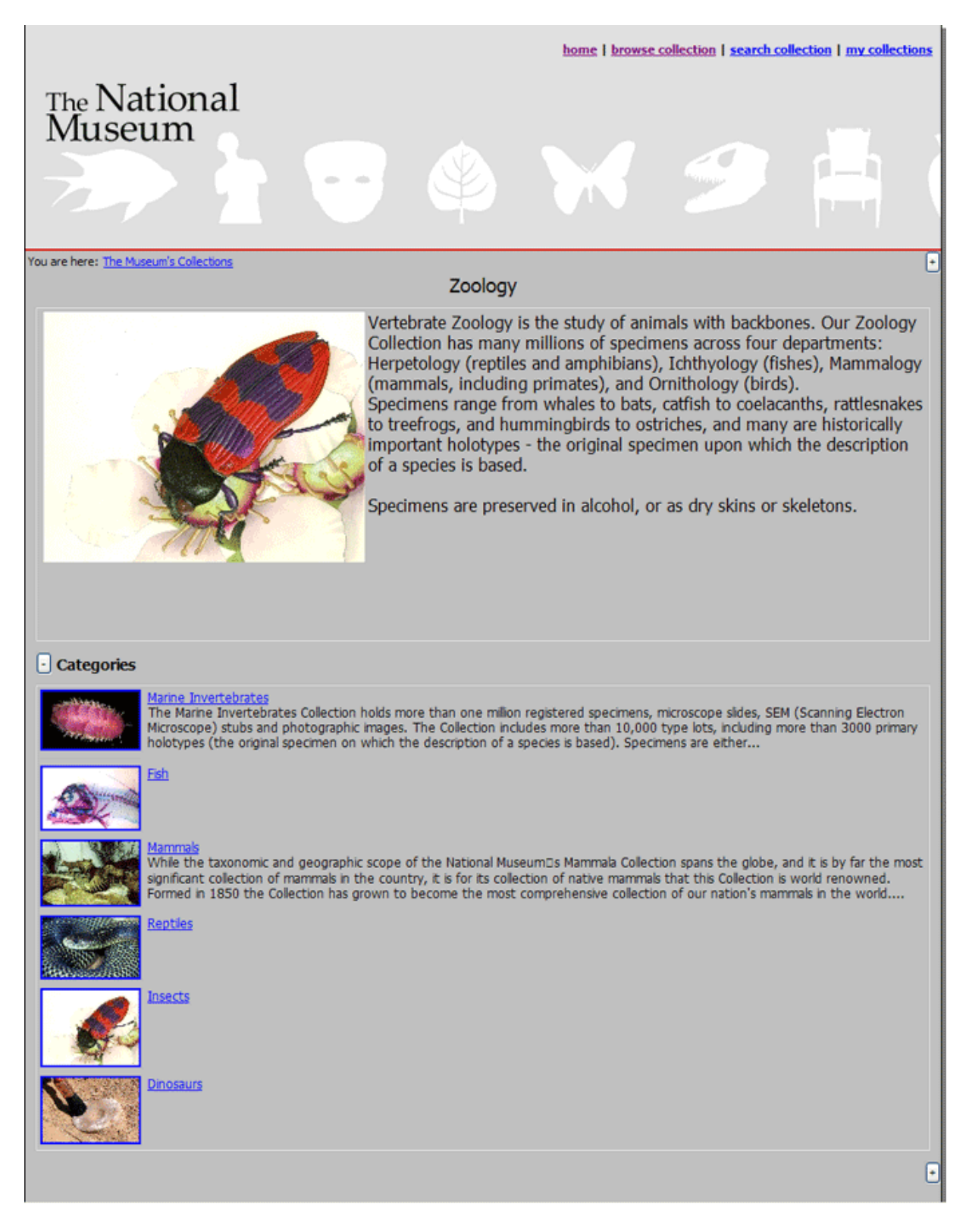

In this case all of the associated narratives have a *Type* of Category.

If we look at the record for Zoology, we find that The Museum's Collections is listed as an Associate:

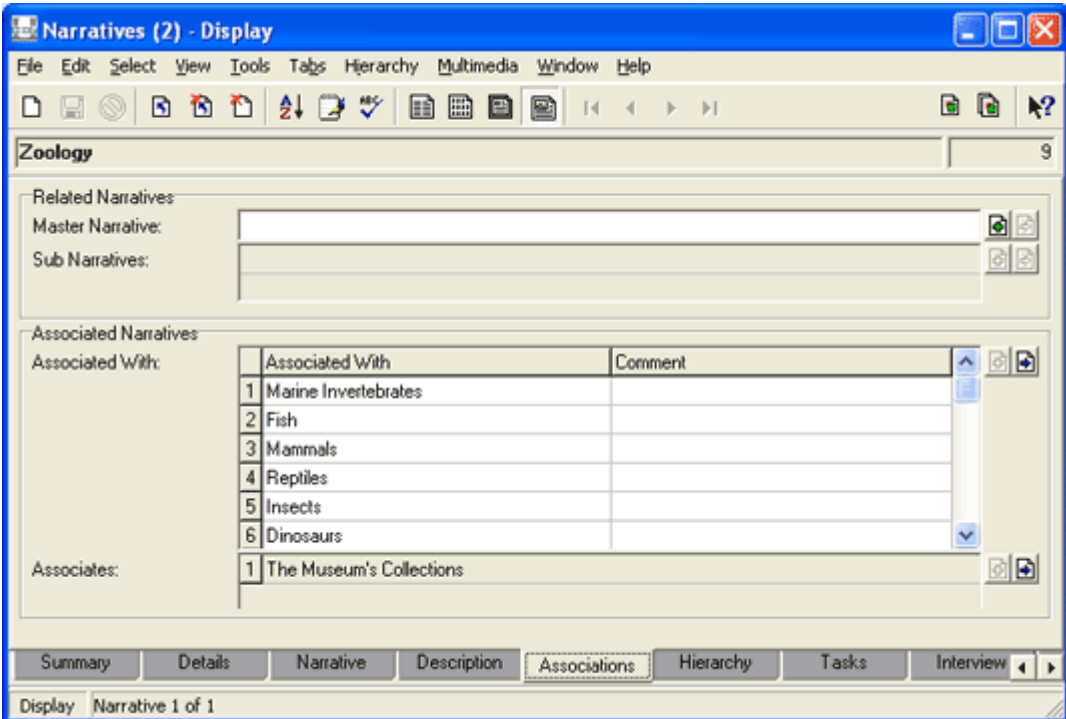

If we select any of the links on the Zoology page, we proceed down another level. If the **Dinosaurs** link is selected, for instance, we are taken to a page that contains the Dinosaurs narrative material and a list of stories, any one of which will take us to the final level in this branch of the website.

However, don't forget that there is no reason why the levels in this branch couldn't continue if there are appropriate groupings.

For example, if we selected the **History of Music** narrative at the first level of our website, we would find a listing of narratives with various Types:

• The Musical Instruments narrative has a Category *Type* and selecting this link will display a page with a list of narratives of *Type* Story.

• The other narratives listed on this page have a story *Type* and selecting any of these links will display a page that contains their full narrative:

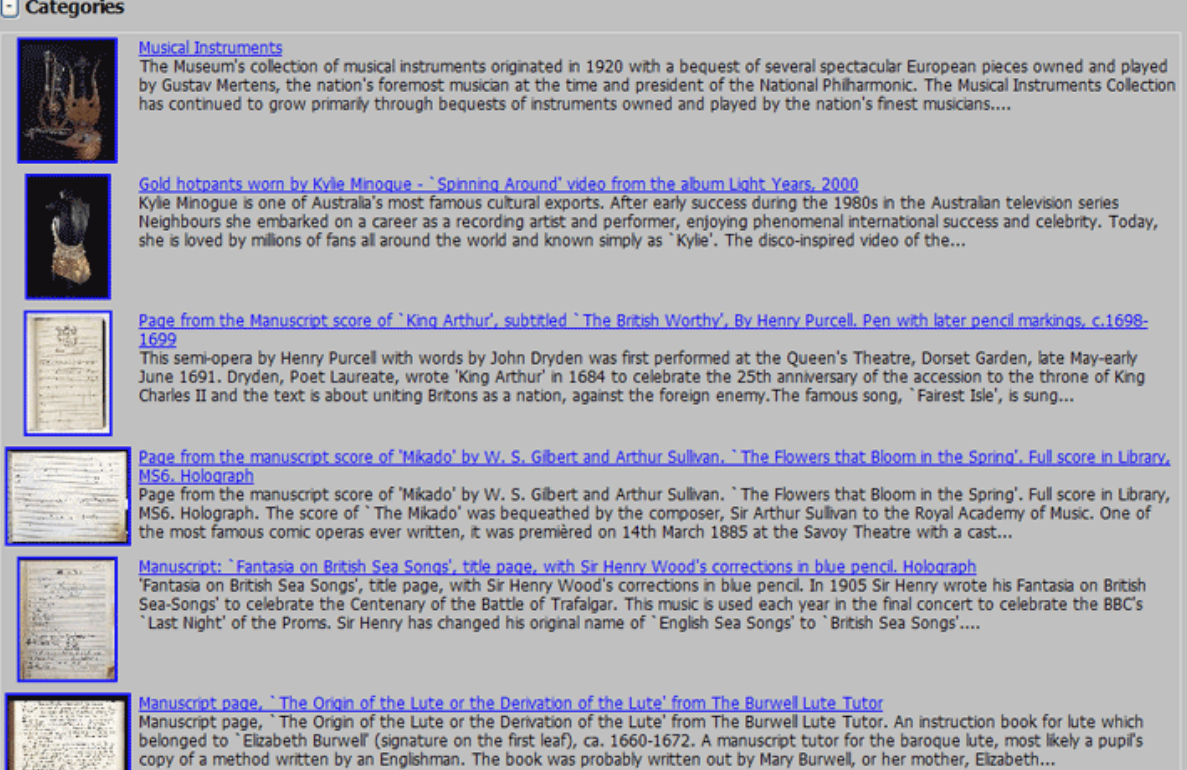

**TANKER** 

# **Index**

#### **A**

A narrative can only have one Master Part 1 • 44 Part 2 • 44, 47, 64 A practical example with Tips The National Museum • 3, 20, 63, 67 About this document • 3 Associate narratives • 48 Associated With • 68 Associations tab • 22 Authorisation tab • 31

#### **B**

Build a different hierarchical structure • 51 By Association • 23, 35, 53, 54, 66

# **C**

Classification tab • 32 Controlling styles and formats • 16 Correspond. tab • 28 Create two new narratives • 47

#### **D**

Description tab • 9, 18 Details tab • 9, 10 Dublin Core • 5, 10, 11, 15, 18

# **E**

Example The National Museum website Subsequent levels • 80 The highest level • 20, 23, 61, 70, 80

Example narratives • 36, 57

# **G**

Guided Tours tab • 34

# **H**

Hierarchically • 35, 37, 43, 44

Hierarchy tab • 24

How it might look on a website • 63

How the approach By Association differs from the Hierarchical approach • 54

How to create the hierarchy

Part 1 • 40 Part 2 • 45 How to establish associations Part 1 Graphical representation • 57, 61 Part 2 Making the associations • 60 How to organise your narratives the theory • 22, 35

### **I**

Interview tab • 26

## **N**

Narrative module tabs • 4, 8 Narrative tabs • 9, 12, 26, 28 Narratives • 1

# **P**

Pros and cons of the two approaches • 64, 67 Publication tab • 30

#### **S**

Summary tab • 9

#### **T**

The Hierarchical approach • 64 The Narratives module • 3, 7 **Tips** editorial precautions • 4, 72 **U**

Using Type (Description Details) to organise narratives for the web • 18, 20, 22, 36, 39, 40, 41